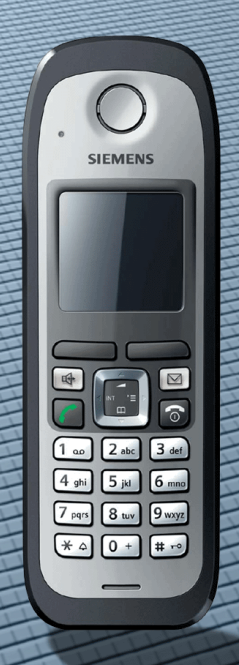

# **HiPath 4000**

**Gigaset M2 professional Gigaset M2** *plus* **professional Gigaset M2 Ex professional an HiPath Cordless Enterprise**

**Bedienungsanleitung**

Dieses Gerät ist nur für den gewerblichen Gebrauch bestimmt.

Lesen Sie vor der Inbetriebnahme die Sicherheitshinweise!

# **SIEMENS**

Global network of innovation

# <span id="page-1-0"></span>**Sicherheitshinweise**

# <span id="page-1-1"></span>**Gebrauch des Mobiltelefons Gigaset M2 Ex professional in explosionsgefährdeten Arbeitsbereichen**

Dieses Mobiltelefon besitzt die ATEX-Zulassung und erfüllt die erforderlichen EN- und IEC-Standards (siehe Anhang der Bedienungsanleitung). Beachten Sie hierzu auch die Hinweise in der Konformitätserklärung.

Das Gigaset M2 Ex professional ist für den Einsatz in potenziell explosionsgefährdeten Arbeitsbereichen (Ex-Bereichen) und entsprechend den Brandschutzvorschriften entwickelt worden. In einem Ex-Bereich kann aufgrund der örtlichen und betrieblichen Verhältnisse eine explosionsfähige Atmosphäre entstehen. Beachten Sie deshalb die folgenden Ex-Sicherheitshinweise:

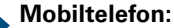

⁄۶۰

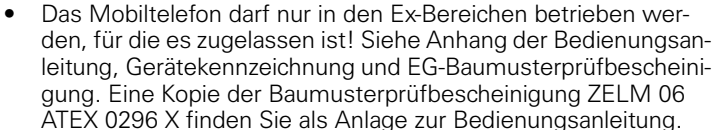

- Der Anwender muss das Mobiltelefon vor dem Einsatz im Ex-Bereich auf Beschädigungen und korrekte Funktion überprüfen. Ein beschädigtes oder nicht voll funktionsfähiges Mobiltelefon darf nicht in den Ex-Bereich gebracht und dort betrieben werden.
- Zur Gewährleistung des Ex-Schutzes und des IP-Schutzes der Gehäuseschutzklasse IP 65 in einem Ex-Bereich:
	- Der Dichtungsstöpsel muss immer in die Ladebuchse des Mobiltelefons eingesteckt sein.
	- Die Akkufach-Dichtung muss eingelegt sein (siehe Bedienungsanleitung, Abschnitt "Inbetriebnehmen des Mobiltelefons").
	- Der Akkufach-Deckel muss fest verschraubt sein.
- Nehmen Sie das Mobiltelefon sofort außer Betrieb und entfernen Sie es aus dem Ex-Bereich:
	- Wenn Sie Beschädigungen am Mobiltelefon feststellen.
	- Wenn Flüssigkeit in das Mobiltelefon eingedrungen ist.
- Sorgen Sie sofort für die Reparatur eines beschädigten Mobiltelefons!
- Reparaturen und Servicearbeiten am Mobiltelefon dürfen nur von einem für den Ex-Bereich geschulten und autorisierten Mitarbeiter des Siemens Service durchgeführt werden!
- Bei sachwidriger Verwendung des Mobiltelefons erlischt die Betriebserlaubnis für Ex-Bereiche!
- Das Gigaset M2 Ex professional darf nur mit einem schnurlosen Headset betrieben werden.

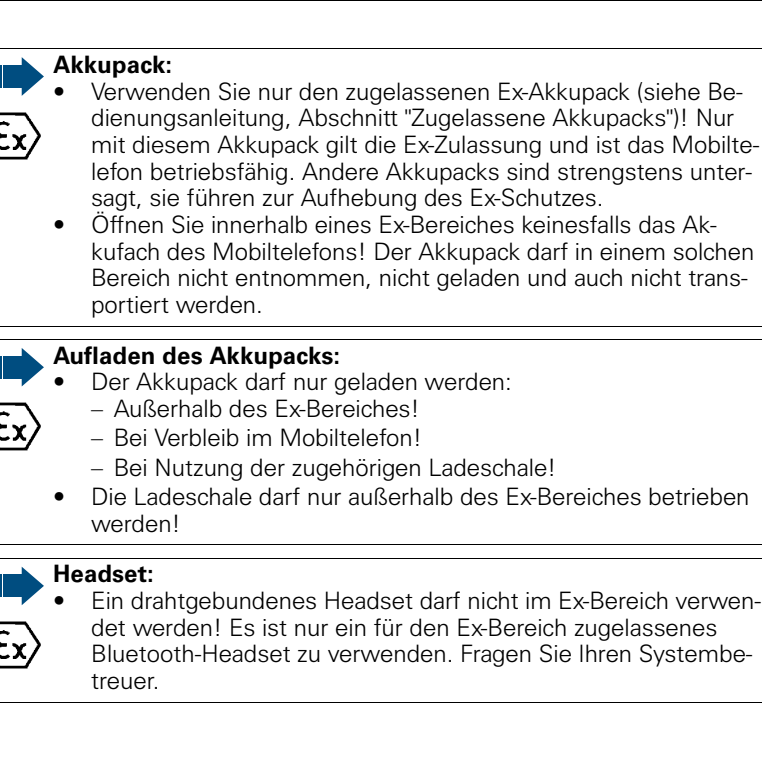

# <span id="page-3-0"></span>**Gebrauch von Gigaset M2 professional, Gigaset M2 plus professional und Gigaset M2 Ex professional**

#### **Achtung:**

Ш

- Benutzen Sie die Mobiltelefone Gigaset M2 professional und Gigaset M2 *plus* professional nicht in explosionsgefährdeten Bereichen!
- Beachten Sie beim Benutzen des Mobiltelefons die örtlichen Sicherheitsvorschriften!
- Der Rufton, die Hinweistöne und das Freisprechen werden über den Lautsprecher wiedergegeben. Halten Sie das Mobiltelefon nicht an das Ohr, wenn der Rufton oder ein Hinweiston ertönt, bzw. wenn Sie die Freisprechfunktion eingeschaltet haben! Sie können sich sonst schwerwiegende, dauerhafte Gehörschäden zuziehen.
- Von Ihrem Mobiltelefon wird eine Sendeleistung abgegeben! Beachten Sie die örtlichen Sicherheitsvorschriften.
- Medizinische Geräte können durch das Mobiltelefon in ihrer Funktion beeinflusst werden. Beachten Sie die technischen Bedingungen des jeweiligen Umfeldes (z. B. Krankenhaus)!
- Das Mobiltelefon kann in einem Hörgerät einen unangenehmen Brummton verursachen.

#### **Vorsicht:**

- Legen Sie das Mobiltelefon nicht neben elektronische Geräte, damit eine gegenseitige Beeinflussung verhindert wird!
- Verwenden Sie nur die mitgelieferte Ladeschale zum Laden des Mobiltelefons!
- Geben Sie Ihr Mobiltelefon nur mit Bedienungsanleitung an Dritte weiter!

# <span id="page-3-1"></span>**Gebrauch des Akkupacks für Gigaset M2 professional und Gigaset M2 plus professional**

#### **Achtung:**

Ш

- Verwenden Sie keinen herkömmlichen, nicht wiederaufladbaren Batteriepack! Erhebliche Gesundheits- und Sachschäden sind möglich (Explosionsgefahr, Zerstörung des Mantels des Batteriepacks, Funktionsstörungen und Beschädigung des Mobiltelefons).
- Tauchen Sie den Akkupack nicht ins Wasser und werfen Sie ihn nicht ins Feuer!

### <span id="page-4-0"></span>**Konformität zu BGR 139 (Notsignalfunktion)**

(nur für Gigaset M2 *plus* professional und Gigaset M2 Ex professional mit *plus*-Beipack)

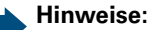

- Für den BGR-konformen Betrieb als Personen-Notsignal-Gerät mit der Möglichkeit zur Sprachkommunikation (PNG-S) ist das Mobiltelefon mit einer PNEZ (Personen-Notruf-Empfangs-Zentrale) zu betreiben! Wenn das Mobiltelefon ohne PNEZ verwendet wird, liegt kein BGR-konformer Betrieb vor.
- Die Notsignalfunktion kann durch den Benutzer nicht ausgeschaltet werden. Das Ausschalten ist nur durch einen Kontrollanruf der PNEZ möglich.
- Die Konfiguration des Mobiltelefons nach BGR 139 darf nur von geschultem Fachpersonal durchgeführt werden. Um Konfigurationsänderungen durch Unbefugte zu verhindern, ist das PNG-Konfigurationsmenü durch eine PIN geschützt. Die PIN ist vertraulich zu behandeln.

#### **Achtung:**

- Der Voralarm beginnt leise und steigert sich bis zu einer sehr hohen Lautstärke! Die Benutzer sind darüber zu informieren.
- Der Akkupack muss immer ausreichend für die vorgesehene Betriebsdauer geladen sein! Er verliert während seines Lebens an Ladekapazität. Sobald diese Kapazität nicht mehr ausreichend ist (er entlädt sich immer schneller), ist er durch geschultes Fachpersonal zu erneuern. Fragen Sie ggf. Ihren Sicherheitsbeauftragten.

<span id="page-5-0"></span>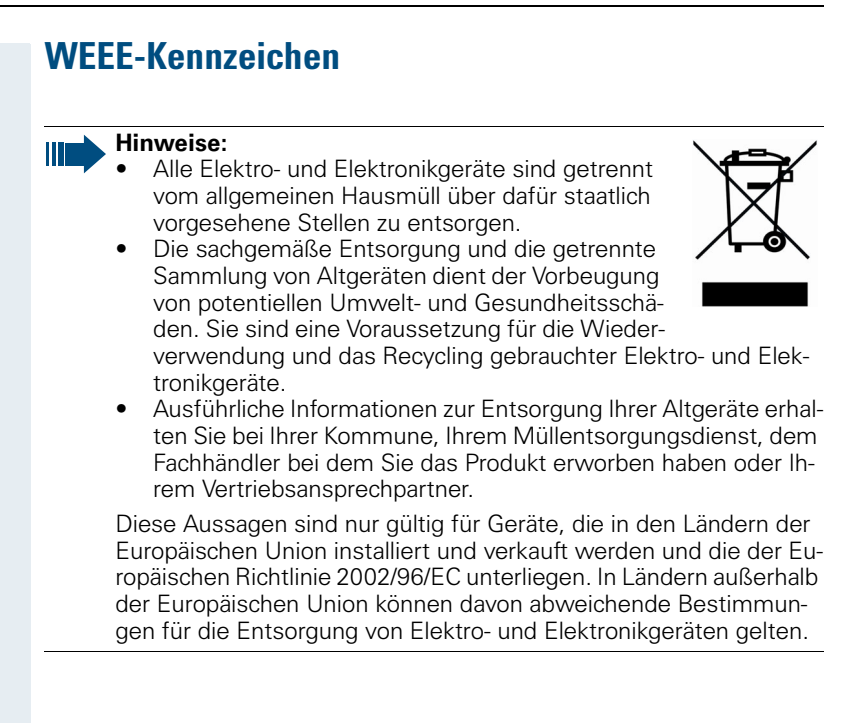

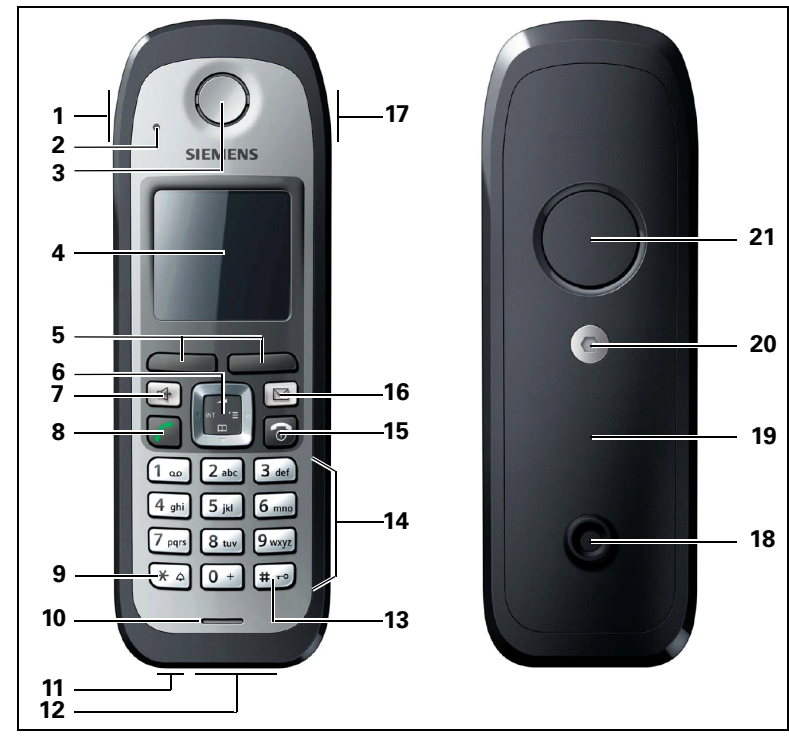

# <span id="page-6-0"></span>**Bedienelemente, Geräteteile**

- 
- 2 Überwachungs-LED (nicht für Gigaset M2 professional)
- 
- 
- 
- 
- 
- 8 Abheben-Taste 19 Akkudeckel
- 
- 
- 1 Alarmtaste (rot) 12 Buchse für Headset (Slim-Lumberg)
	- 13 Raute-Taste
- 3 Hörkapsel 14 Nummern-Tasten
- 4 Display 15 Auflegen- und Ein-/Aus-Taste
- 5 Display-Tasten 16 Nachrichten-Taste
- 6 Steuer-Taste 17 Lautstärke-Taste (+/-)
- 7 Freisprech-Taste 18 Zapfen für Trageclip
	-
- 9 Stern-Taste 20 Schraube des Akkudeckels
- 10 Mikrofon 21 Tonruf-/Freisprechlautsprecher
- 11 Buchse für Kordel bzw. Reißleine ("PNG-S"-Funktionalität), nicht für Gigaset M2 professional

Verwendung der Tasten:  $\rightarrow$  [Seite 11](#page-22-0)

# **Inhaltsverzeichnis**

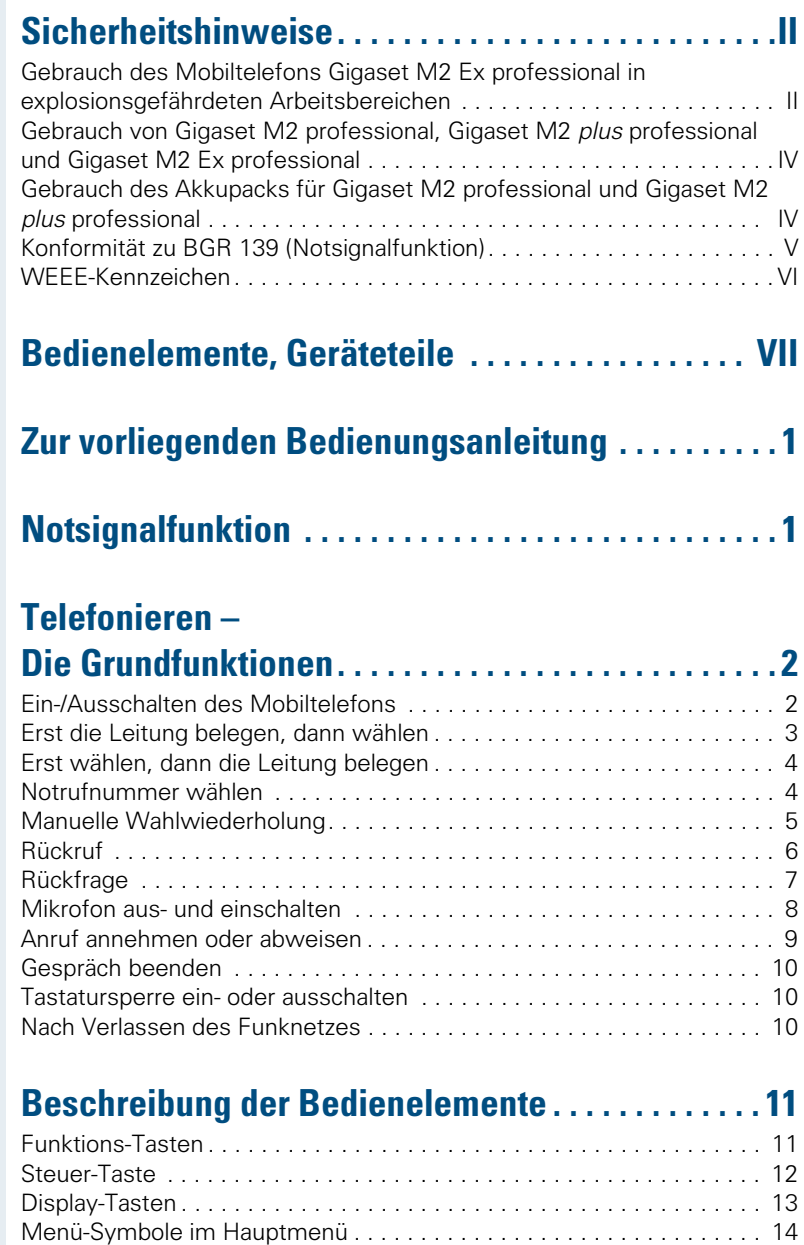

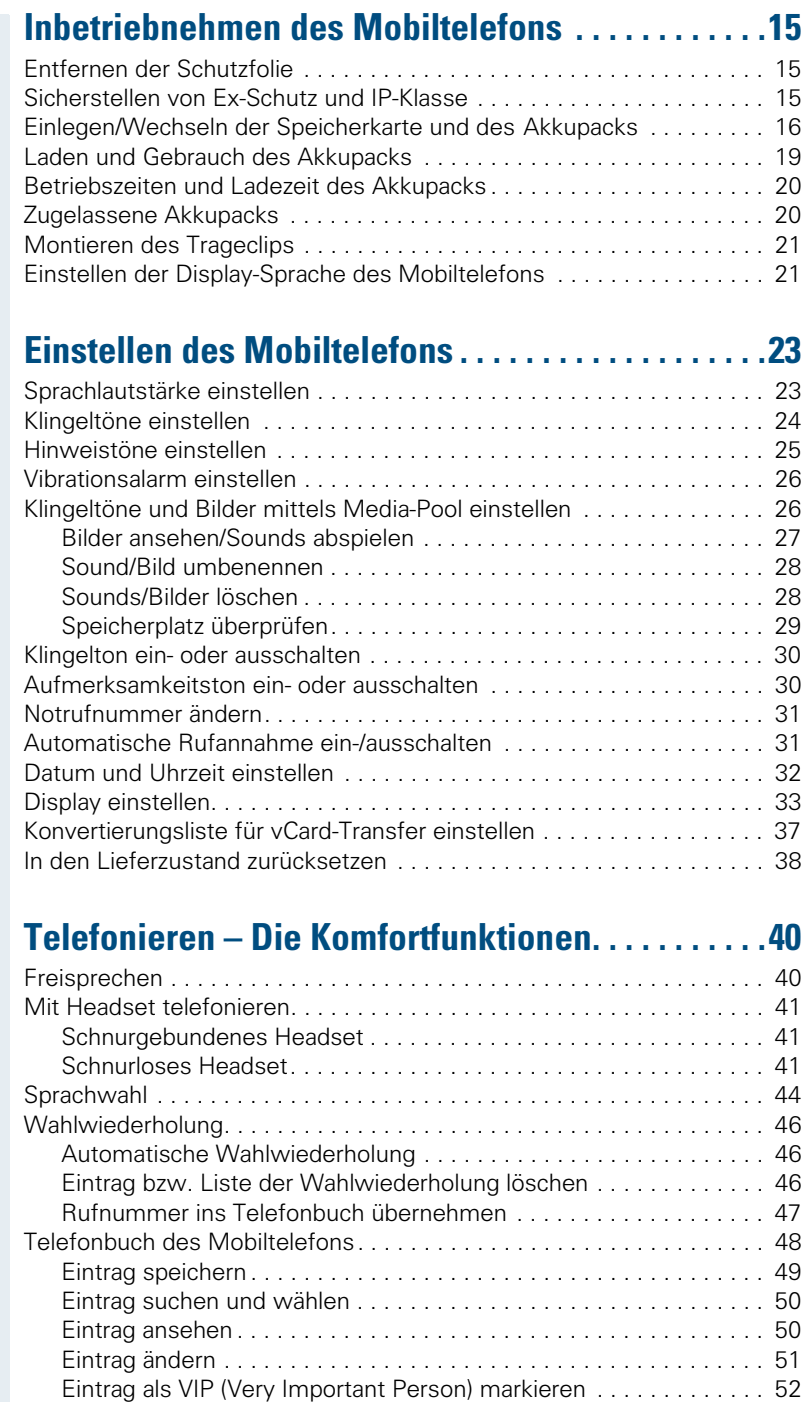

### **Inhaltsverzeichnis**

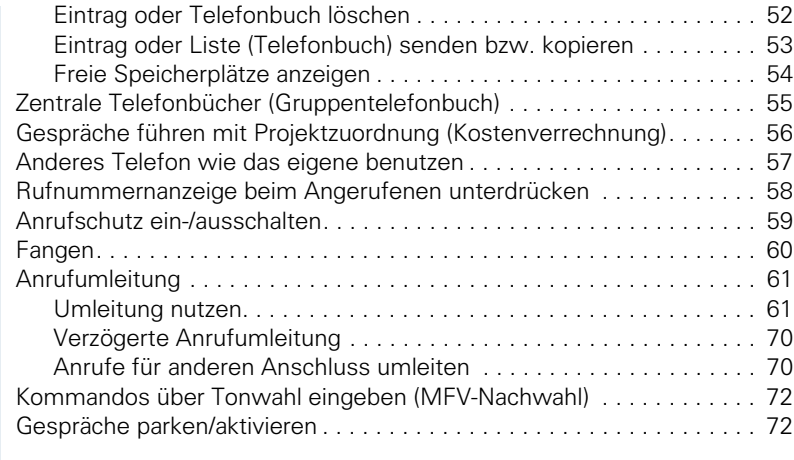

## **[Telefonieren – Mit mehreren Teilnehmern . . . . . . 74](#page-85-0)**

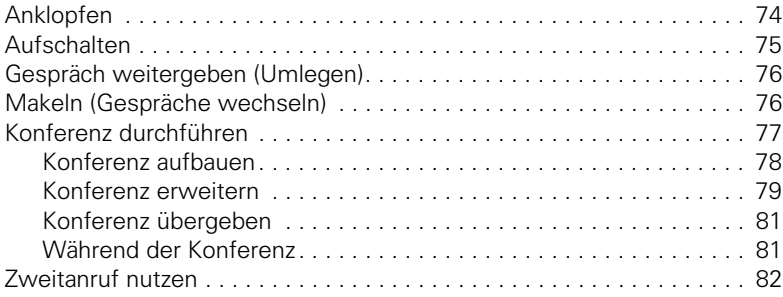

# **[Nachrichtenfunktionen . . . . . . . . . . . . . . . . . . . . . . . 84](#page-95-0)**

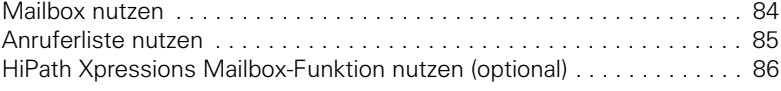

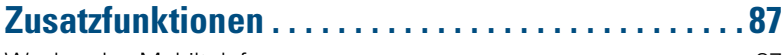

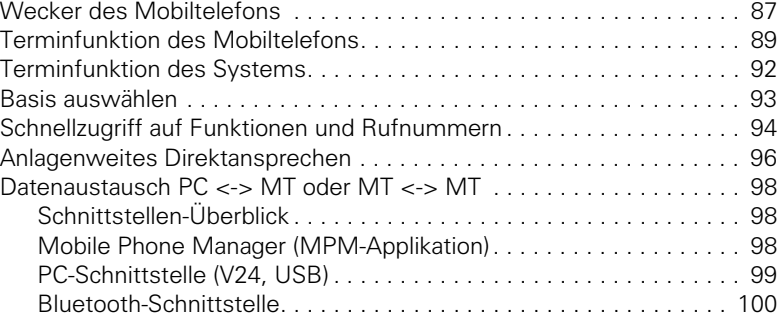

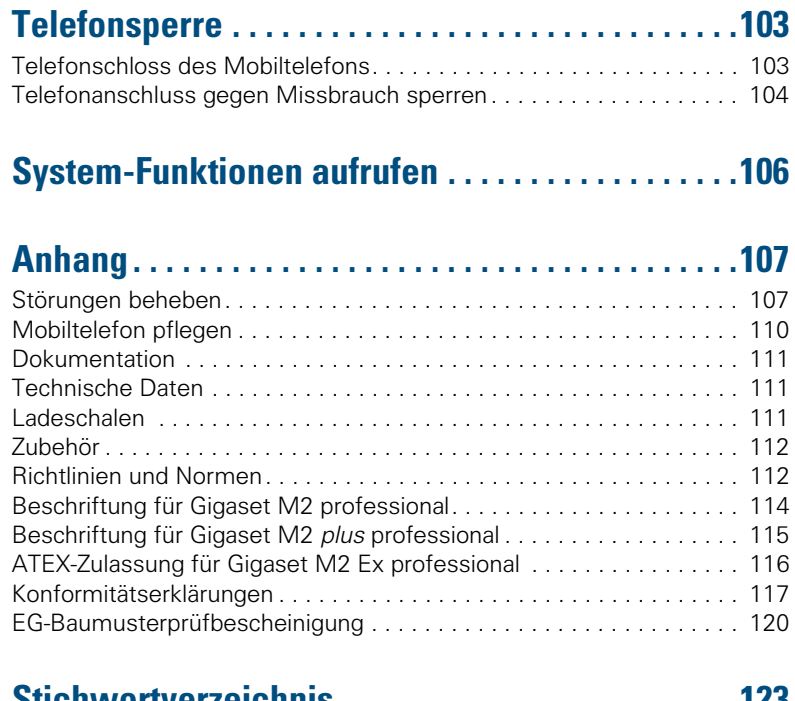

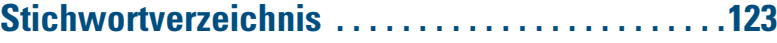

# <span id="page-12-0"></span>**Zur vorliegenden Bedienungsanleitung**

Diese Bedienungsanleitung beschreibt das Mobiltelefon und dessen Funktionen an Ihrem Kommunikationssystem.

Alle über Ihr Mobiltelefon durchführbaren Funktionen werden beschrieben. Sollten Sie feststellen, dass Funktionen an Ihrem Mobiltelefon nicht wie gewünscht verfügbar sind, kann dies folgende Ursachen haben:

- Die Funktion ist für Sie und Ihr Mobiltelefon nicht eingerichtet bitte wenden Sie sich an Ihre Systembetreuung.
- Ihre Kommunikationsplattform verfügt nicht über diese Funktion bitte wenden Sie sich an Ihren Siemens-Vertragspartner zur Hochrüstung.

# <span id="page-12-1"></span>**Notsignalfunktion**

(nur für Gigaset M2 *plus* professional und Gigaset M2 Ex professional)

Gigaset M2 *plus* professional und Gigaset M2 Ex professional (mit *plus*-Beipack) bieten eine Personen-Notsignalfunktion mit Sprachmöglichkeit. Ein Gerät mit dieser Funktionalität wird auch als PNG (Personen-Notsignal-Gerät) oder als PNG-S (mit Sprachmöglichkeit) abgekürzt.

Über eine Alarmtaste kann ein willensabhängiger Alarm ausgelöst werden. Eine Sensorik erkennt Ruhe-, Lage- und Fluchtzustände, die als willensunabhängige Alarme signalisiert werden können.

Eine integrierte Zeitalarm-Funktion dient zur Absicherung, ob die überwachte Person noch reaktionsfähig ist. Um zu überprüfen, ob sich das Gigaset M2 *plus* professional noch an der überwachten Person befindet, kommt eine Reißleine zum Einsatz.

Gigaset M2 *plus* professional und Gigaset M2 Ex professional überwachen optional die Betriebsfunktionen:

- "Akkuladung"
- "Synchronität zu einer DECT-Basis"
- "Kommunikation mit einer Personen-Notruf-Empfangszentrale (PNEZ)"

Im Störfall wird eine technische Warnung am Mobiltelefon gemeldet.

Der Betrieb der genannten Mobiltelefone an HPAS (Siemens Personen-Notsignal-Anlage) erfüllt die Richtlinie der DIN V VDE 0825 Teil 1, ist von der deutschen Berufsgenossenschaft zertifiziert und erfüllt auch deren Richtlinie BGR 139.

Weitere Informationen zur Notsignalfunktion entnehmen Sie bitte der separaten Bedienungsanleitung:

**HiPath 3000, HiPath 4000, Gigaset S310isdn professional Personen-Notsignalgerät Gigaset M2 plus professional Gigaset M2 Ex professional**

# <span id="page-13-0"></span>**Telefonieren – Die Grundfunktionen**

Sie führen mit Ihrem Mobiltelefon interne und externe Gespräche.

Interne Gespräche sind Gespräche,

- die Sie innerhalb des Bereiches eines Kommunikationssystems z. B. in Ihrer Firma führen,
- die Sie zwischen vernetzten Kommunikationssystemen z. B. mit verschiedenen Standorten Ihrer Firma führen.

Externe Gespräche sind Gespräche, die Sie mit Teilnehmern des öffentlichen Telefonnetzes führen.

## <span id="page-13-1"></span>**Ein-/Ausschalten des Mobiltelefons**

Drücken Sie die Auflegen-Taste so lange, bis das Einoder Ausschalten durch eine aufsteigende Tonfolge bestätigt wird.

#### **PIN**

Ist die PIN im Lieferzustand (0000), so ist das Mobiltelefon nach dem Einschalten betriebsbereit. Wurde eine PIN gesetzt, so muss die PIN eingegeben werden, damit das Mobiltelefon betriebsbereit ist.

Bitte Mobilteil-PIN eingeben:

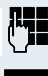

PIN eingeben.

OK Eingabe bestätigen. Das Mobiltelefon ist betriebsbereit.

#### **Anzeige der Verbindungsqualität**

Im Ruhedisplay wird die Stärke des Empfangssignals durch das Symbol "Empfangsfeldstärke" angezeigt:

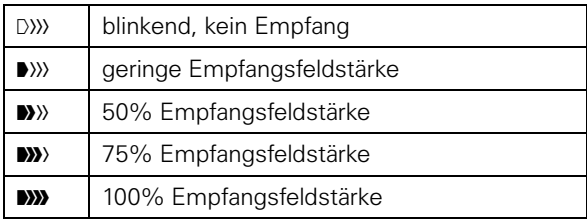

|ടി

Die Funkreichweite ist im Freien und in Gebäuden unterschiedlich ( $\rightarrow$  [Seite 111\)](#page-122-3). Bei Reichweitenproblemen wenden Sie sich bitte an Ihren Systembetreuer!

### **Aufladen des Akkupacks**

Das Mobiltelefon darf nur in die vorgesehene Ladeschale gestellt werden!

Steht das Mobiltelefon in der Ladeschale, lädt es auch, wenn es ausgeschaltet ist. Wenn das Mobiltelefon eingeschaltet ist, sehen Sie im Display die Ladezustandsanzeige blinken.

Hat sich das Mobiltelefon wegen eines leeren Akkupacks abgeschaltet und wird dann in die Ladeschale gestellt, schaltet es sich automatisch ein und ist betriebsbereit. Der Ladevorgang beginnt. Wenn eine PIN gesetzt wurde, muss diese erst eingegeben werden.

### **Sprache**

Wenn die von Ihnen bevorzugte Sprache der Displaytexte nicht eingestellt ist, können Sie diese selbst festlegen  $\leftrightarrow$  [Seite 21\)](#page-32-2).

# <span id="page-14-0"></span>**Erst die Leitung belegen, dann wählen**

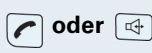

**oder**  $\boxed{q}$  Im Ruhezustand des Mobiltelefons: Abheben-Taste lange drücken oder Freisprech-Taste drücken.

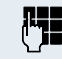

o Gewünschte Rufnummer eingeben. Der Teilnehmer wird gerufen.

Es besteht keine Korrekturmöglichkeit bei Tippfehlern. Bei Tippfehlern: Auflegen-Taste drücken.

### **Entweder:**

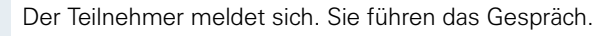

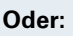

**RUECKRUF** 

OK Der Teilnehmer ist besetzt. Sie können einen Rückrufwunsch speichern ( $\rightarrow$  [Seite 6](#page-17-0)).

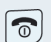

Auflegen-Taste drücken, um den Vorgang zu beenden.

<span id="page-15-0"></span>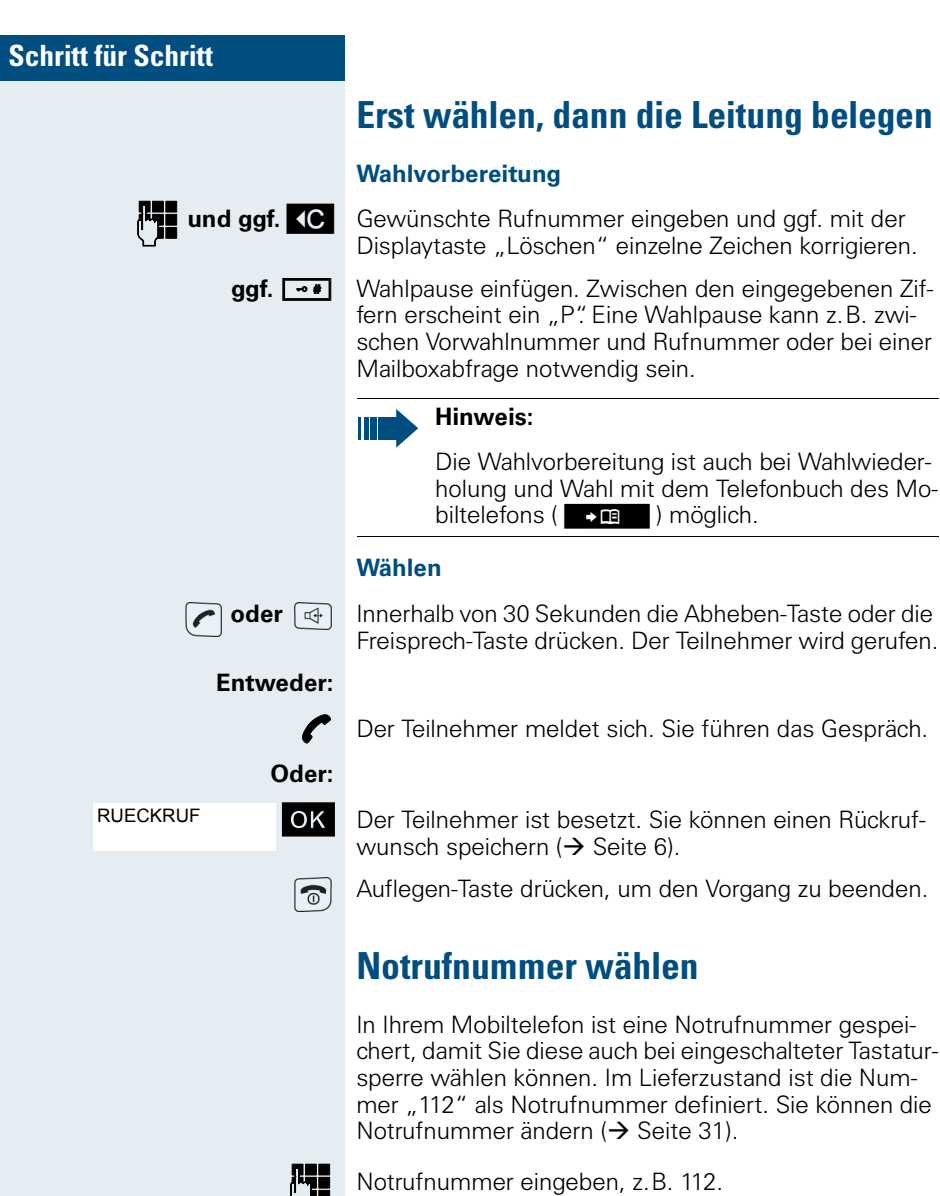

<span id="page-15-1"></span>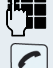

**Abheben-Taste drücken.**<br>
Abheben-Taste drücken.

<span id="page-16-0"></span>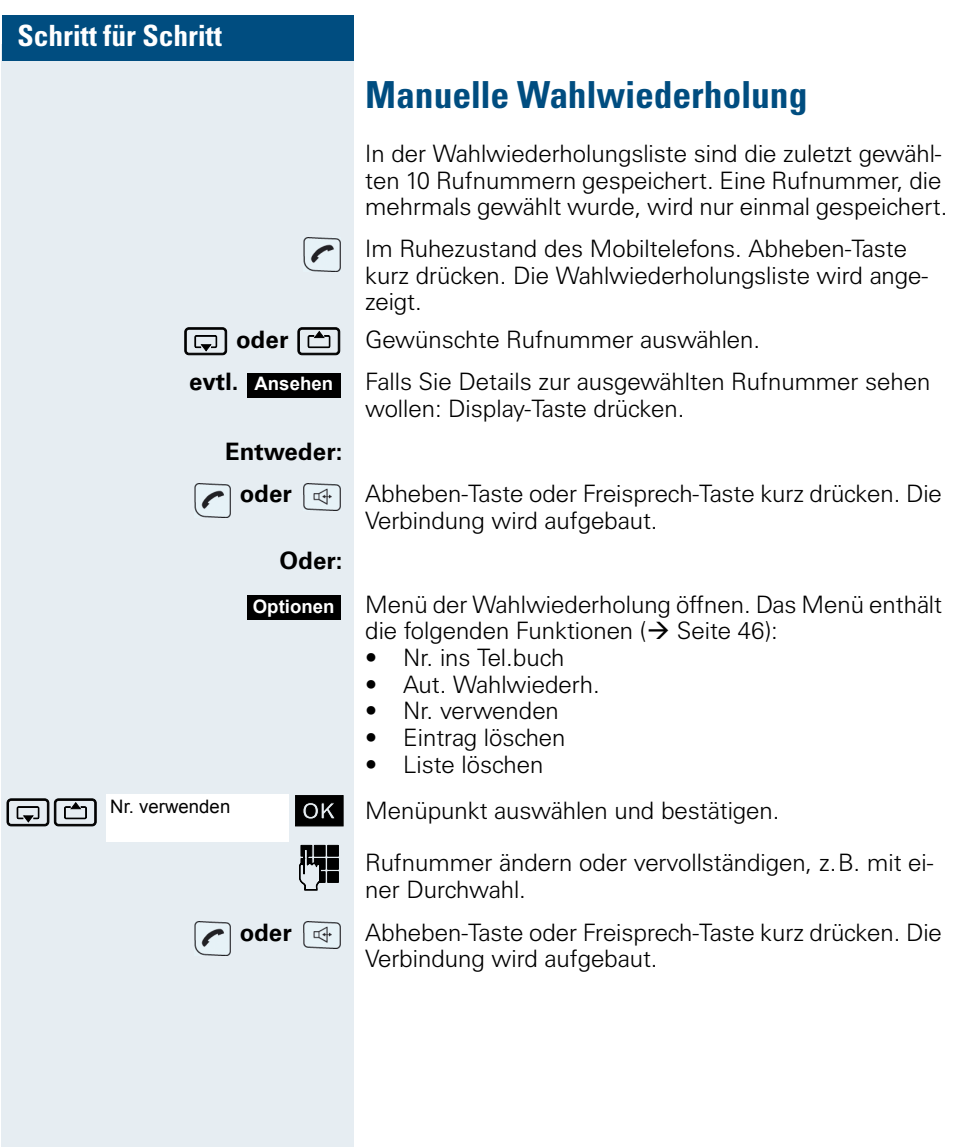

### <span id="page-17-0"></span>**Rückruf**

Sie rufen einen Teilnehmer an, der sich nicht meldet oder dessen Anschluss besetzt ist. Mit der Rückruf-Funktion erreichen Sie ihn, sobald er auflegt oder sein Telefon wieder benutzt hat. Beachten Sie, dass ein Anschluss bereits dann als besetzt signalisiert wird, wenn er von einem weiteren Teilnehmer gerufen wird. Ihr Telefon können Sie bei vorgemerktem Rückruf uneingeschränkt benutzen.

### **Rückruf vormerken**

p Die Nummer wird gewählt. Sie hören den Besetztton oder der Teilnehmer meldet sich nicht.

OK Rückrufwunsch speichern.

Auflegen-Taste drücken, um den Vorgang zu beenden.

### **Sie erhalten den Rückruf**

Sie erhalten den Rückruf:

- sobald der gewünschte Teilnehmer auflegt, oder
- wenn der Teilnehmer sein Mobiltelefon das erste Mal benutzt hat, oder
- wenn ein Teilnehmer, der über eine Mailbox verfügt, auf Ihren Rückrufwunsch reagiert ( $\rightarrow$  [Seite 84](#page-95-2)).

**oder**  $\boxed{a}$  Abheben-Taste oder Freisprech-Taste kurz drücken. Die Verbindung wird aufgebaut.

#### **Hinweis:**

Rückrufe werden solange wiederholt, bis eine Verbindung zustande kommt oder bis der Rückruf gelöscht wird. Ein Telefon kann max. 5 Rückrufe einleiten und Ziel von max. 5 Rückrufwünschen sein. Sind diese Bedingungen erreicht, werden weitere Rückrufe abgewiesen.

### **Löschen des Rückrufwunsches**

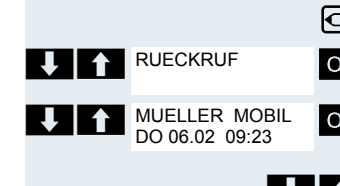

System-Menü aufrufen.

OK Menüpunkt auswählen und bestätigen.

OK Der älteste Eintrag wird zuerst angezeigt.

Gewünschten Befehl auswählen.

RUECKRUF

 $\bigcirc$ 

<span id="page-18-0"></span>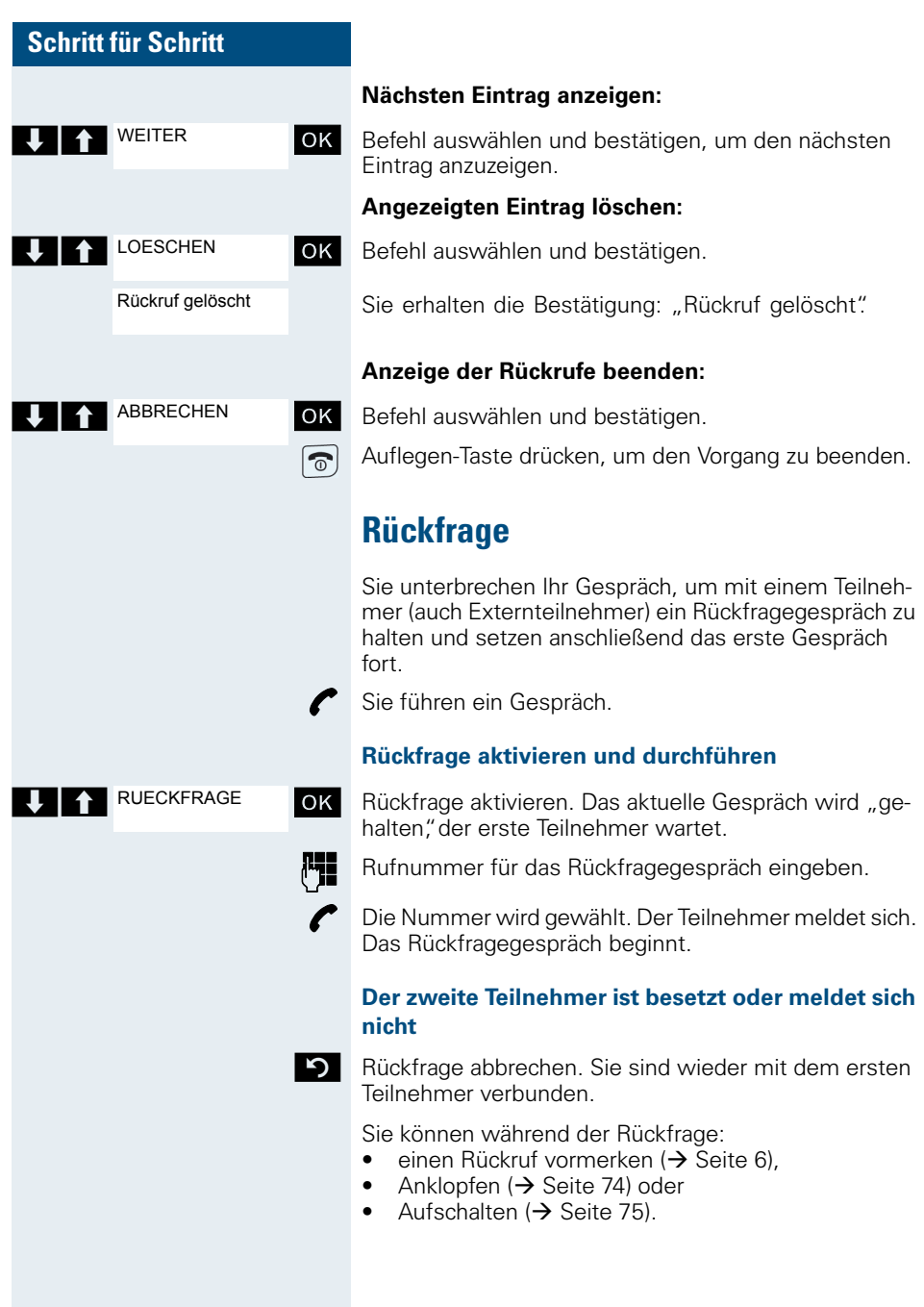

<span id="page-19-0"></span>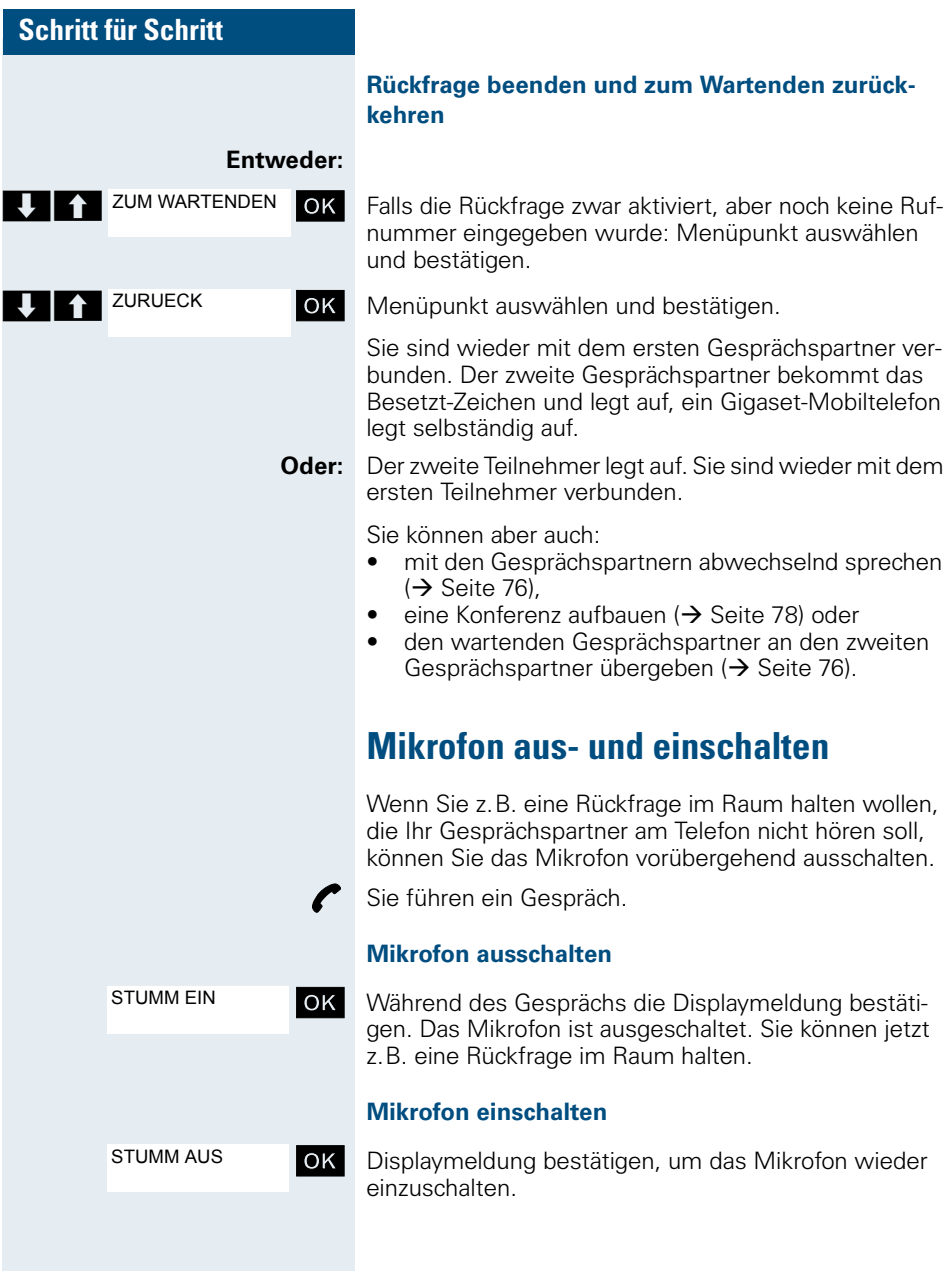

# <span id="page-20-0"></span>**Anruf annehmen oder abweisen**

### **Anruf annehmen**

tet ist.  $\rightarrow$  [Seite 31\)](#page-42-3).

wird angenommen.

Ihr Mobiltelefon läutet ( $\rightarrow$  [Seite 31](#page-42-3)). Die Anruferinformation erscheint am Display. Es können die Rufnummer des Anrufers und/oder dessen Name angezeigt werden. Zum Annehmen eines Anrufes haben Sie die folgenden Möglichkeiten:

**k** Das Mobiltelefon befindet sich in der Ladeschale: Das

**oder**  $\boxed{q}$  Das Mobiltelefon befindet sich außerhalb der Ladeschale: Abheben- oder Freisprech-Taste drücken.

Mobiltelefon aus der Ladeschale nehmen (funktioniert nur, wenn die "Automatische Rufannahme" eingeschal-

Nachdem Sie den Anruf angenommen haben, können Sie

- das Gespräch umlegen  $(\rightarrow$  [Seite 76](#page-87-3)),
- das Gespräch auf Halten legen und eine Rückfrage im Raum durchführen ( $\rightarrow$  [Seite 75](#page-86-2)).
- das Gespräch auf Halten legen und einen zweiten Gesprächspartner anrufen ( $\rightarrow$  [Seite 7](#page-18-0)), um das gehaltene Gespräch weiterzuleiten ( $\rightarrow$  [Seite 76\)](#page-87-3), zu makeln ( $\rightarrow$  [Seite 76](#page-87-2)) oder eine Konferenz aufzubauen  $\Theta$  [Seite 78\)](#page-89-1).

### **Klingelton für den aktuellen Anruf ausschalten:**

Wenn Sie sich z. B. in einer Besprechung befinden und vor dem Annehmen des Anrufes den Raum verlassen möchten:

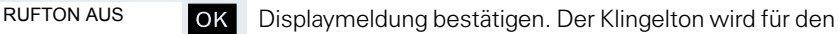

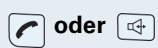

aktuellen Anruf ausgeschaltet. **oder**  $\boxed{a}$  Abheben- oder Freisprech-Taste drücken. Der Anruf

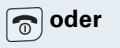

### <span id="page-21-0"></span>**Gespräch beenden**

**oder &** Auflegen-Taste kurz drücken oder Mobiltelefon in die Ladeschale stellen.

> Je nach Einstellung des Kommunikationssystems werden die Gesprächskosten angezeigt.

## <span id="page-21-1"></span>**Tastatursperre ein- oder ausschalten**

Die Tastatursperre dient dem Schutz vor unbeabsichtigten Tastenbetätigungen, z. B. beim Tragen in der Tasche. Bei einem eingehenden Anruf wird die Tastatursperre automatisch ausgeschaltet und nach Gesprächsende wieder eingeschaltet.

 $\overline{+}\cdot\overline{+}$  Raute-Taste so lange drücken, bis das Ein- oder Ausschalten durch eine aufsteigende Tonfolge bestätigt wird.

> Wenn die Tastatursperre eingeschaltet ist, wird im Display ein Schlüssel angezeigt.

#### **Hinweis:**

Bei eingeschalteter Tastatursperre ist es möglich, eine vorher festgelegte Notrufnummer zu wählen.

### <span id="page-21-2"></span>**Nach Verlassen des Funknetzes**

Im Display blinkt der Name der Basis. Das Mobiltelefon versucht wiederholt, sich mit einer Basis zu synchronisieren. Die Zeitabstände zwischen den Synchronisierungsversuchen vergrößern sich aufgrund der integrierten Stromsparfunktion.

Zum Schonen des Akkupacks können Sie Ihr Mobiltelefon ausschalten.

# <span id="page-22-1"></span><span id="page-22-0"></span>**Beschreibung der Bedienelemente**

# <span id="page-22-2"></span>**Funktions-Tasten**

Es gibt die folgenden Funktions-Tasten:

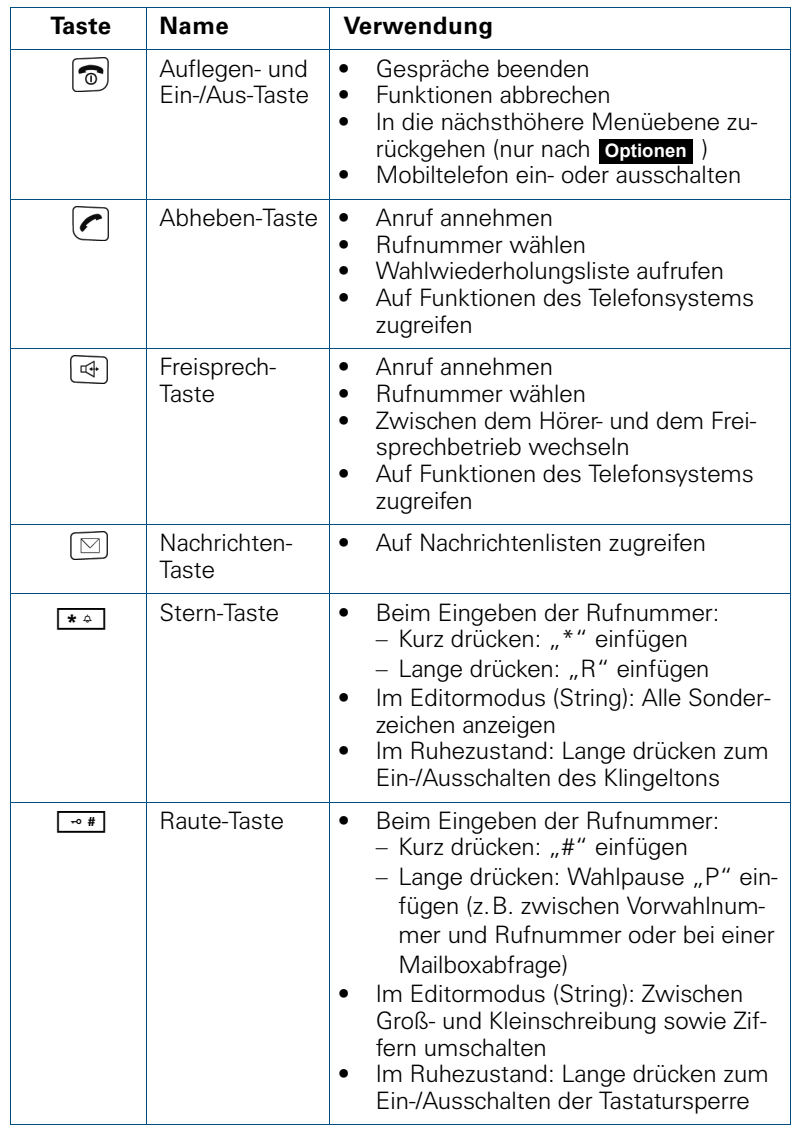

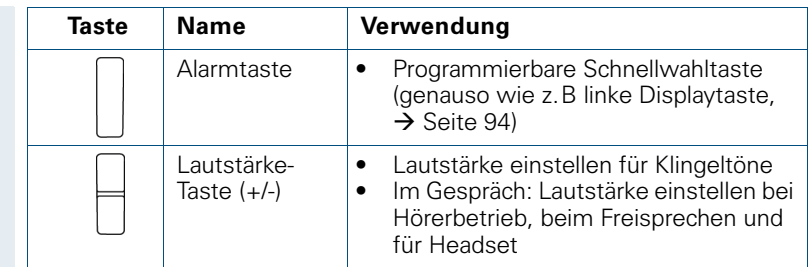

# <span id="page-23-0"></span>**Steuer-Taste**

Der Steuer-Taste sind je nach Bediensituation unterschiedliche Funktionen zugeordnet:

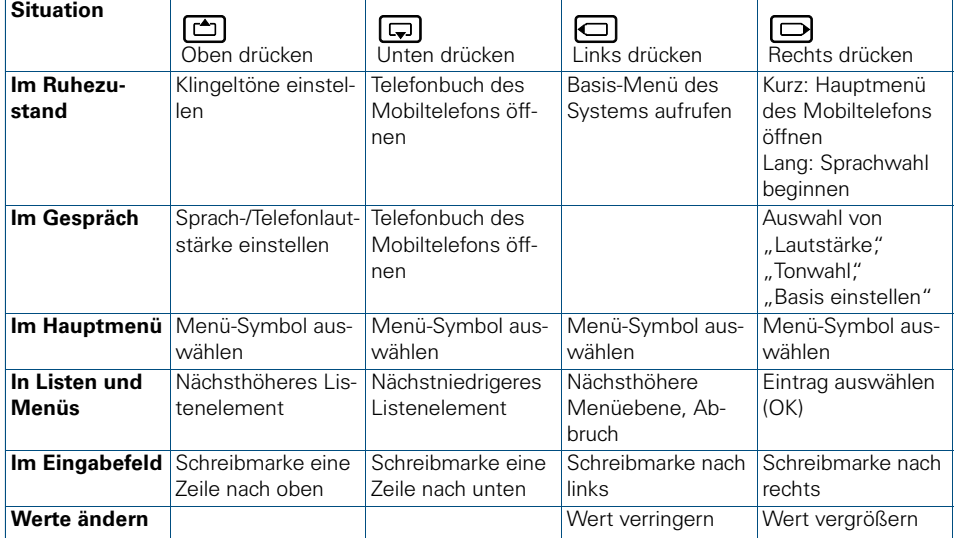

### <span id="page-24-0"></span>**Display-Tasten**

Das Mobiltelefon verfügt über zwei Display-Tasten mit jeweils einer oder zwei Funktionen. Wenn eine Taste mit zwei Funktionen belegt ist, wird die gewünschte Funktion entsprechend mit der linken oder rechten Seite der Display-Taste gewählt. Die Belegung der Display-Tasten ist abhängig vom Betriebszustand. Eine Funktion kann durch einen Text oder ein Symbol dargestellt sein:

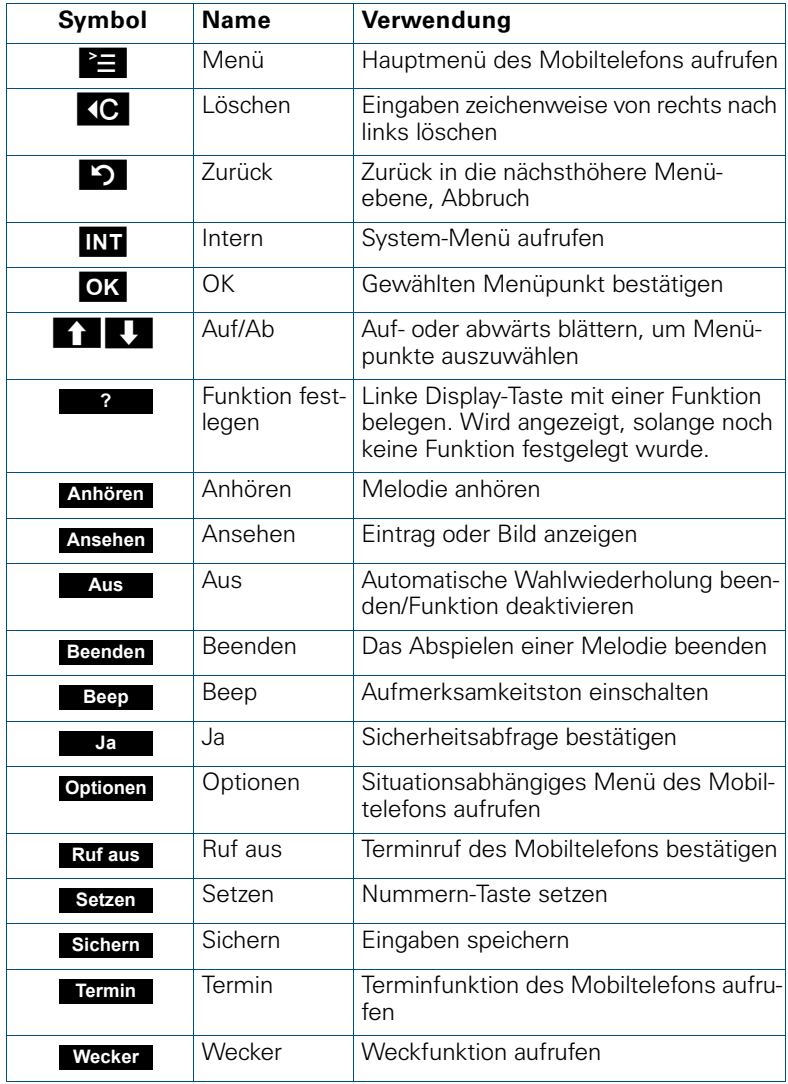

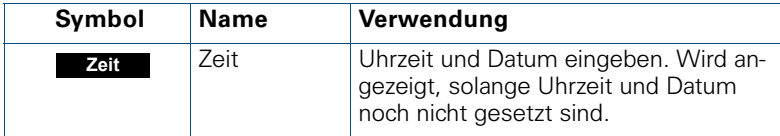

Durch Belegung der linken Display-Taste mit einer Funktion können weitere Symbole angezeigt werden, z. B. der Name eines Telefonbucheintrages  $\leftrightarrow$  [Seite 94\)](#page-105-1).

### <span id="page-25-0"></span>**Menü-Symbole im Hauptmenü**

Das Hauptmenü des Mobiltelefons wird durch Drücken der Display-Taste "Menü" oder durch Drücken der Steuertaste in der Mitte aufgerufen.

Das Hauptmenü ist ein grafisch orientiertes Menü und hat die folgenden Menü-Symbole:

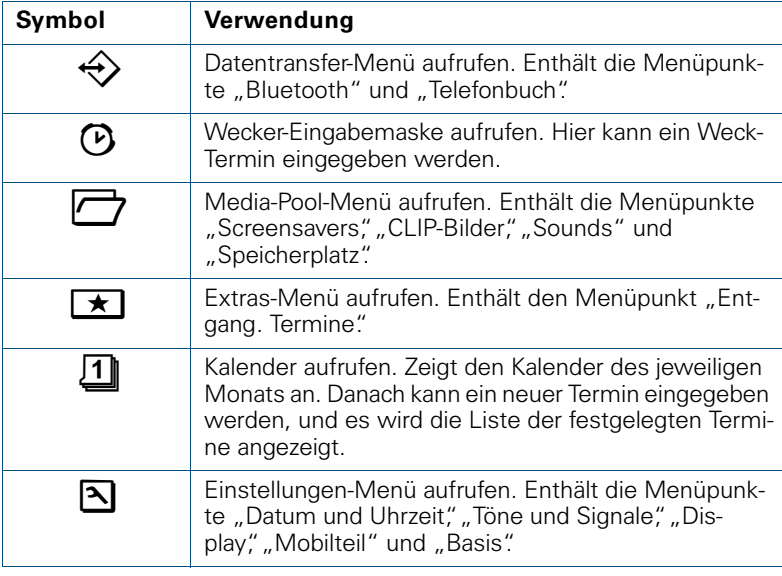

### $\Box/\Box$  und  $\Box/\Box$

Die Menü-Symbole werden durch Links/Rechts- und Oben/Unten-Drücken der Steuertaste ausgewählt.

# <span id="page-26-0"></span>**Inbetriebnehmen des Mobiltelefons**

# <span id="page-26-1"></span>**Entfernen der Schutzfolie**

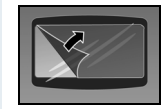

Ziehen Sie bitte vor der Inbetriebnahme die Schutzfolie vom Display ab.

# <span id="page-26-2"></span>**Sicherstellen von Ex-Schutz und IP-Klasse**

(Ex-Schutz gilt nur für Gigaset M2 Ex professional)

### **Akkufachdichtung einlegen**

Legen Sie die Akkufachdichtung sorgfältig ein (um das Akkufach herum).

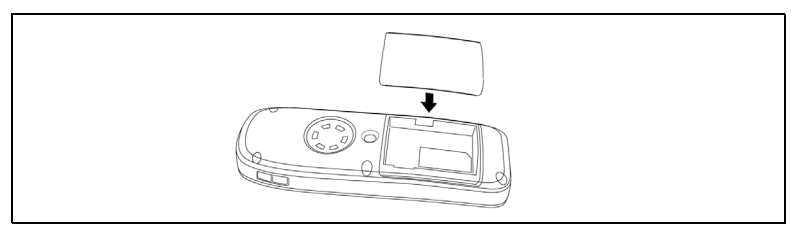

### **Stopfen in Ladebuchse einstecken**

Stecken Sie den Stopfen in die Slim-Lumberg-Buchse an der Unterseite des Mobiltelefons.

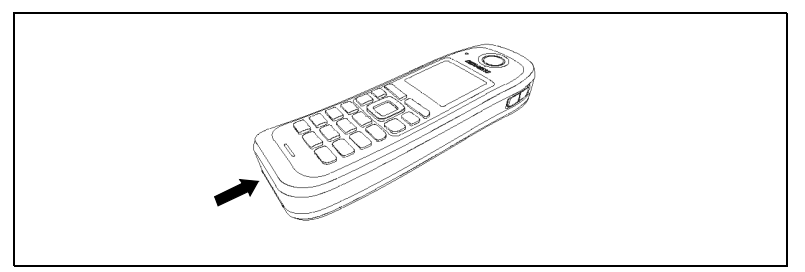

Entfernen Sie den Stopfen nur zum Laden, zum Anschluss eines schnurgebundenen Headsets oder zum Anschluss eines Datenübertragungskabels.

**Ex-Schutz und IP-Klasse sind nicht mehr gewährleistet, nachdem der Stopfen entfernt wurde!** Betreiben Sie das Mobiltelefon so nur in zugelassenen Bereichen!

# <span id="page-27-0"></span>**Einlegen/Wechseln der Speicherkarte und des Akkupacks**

Das Mobiltelefon wird zusammen mit dem zugelassenen Akkupack und der Speicherkarte geliefert.

### **Akkupack**

Der Akkupack ist nicht geladen. Er wird erst im Mobiltelefon aufgeladen.

Der Ex-Akkupack ist mit einer Elektronik versehen. Das Gigaset M2 Ex professional erkennt, ob ein Ex-Akkupack oder ein normaler Akkupack eingesetzt wurde. Wurde ein normaler Akkupack eingesetzt, lässt sich das Mobiltelefon nicht einschalten.

### **Speicherkarte**

Die Speicherkarte befindet sich unter dem Akkupack. Ohne die Speicherkarte lassen sich die Telefonbuch- und die Kalender-Funktion nicht ausführen.

Die Speicherkarte enthält die folgenden Daten:

- Telefonbucheinträge/Wahlwiederholliste
- Kalendereinträge/Termine

Falls Sie Ihr defektes Mobiltelefon gegen ein neues Gigaset M2-Mobiltelefon tauschen, können Sie die Speicherkarte in das neue Mobiltelefon einsetzen. Dadurch können Sie Ihre Daten weiter verwenden.

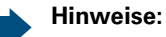

- Beachten Sie die Sicherheitshinweise ( $\rightarrow$  Titelrückseite)!
- Aufgrund von Alterungsprozessen kann sich die Kapazität des Akkupacks soweit verringern, dass sie für die vorgesehene Betriebsdauer nicht mehr ausreichend ist (immer schnellere Entladung). Der Akkupack ist dann durch geschultes Fachpersonal zu erneuern.
- Verwenden Sie nur den zugelassenen Akkupack ( $\rightarrow$  [Seite 20](#page-31-1))!
- Öffnen Sie das Akkufach nur außerhalb des Ex-Bereiches und nur in staubfreier Umgebung!
- Wenn Sie den Akkupack entfernen, bleiben Ihre Telefonbuch-Einträge und alle Einstellungen erhalten. Datum und Uhrzeit werden zurückgesetzt.

### <span id="page-28-0"></span>**Vorgehen**

### **1. Falls montiert, Trageclip abnehmen**

Auf die Zunge am Trageclip drücken (1), und den Trageclip vom Zapfen abziehen (2).

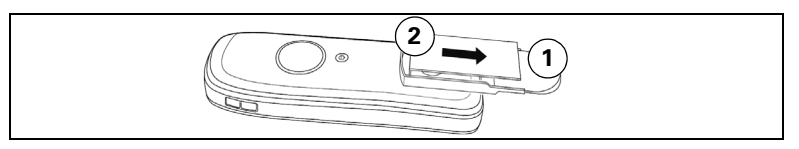

### **2. Akkufach öffnen**

- 1. Die Schraube des Akkudeckels mit einem passenden Innensechskantschlüssel lösen und entfernen (1).
- 2. Einen passenden Schraubendreher in die Aussparung zwischen Gehäuse und Akkudeckel schieben, drehen und danach den Akkudeckel anheben (2).
- 3. Den Akkudeckel nach unten vom Gehäuse abschieben (3).

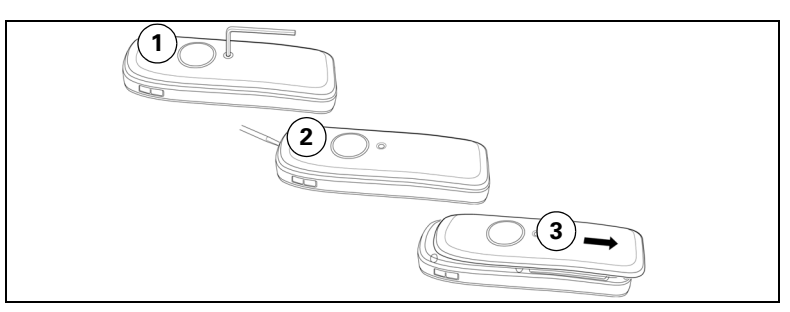

### **3. Akkupack und Speicherkarte einlegen/wechseln**

- 1. Falls vorhanden, alten Akkupack entfernen (1). Falls notwendig, Speicherkarte aus der Halterung schieben und herausnehmen (2). Heben Sie die Speicherkarte dabei über den Fixierungsanschlag!
- 2. Die Speicherkarte einlegen und bis zum Anschlag in die Halterung schieben (3). Die Positionen der abgeschnittenen Ecke der Karte und der Kartenaufnahme müssen übereinstimmen.
- 3. Den neuen Akkupack einlegen [schräg, mit der Nase voran und den Kontakten nach unten] (4). Dann von oben ins Gehäuse drücken, bis die Halteklammer des Akkupacks fest im Gehäuse einrastet (5).

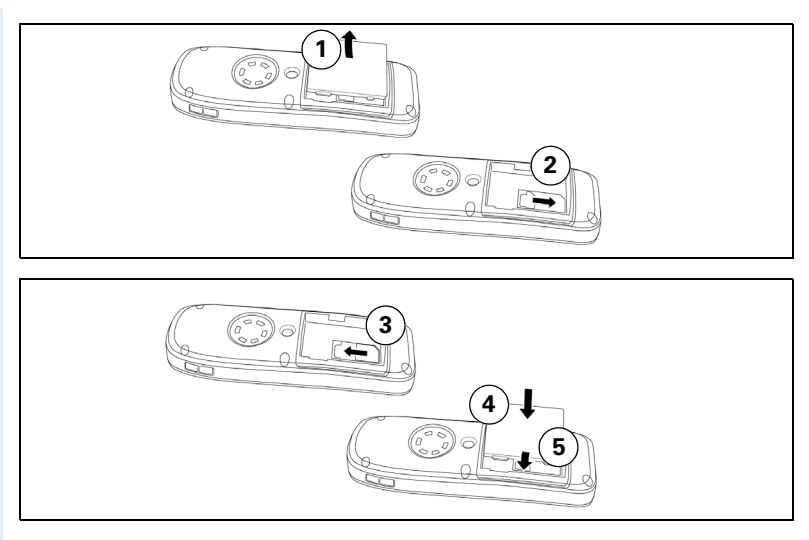

### **4. Akkufach schließen**

- 1. Den Akkudeckel von unten auf das Gehäuse schieben (1).
- 2. Den Akkudeckel aufdrücken, bis er einrastet (2).
- 3. Die Innensechskantschraube einsetzen und festdrehen (3).

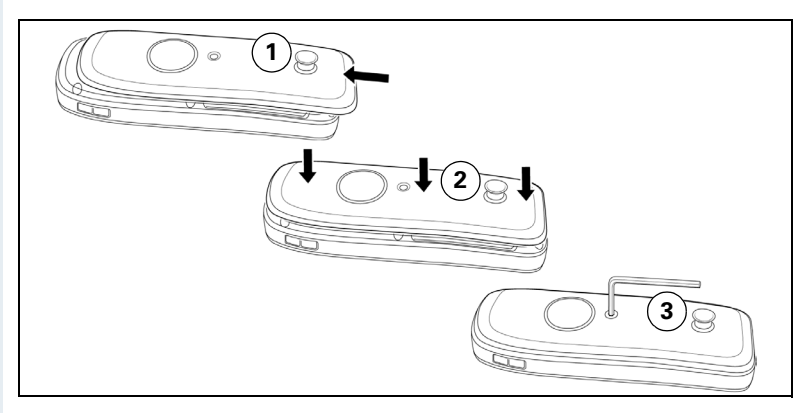

### **5. Trageclip einhängen**

Den Trageclip auf den Zapfen schieben, bis er einrastet.

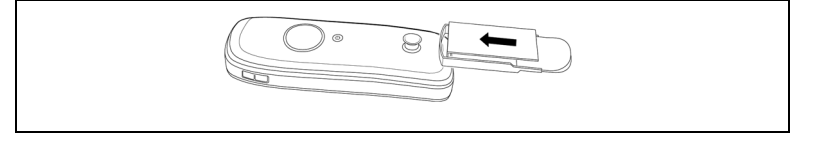

## <span id="page-30-0"></span>**Laden und Gebrauch des Akkupacks**

**k Zum Aufladen des Akkupacks entfernen Sie zuerst den Stopfen aus der La**debuchse und stellen Sie dann das Mobiltelefon mit der Tastatur nach vorne in die Ladeschale:

- Erstes Aufladen Laden Sie den Akkupack mindestens 10 Stunden ohne Unterbrechung auf, unabhängig von der Ladezustandsanzeige. Benutzen Sie anschließend das Mobiltelefon bis zum Ertönen des Akkuwarntons, ohne es zurück in die Ladeschale zu legen. Dadurch wird die Ladezustandsanzeige an die Betriebszeiten des Akkupacks angepasst.
- Zum Erreichen der vollen Betriebs- und Ladezeiten  $(\rightarrow$  [Seite 20\)](#page-31-0) Benutzen Sie das Mobiltelefon mehrmals bis zum Ertönen des Akkuwarntons, ohne es zurück in die Ladeschale zu legen.
- Jedes weitere Aufladen Sie können Ihr Mobiltelefon nach jedem Gebrauch in die Ladeschale legen. Das Aufladen wird elektronisch gesteuert, so dass der Akkupack optimal und schonend geladen wird.

Der Ladezustand wird durch die Ladezustandsanzeige angezeigt. Sie blinkt beim Aufladen:

|      | Akkupack leer            |
|------|--------------------------|
| 5. H | Akkupack ca. 1/3 geladen |
| к.   | Akkupack ca. 2/3 geladen |
|      | Akkupack voll geladen    |

Stecken Sie nach dem Aufladen den Stopfen wieder in die Ladebuchse, damit Ex- und IP-Schutz gewährleistet sind.

# <span id="page-31-0"></span>**Betriebszeiten und Ladezeit des Akkupacks**

Die Betriebszeiten werden erst nach einigen Lade- und Entladevorgängen erreicht.

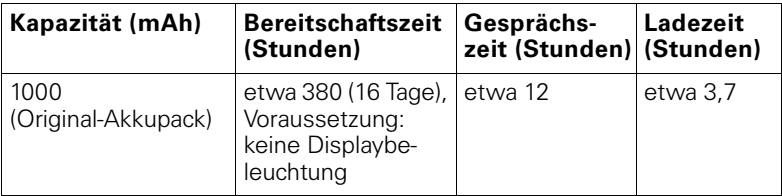

Wenn Sie beim Mobiltelefon die Displaybeleuchtung ausschalten, erhöht sich die Bereitschaftszeit deutlich.

# <span id="page-31-1"></span>**Zugelassene Akkupacks**

Für das Mobiltelefon ist nur der Original-Akkupack von Siemens zugelassen.

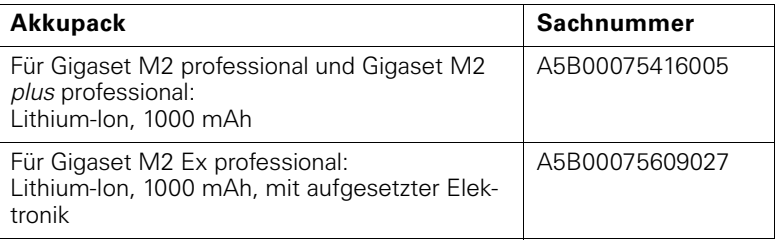

## Ш

### **Gefahr einer Explosion:**

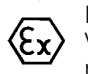

In einem Ex-Bereich kann aufgrund der örtlichen und betrieblichen Verhältnisse eine explosionsfähige Atmosphäre entstehen. Öffnen Sie deshalb innerhalb eines Ex-Bereiches keinesfalls das Akkufach des Mobiltelefons!

#### **Achtung:** WE

**Für** Gigaset M2 Ex professional**:** Verwenden Sie nur den zugelassenen Ex-Akkupack (siehe Bedienungsanleitung, Abschnitt "Zugelassene Akkupacks")! Nur mit diesem Akkupack gilt die Ex-Zulassung und ist das Mobiltelefon betriebsfähig. Andere Akkupacks sind strengstens untersagt, sie führen zur Aufhebung des Ex-Schutzes.

# <span id="page-32-0"></span>**Montieren des Trageclips**

Das Mobiltelefon wird zusammen mit einem zweiten Akkudeckel geliefert, an dem sich ein Zapfen für den Trageclip befindet. Montieren Sie den Trageclip wie folgt:

### **1. Akkufach öffnen**

 $\leftrightarrow$  [Seite 17](#page-28-0))

#### **2. Akkudeckel tauschen**

Den abgenommenen Akkudeckel mit dem Akkudeckel, an dem sich der Zapfen befindet, tauschen.

#### **3. Akkufach schließen**

 $\leftrightarrow$  [Seite 17](#page-28-0))

### **4. Trageclip einhängen**

 $\leftrightarrow$  [Seite 17](#page-28-0))

## <span id="page-32-2"></span><span id="page-32-1"></span>**Einstellen der Display-Sprache des Mobiltelefons**

Wenn im Lieferzustand die von Ihnen bevorzugte Sprache der Displaytexte des Mobiltelefons nicht voreingestellt ist, können Sie diese selbst festlegen. Die Sprache der Displaytexte des Kommunikationssystems ist nur vom Administrator einstellbar.

#### **Hauptmenü öffnen**

Hauptmenü des Mobiltelefons öffnen.

#### **Erstes Untermenü öffnen**

#### **Entweder:**

**Einstellungen** 

Mobilteil

Einstellungen OK Menü-Symbol auswählen und bestätigen.

**Film 13.** H/Set Settings **OK** Menü-Symbol auswählen und bestätigen.

**Zweites Untermenü öffnen**

### **Entweder:**

**Oder:**

 $\boxed{\Box}$  Mobilteil **OK** Menüpunkt auswählen und bestätigen.

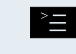

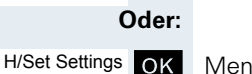

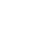

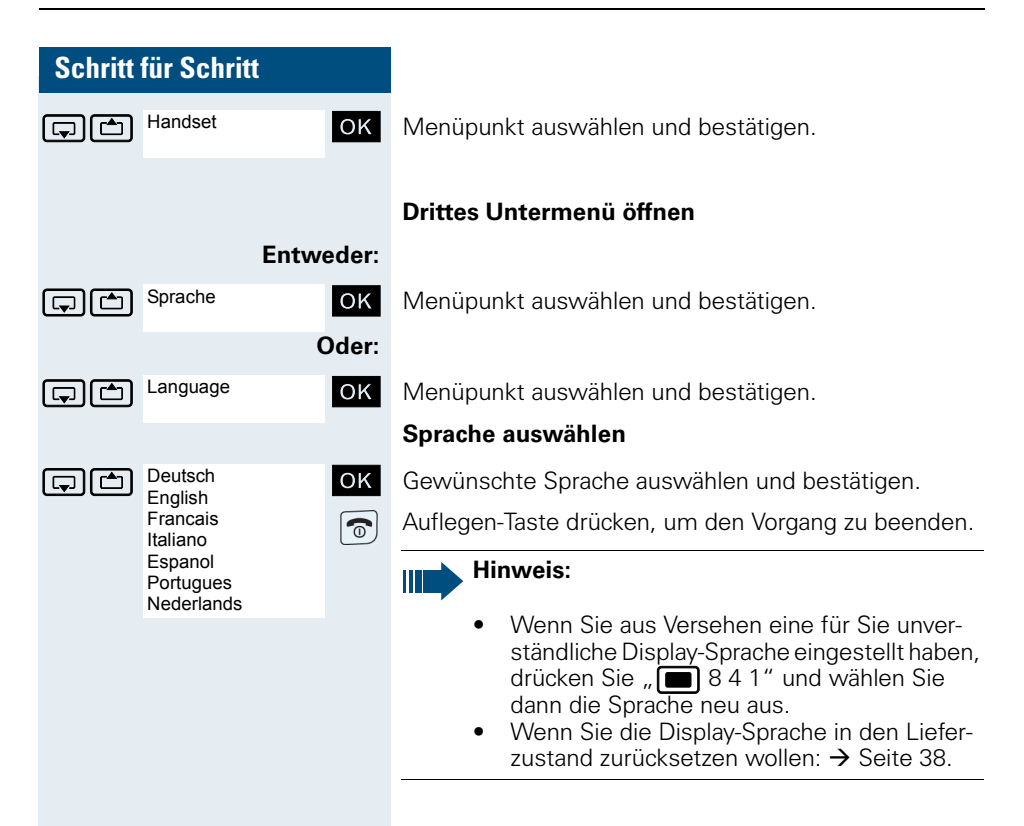

# <span id="page-34-0"></span>**Einstellen des Mobiltelefons**

Wenn Sie mit den Standard-Einstellungen des Mobiltelefons nicht zufrieden sind, können Sie diese ändern.

# <span id="page-34-1"></span>**Sprachlautstärke einstellen**

Während eines Gespräches können Sie die Sprachlautstärke ändern. Folgende Lautstärken sind einstellbar:

• Lautstärke im Hörerbetrieb. Fünf Lautstärkestufen sind möglich.

**Achtung!** Die Lautstärkestufen 4 und 5 sind für laute Umgebungen konzipiert (höhenbetont, lauteres Hineinsprechen)

• Lautstärke beim Freisprechen. Fünf Lautstärkestufen sind möglich. Die Lautstärke für das Freisprechen können Sie nur ändern, wenn es eingeschaltet ist  $\leftrightarrow$  [Seite 40](#page-51-2)).

Sie führen ein Gespräch.

### **Entweder:**

**the Menü** für die Einstellung der Lautstärke öffnen.

**Oder:**

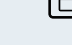

Lautstärke

Menü öffnen, wenn "Steuertaste oben drücken" mit einer anderen Funktion belegt ist, z. B. beim Makeln.

En En Lautstärke **OK** Menüpunkt auswählen und bestätigen.

Weiter: Es wird entweder das "Sprachlautst."-Menü für den Hörerbetrieb oder das "Telefonlautst."-Menü für das Freisprechen angezeigt:

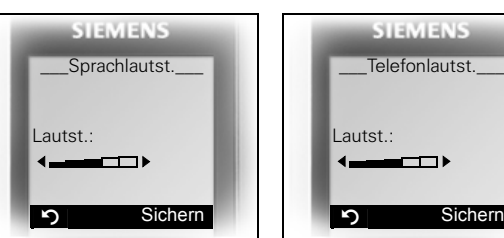

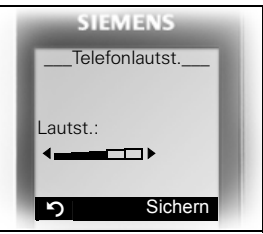

 $\Box$  Einstellung festlegen.

**Sichern**

Display-Taste drücken, wenn Sie die Einstellung dauerhaft speichern wollen.

## <span id="page-35-0"></span>**Klingeltöne einstellen**

#### **Lautstärke und Melodie der Klingeltöne einstellen**

In Ihrem Mobiltelefon sind Töne und Melodien gespeichert. Sie können auch Melodien von einem Computer in das Mobiltelefon laden  $\rightarrow$  [Seite 98\)](#page-109-3) und verwalten  $\leftrightarrow$  [Seite 26](#page-37-1)). Beim Auswählen des Menüs ertönt der Klingelton in der aktuellen Einstellung. Sie können zwischen fünf Klingeltonlautstärken, dem Crescendo-Ruf (Lautstärke nimmt stufenweise zu) und keinem Klingelton wählen.

Damit Sie die Anrufe und Termine an Ihrem Mobiltelefon leichter unterscheiden können, sind die Klingeltöne unterschiedlich einstellbar:

- Für externe Anrufe
- Für interne Anrufe
- Für Termine
- Für alle gleich

Hauptmenü des Mobiltelefons öffnen.

GIM IN Einstellungen OK Menü-Symbol auswählen und bestätigen.

G T<sup>one und Signale</sup> OK Menüpunkt auswählen und bestätigen.

 $\Box$  $\Box$  Klingeltöne **OK** Menüpunkt auswählen und bestätigen.

Gewünschten Menüpunkt auswählen und bestätigen. Die Eingabemaske, z. B. für externe Anrufe, wird angezeigt:

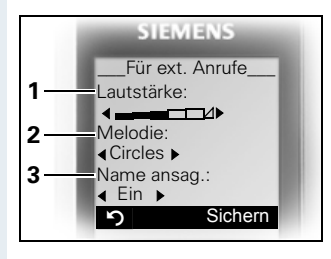

- 1 Klingeltonlautstärke
- 2 Klingeltonmelodie
- 3 Anrufername ansagen durch Wiedergabe des gespeicherten Sprachmusters (auch für interne Rufe)

 $\Box$   $\Box$  Lautstärke festlegen.

 $\boxed{\Box}$  Eine Zeile nach unten springen.

**...** usw.

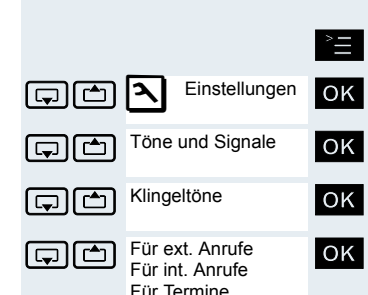

Für alle gleich
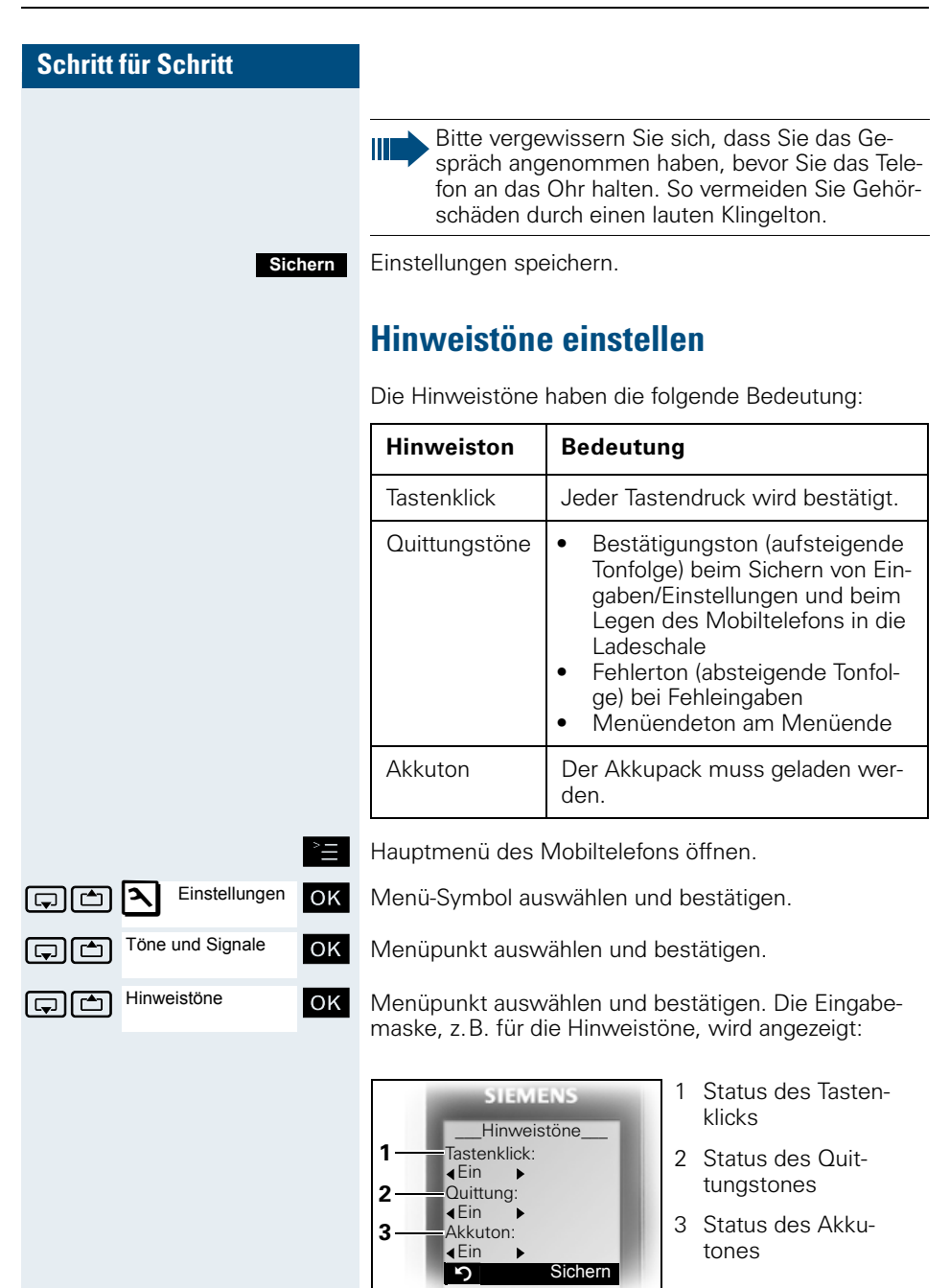

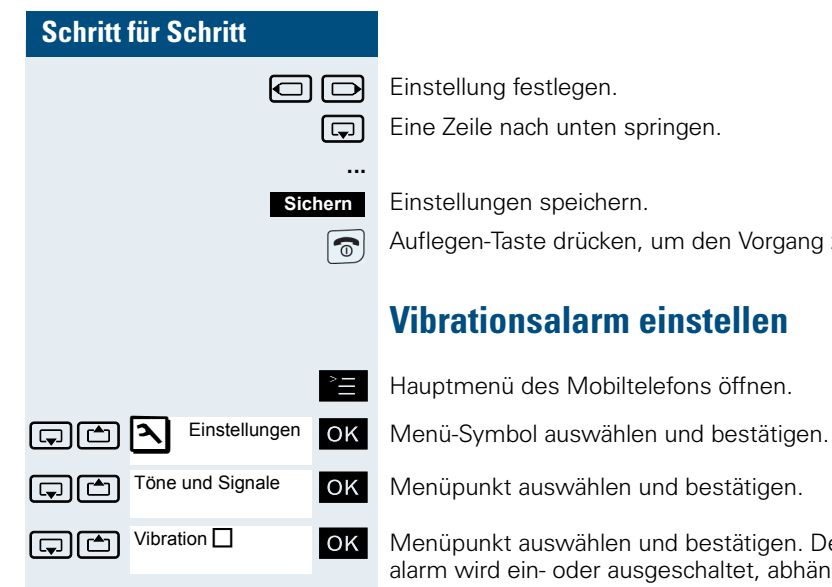

Einstellungen speichern.

Auflegen-Taste drücken, um den Vorgang zu beenden.

# **Vibrationsalarm einstellen**

Hauptmenü des Mobiltelefons öffnen.

OK | Menüpunkt auswählen und bestätigen.

 $\Box$   $\Box$  Vibration  $\Box$  OK Menüpunkt auswählen und bestätigen. Der Vibrationsalarm wird ein- oder ausgeschaltet, abhängig von der vorherigen Einstellung. Der Status wird in der Check Box angezeigt (leer = ausgeschaltet).

# **Klingeltöne und Bilder mittels Media-Pool einstellen**

Der Media-Pool Ihres Mobiltelefons verwaltet Sounds, die Sie als Klingelton einstellen, und Bilder, die Sie als Screensaver verwenden können.

Der Media-Pool kann folgende Media-Typen verwalten:

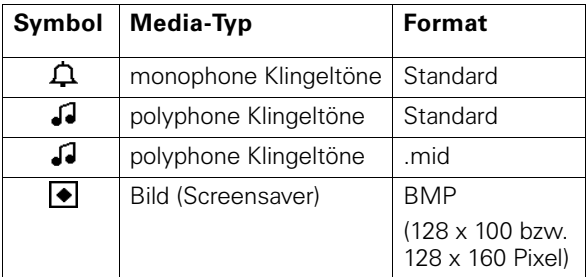

Das Symbol wird im Media-Pool vor dem Namen angezeigt. In Ihrem Mobiltelefon sind verschiedene monound polyphone Sounds voreingestellt. Voreingestellte Sounds, die mit einem Schloss gekennzeichnet sind, können Sie nicht umbenennen oder löschen.

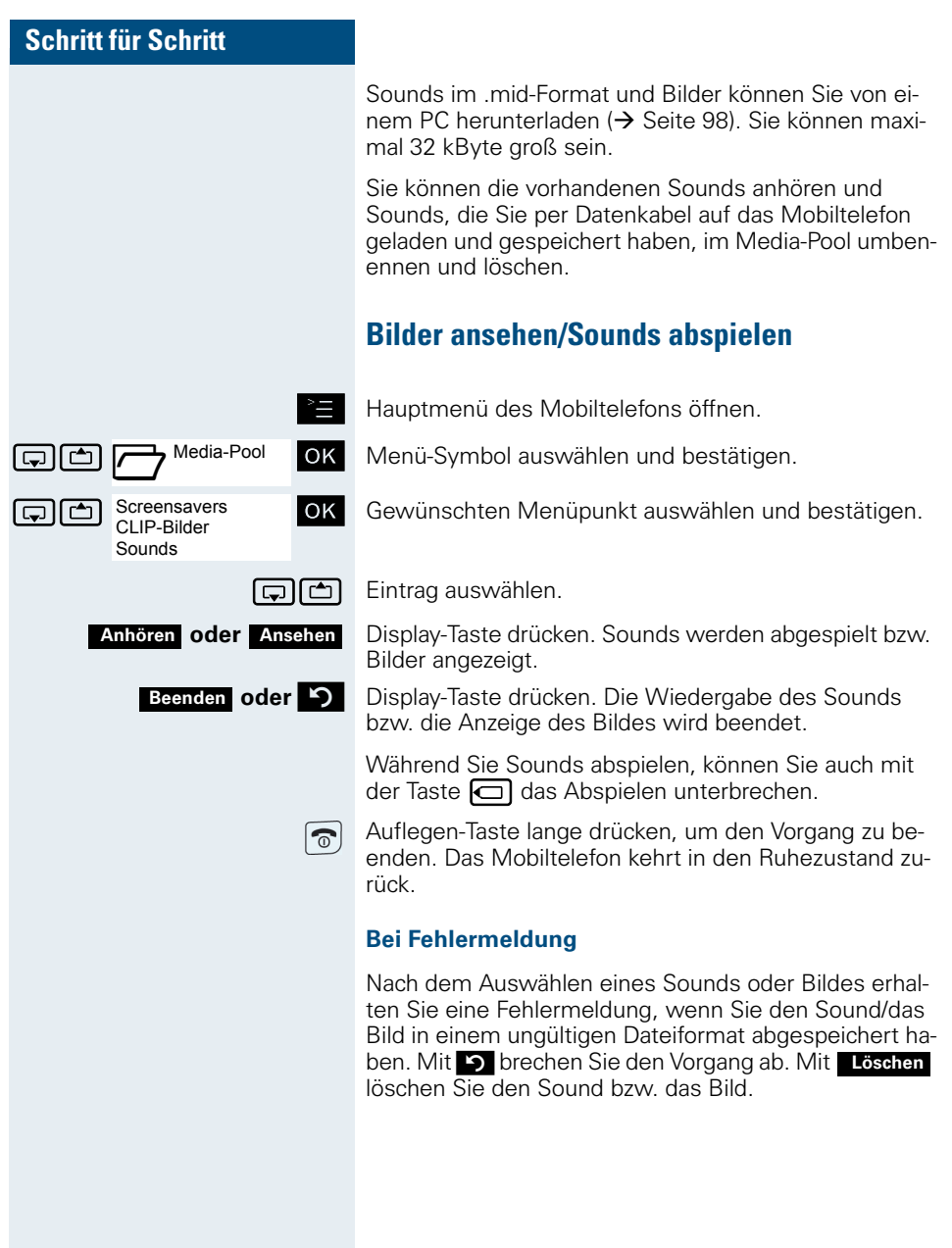

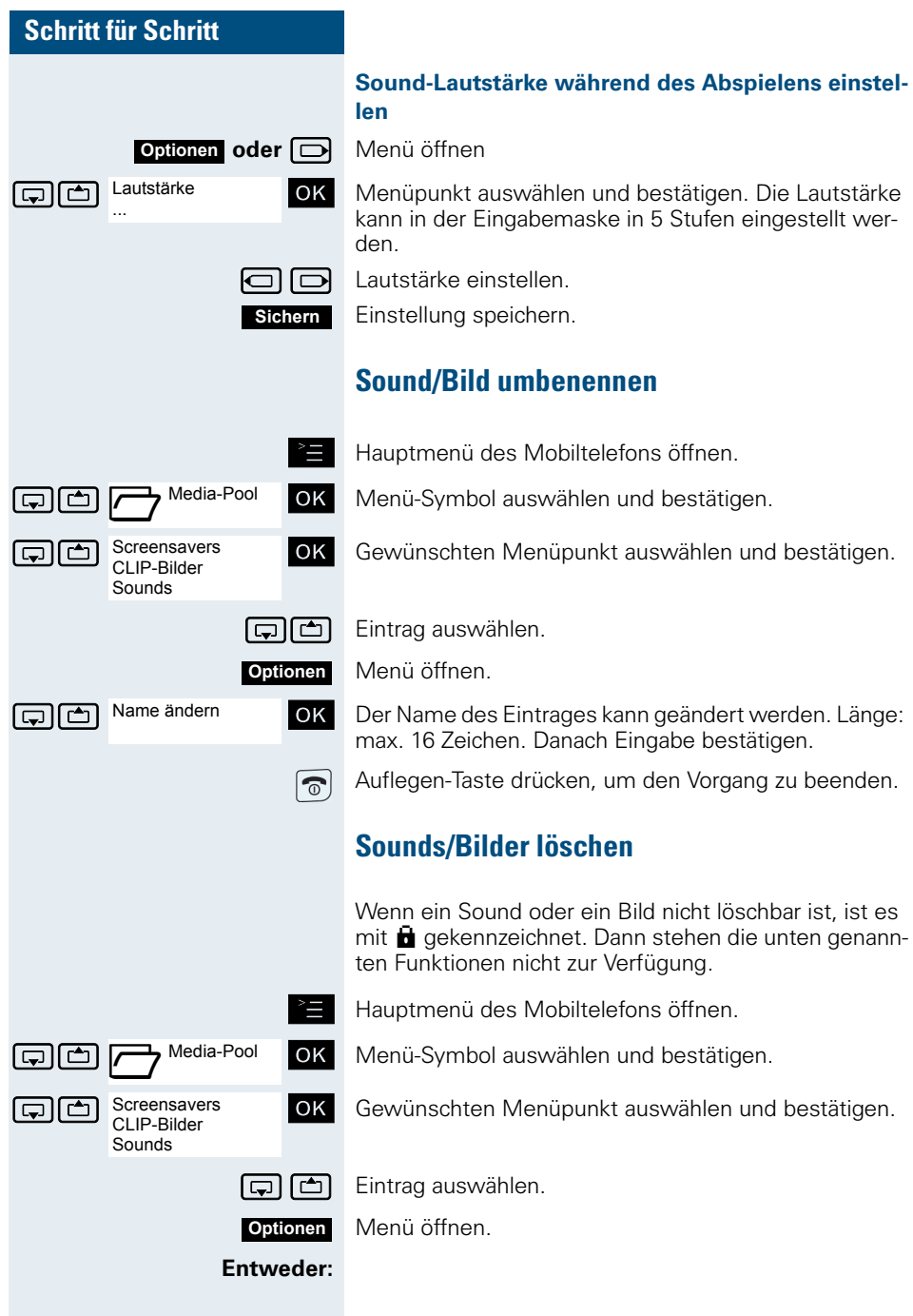

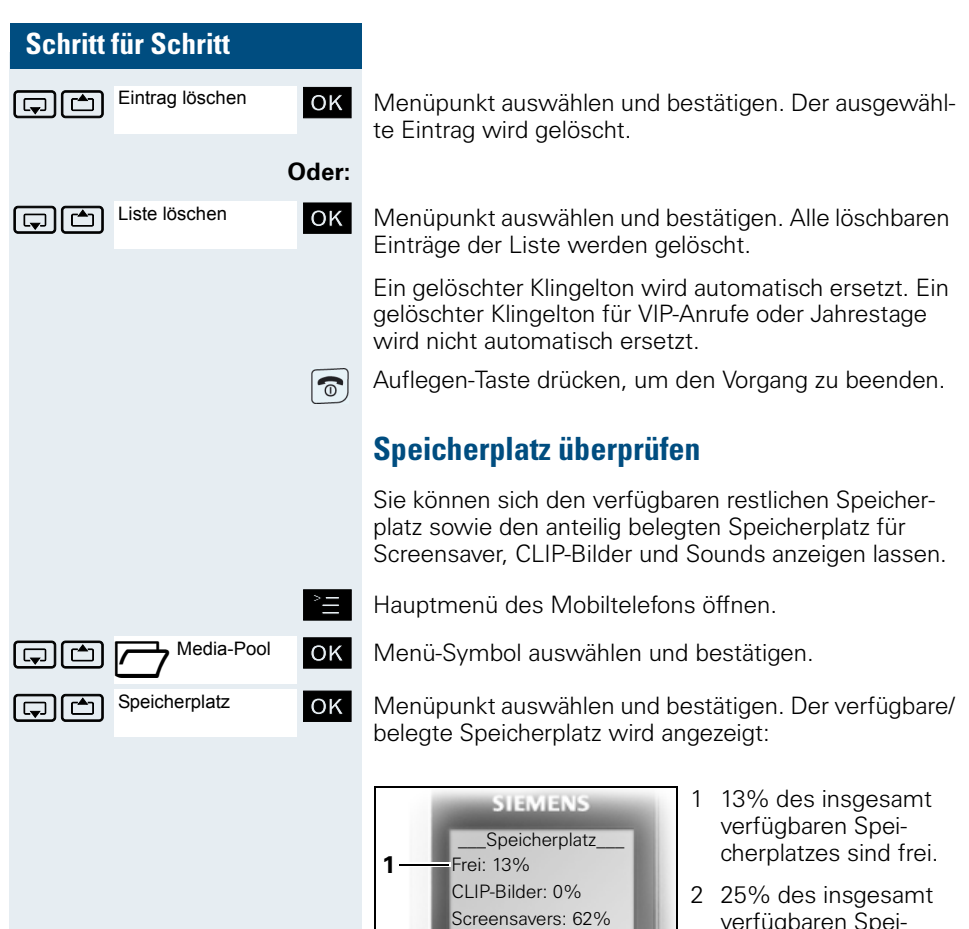

Sounds: 25%

<u>ر،</u>

**2**

verfügbaren Speicherplatzes sind mit Sounds belegt.

**5 oder OK** Display-Taste drücken. Die Anzeige wird beendet.

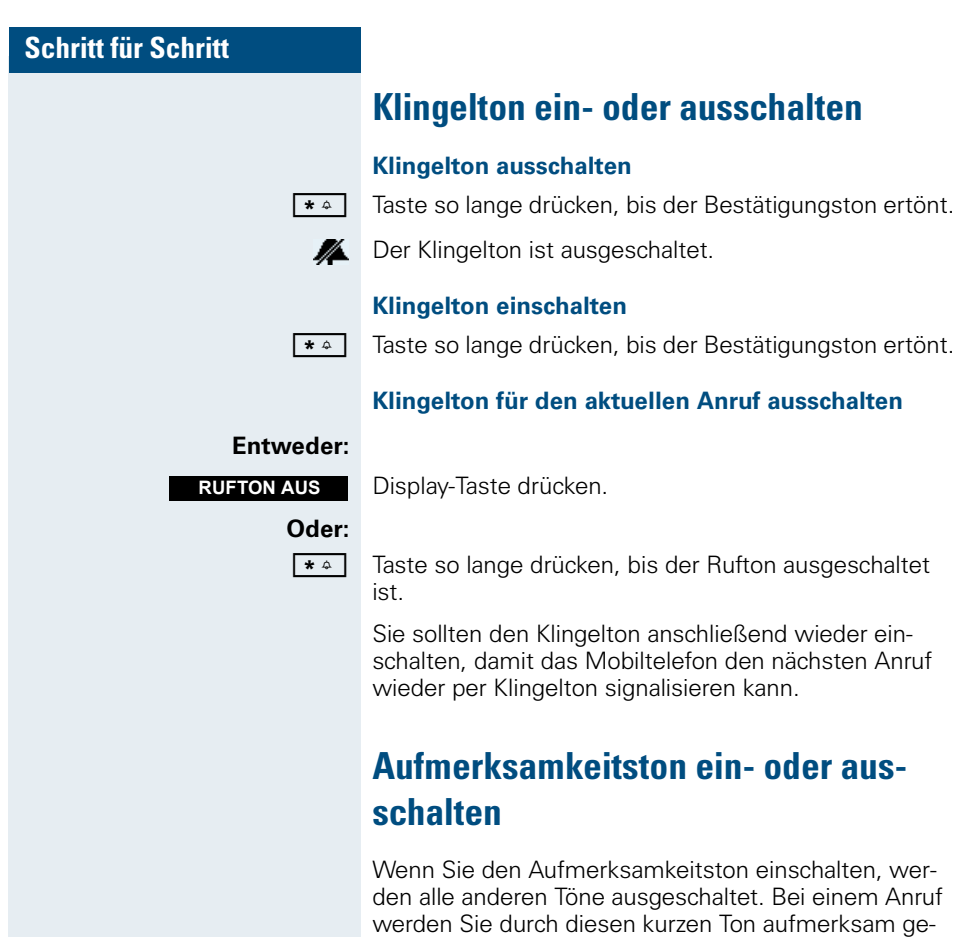

Befindet sich das Mobiltelefon in einer Anrufübernahme-Gruppe, wird ein Übernahmeruf ebenfalls durch den Aufmerksamkeitston signalisiert.

#### **Aufmerksamkeitston einschalten**

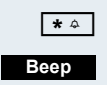

macht.

**\*** Taste so lange drücken, bis der Bestätigungston ertönt.

Displaytaste innerhalb von drei Sekunden drücken.

**An** Der Aufmerksamkeitston ist eingeschaltet. Die Lautstärke des Aufmerksamkeitstones entspricht der Lautstärke des externen Ruftones.

#### **Aufmerksamkeitston ausschalten**

\* Taste so lange drücken, bis der Bestätigungston ertönt.

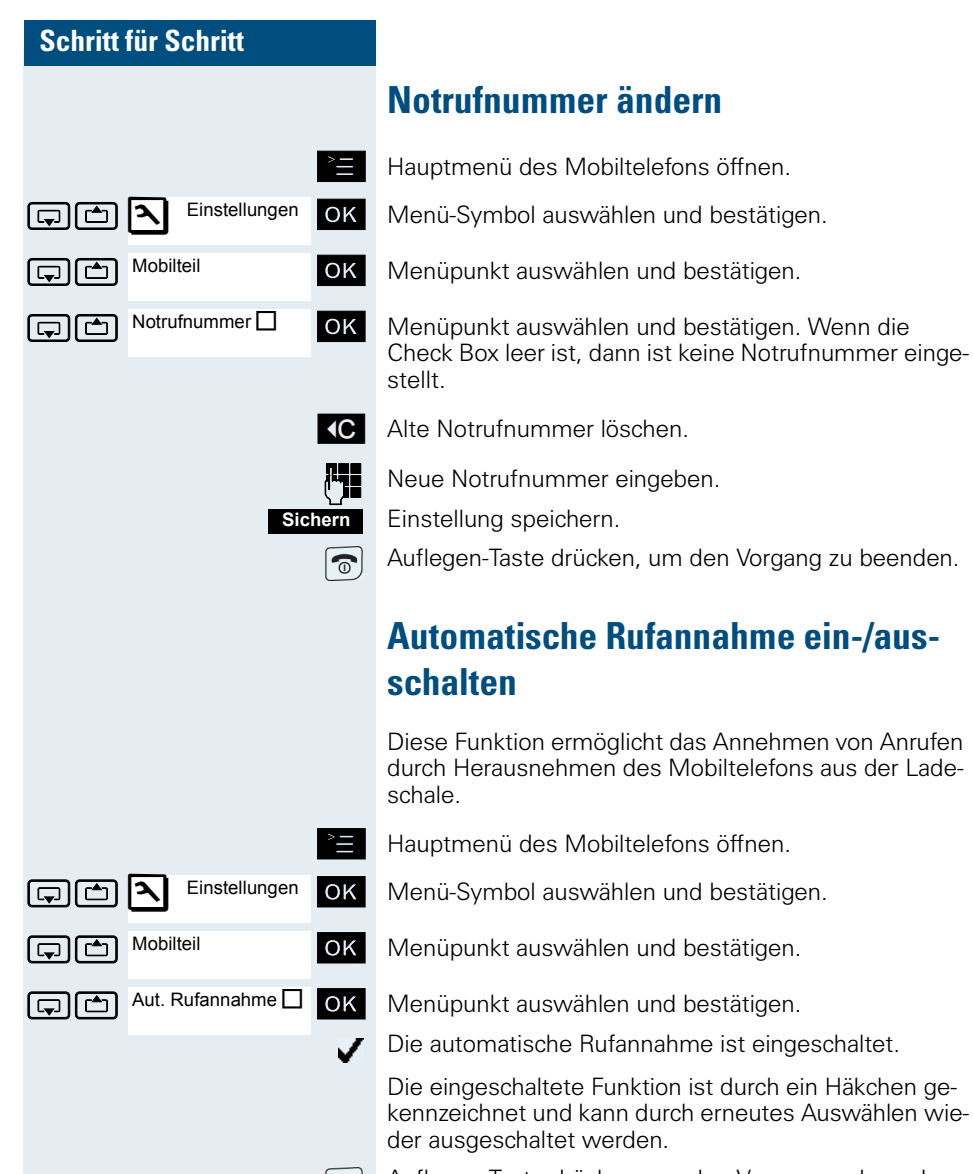

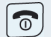

Auflegen-Taste drücken, um den Vorgang zu beenden.

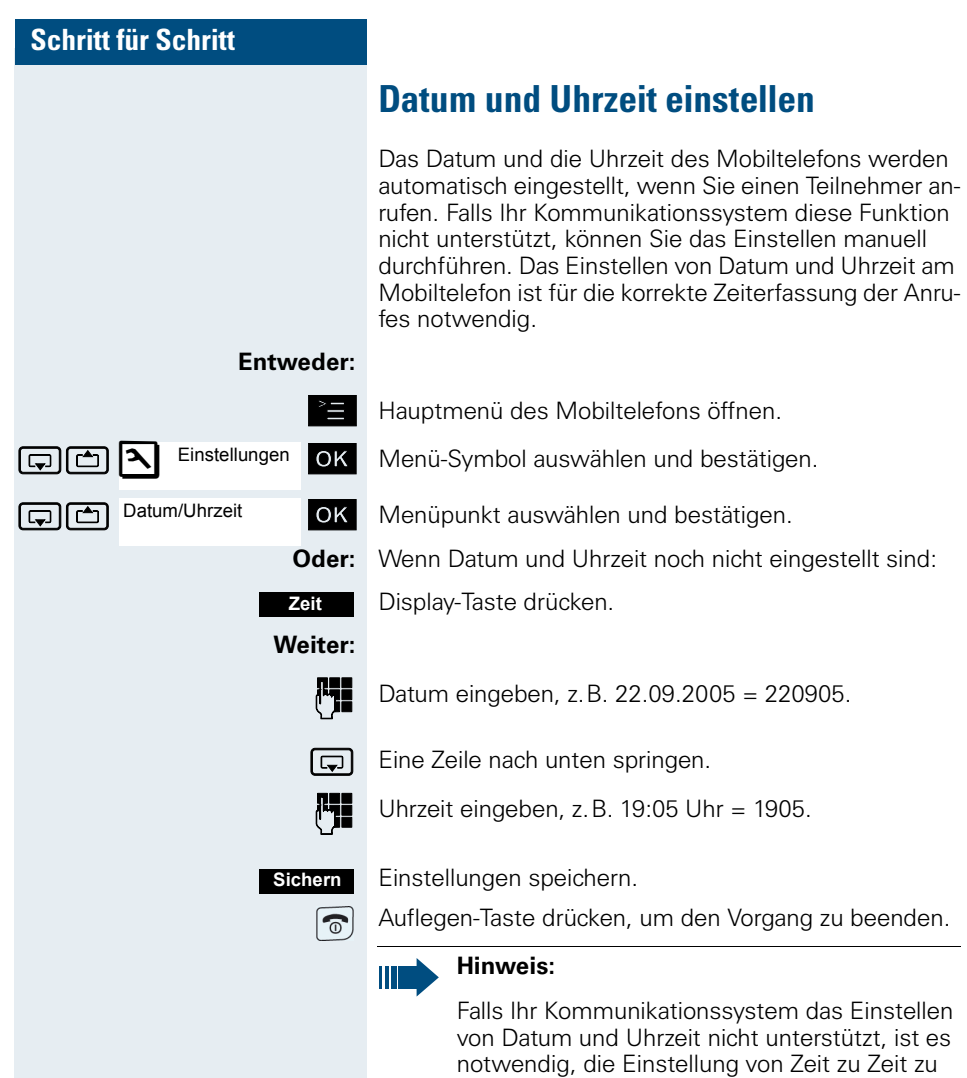

überprüfen und ggf. zu korrigieren.

# **Display einstellen**

Für das Display gibt es vielfältige Einstellmöglichkeiten. Der Screensaver (Logo, Bildschirmschoner), das Farbschema, der Kontrast und die Displaybeleuchtung sind einstellbar. Ebenfalls kann der angezeigte Name der Basisstation geändert werden.

#### **Screensaver**

Sie können sich für den Ruhezustand des Mobiltelefons einen Screensaver einstellen. Er ersetzt die Anzeige im Ruhezustand und kann evtl. Datum, Zeit und den Namen der Basisstation überdecken. Der Screensaver wird während eines Gespräches und oder wenn das Mobiltelefon abgemeldet ist, nicht angezeigt.

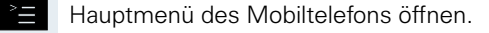

Einstellungen OK Menü-Symbol auswählen und bestätigen.

OK Menüpunkt auswählen und bestätigen.

streensaver **OK** Menüpunkt auswählen und bestätigen. Die Maske zum Aktivieren und Einstellen des Screensavers wird angezeigt.

Aktivierung: **c** Ein **D** Aktivierung ein- oder ausschalten.

**Entweder:**

Der aktive Screensaver wird angezeigt. **Ansehen**

**Oder:**

 $\Box$  Eine Zeile nach unten springen.

**Auswahl:**  $\Box$  **Beach**  $\Box$  Bild auswählen, z. B. "Beach"

**Einstellungen** 

Display

Screensaver

**Nützlicher Hinweis:** Wenn Sie den Screensaver "Uhr" auswählen, zeigt das Display die Uhrzeit in großen Ziffern an.

Der ausgewählte Screensaver wird aktiviert. **Ändern**

**Weiter:**

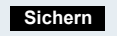

 $\widehat{\mathbb{C}}$ 

Einstellungen speichern.

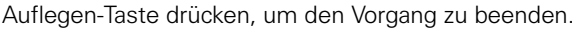

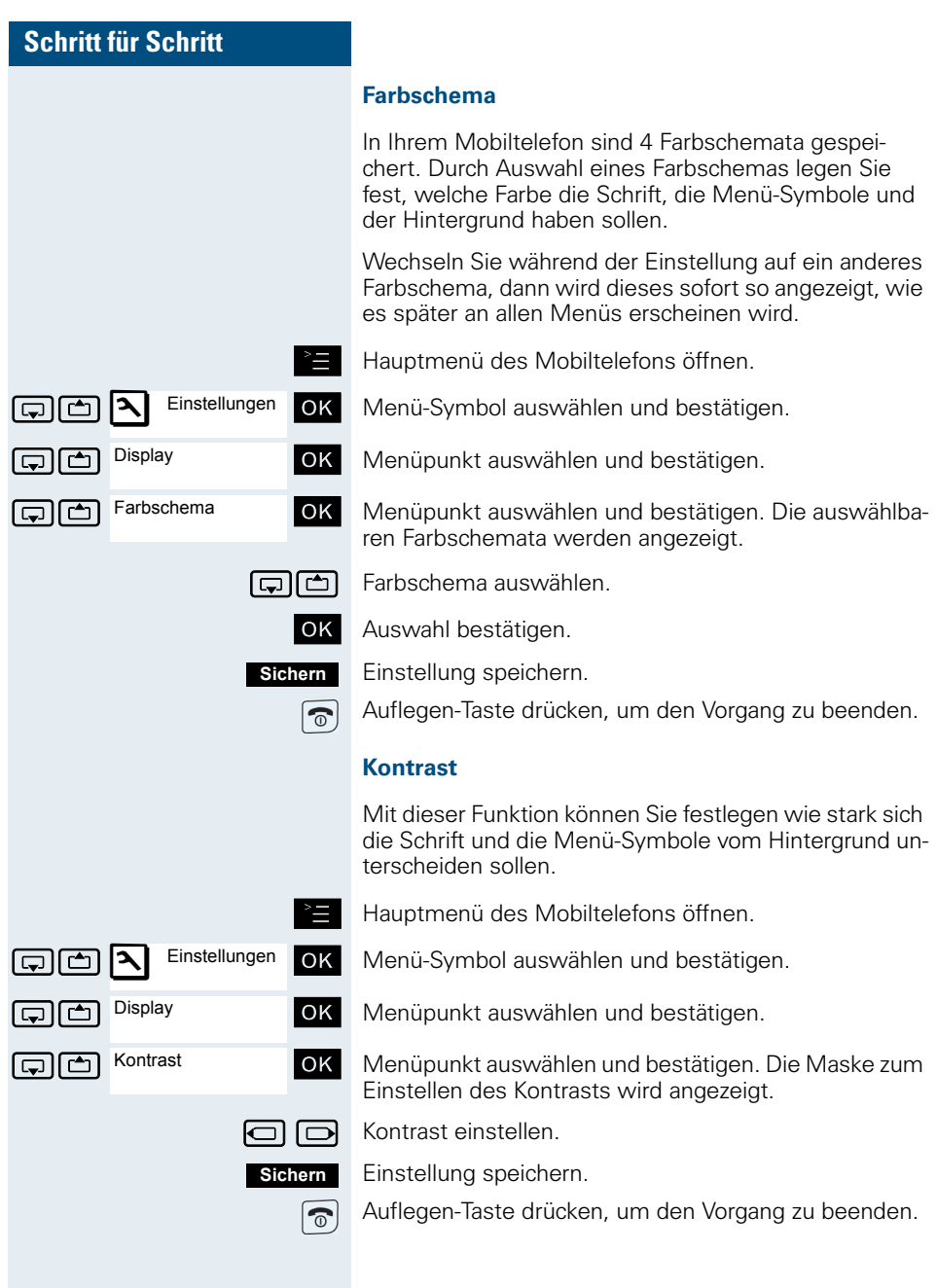

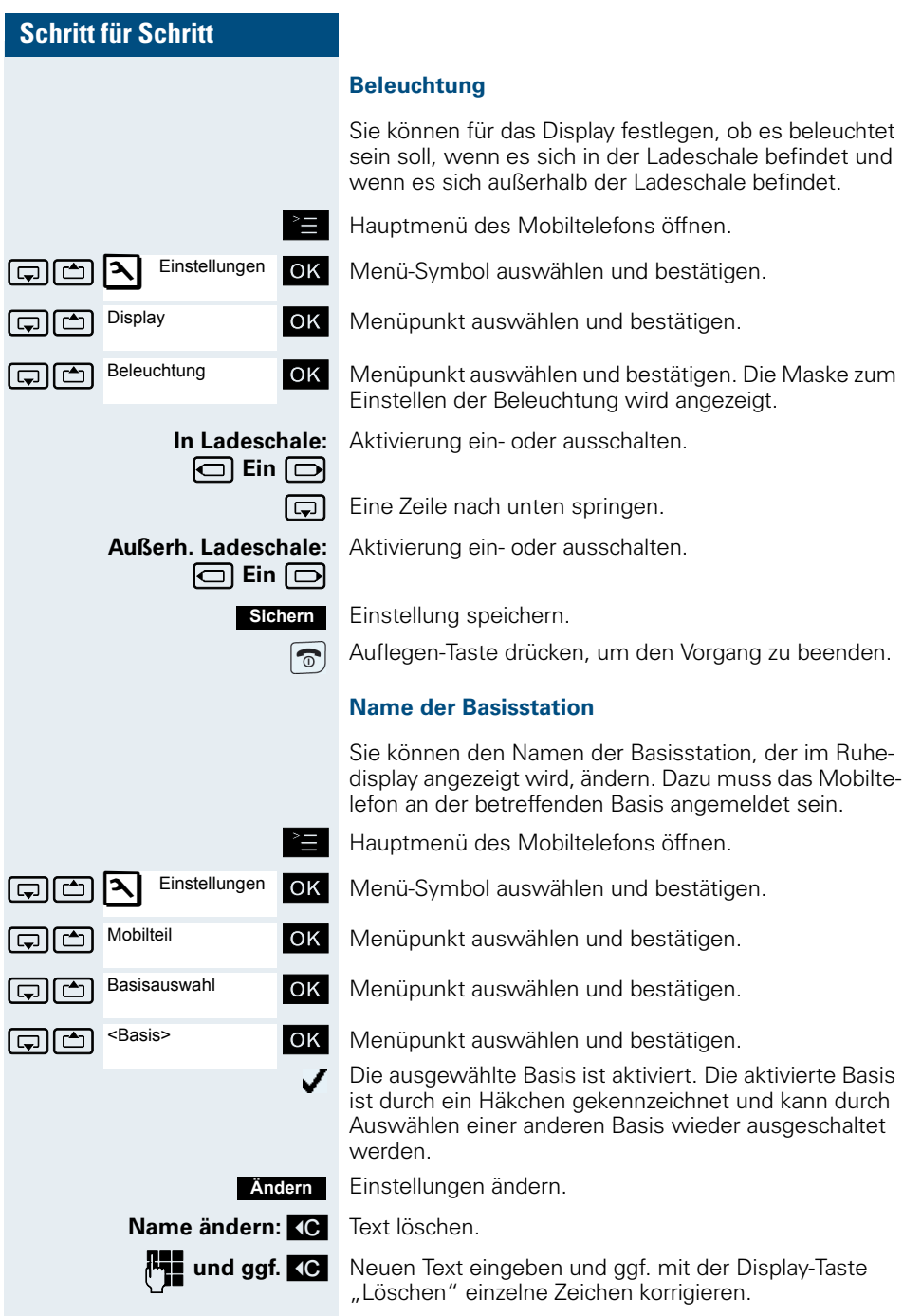

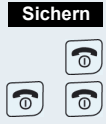

Einstellungen speichern.

Auflegen-Taste drücken, um den Vorgang zu beenden.

Auflegen-Taste zweimal lange drücken, um das Mobiltelefon aus- und wieder einzuschalten.

Der neue Name der Basisstation wird nun im Ruhedisplay angezeigt.

Wenn Sie einen Teilnehmer anrufen, wird dieser Name ggf. durch den Namen des Teilnehmers bzw. durch die gewählte Rufnummer überschrieben (abhängig von der Softwareversion). Der Name der Basisstation wird in diesem Fall erst wieder nach einem erneuten Aus- und Einschalten des Mobiltelefons angezeigt.

# **Konvertierungsliste für vCard-Transfer einstellen**

In E-Mail-Programmen, wie z. B. Microsoft Outlook, sind die Rufnummern meistens wie folgt angegeben: +49 (05251) 820776. Diese Format kann das Mobiltelefon jedoch nicht benutzen, um die Rufnummer zu wählen. Wenn die o.g. Rufnummer eine lokale Festnetz-Nummer ist, dann wird diese beim Wählen z. B. umgesetzt zu 0820776. Die Konvertierungspaare sind in der Konvertierungstabelle festgelegt und können geändert werden, falls sie von den Default-Werten abweichen.

Fragen Sie Ihren Systemverwalter, welche Konvertierungsregeln für Ihr Mobiltelefon gelten!

#### **Konvertierungspaare festlegen**

Hauptmenü des Mobiltelefons öffnen.

Menü-Symbol auswählen und bestätigen.

Menüpunkt auswählen und bestätigen.

Menüpunkt auswählen und bestätigen. Die Konvertierungstabelle wird angezeigt. Sie ist für das jeweilige Land vordefiniert und sieht z. B. wie folgt aus:

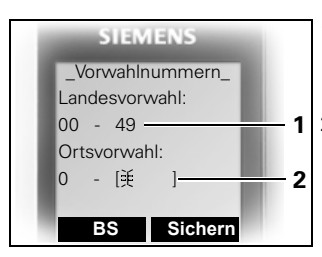

- 1 Die Landesvorwahl  $.49''$  wird durch  $.00''$ ersetzt.
- 2 Die Ortsvorwahl z. B. **1** "05251" (hier leer) wird durch "0" ersetzt.

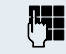

#### **Fin** Eintrag ändern.

Mit der Steuer-Taste oben/unten können Sie in ein anderes Eingabefeld springen; mit der Steuer-Taste links/ rechts können Sie den Cursor innerhalb eines Eingabefeldes verschieben.

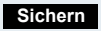

Einstellung speichern.

ි

Auflegen-Taste drücken, um den Vorgang zu beenden.

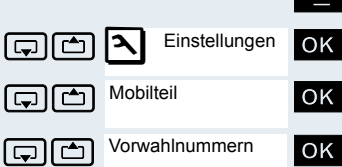

## **In den Lieferzustand zurücksetzen**

Diese Funktion ermöglicht das Zurücksetzen Ihres Mobiltelefons in den Lieferzustand, z. B. wenn Sie es weitergeben oder neu einstellen wollen.

Die Leistungsmerkmale des Mobiltelefons werden wie folgt behandelt:

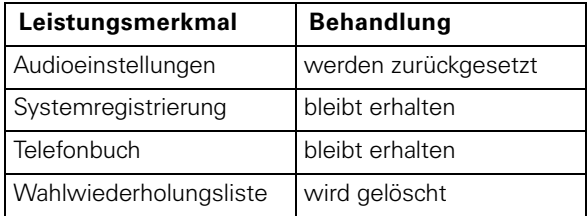

Falls das Mobiltelefon als PNG-S (Personen-Notruf-Gerät mit Sprachfunktion) konfiguriert wurde, ist die PNG Service-PIN erforderlich für:

- Mobilteil-Reset
- Basisauswahl
- Mobilteil-Anmeldung
- PNG-Konfiguration

#### **Zurücksetzen**

Hauptmenü des Mobiltelefons öffnen.

Einstellungen OK Menü-Symbol auswählen und bestätigen.

 $\Box$  $\Box$  Mobilteil **OK** Menüpunkt auswählen und bestätigen.

rein Mobilteil-Reset ok Menüpunkt auswählen und bestätigen. Es erscheint eine Sicherheitsabfrage.

> Wenn die PNG-Funktion aktiviert ist, ist diese Funktion über die PNG Service-PIN geschützt. Wenn Sie sich an Ihren Systembetreuer!

Sicherheitsabfrage bestätigen. Das Mobiltelefon wird in den Lieferzustand zurückgesetzt.

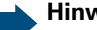

Ш

#### **Hinweis:**

Falls Sie das Telefonbuch ebenfalls löschen wol $len: \rightarrow$  [Seite 48](#page-59-0).

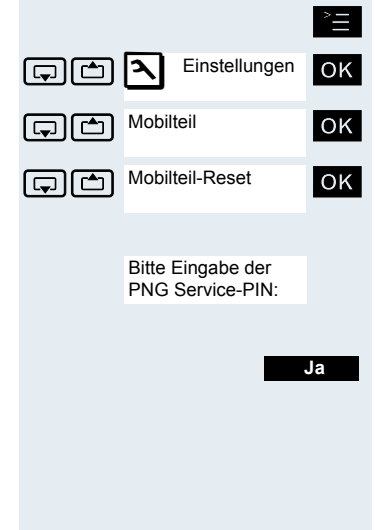

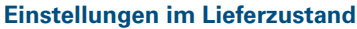

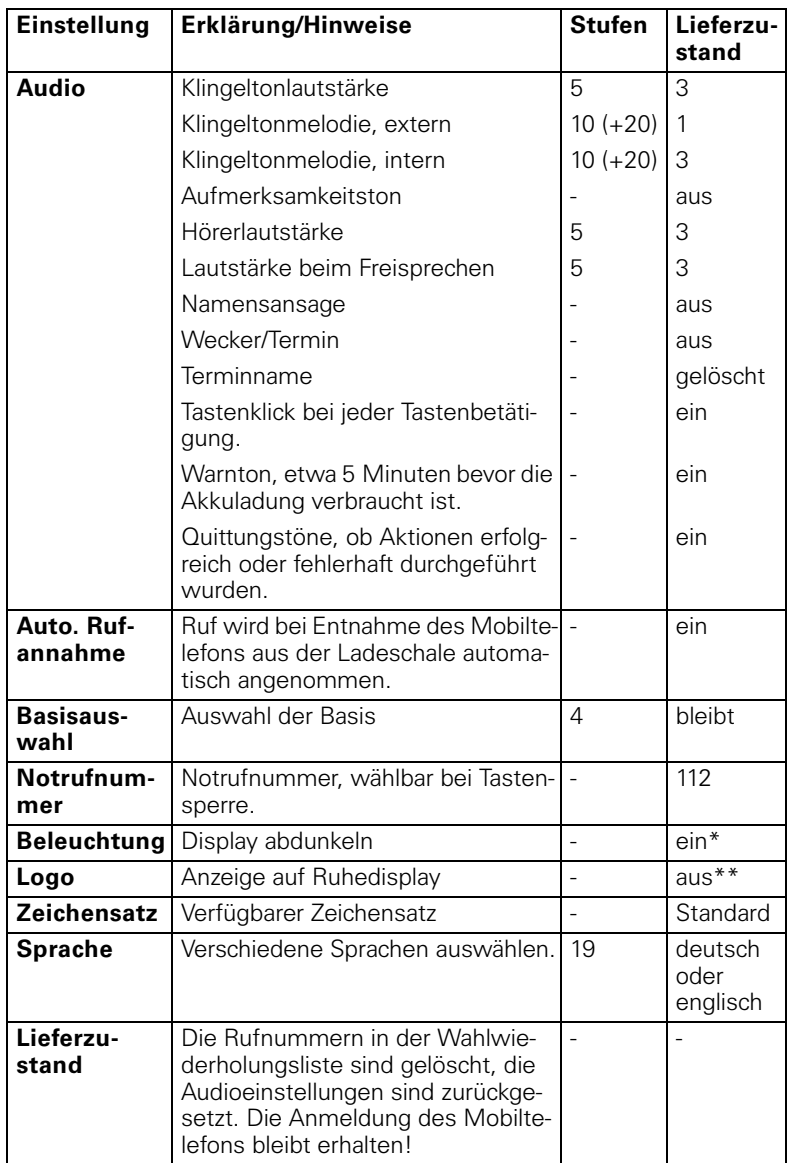

\*: Die Displaybeleuchtung ist werksmäßig ausgeschaltet. Beim Drücken einer Taste oder bei einem kommenden Ruf schaltet sich das Display automatisch ein.

\*\*: Das Logo ist im Gigaset M2 Ex professional werksmäßig eingeschaltet. Es zeigt das Ex-Symbol.

# **Telefonieren – Die Komfortfunktionen**

### **Freisprechen**

#### **Merkmale**

Das Freisprechen bietet Ihnen folgende Vorteile:

- Andere Personen können mithören und mitsprechen.
- Sie haben die Hände frei.
- Beim Wählen hören Sie z. B. den Freiton, ohne das Mobiltelefon ans Ohr nehmen zu müssen.

Das Freisprechen ist bis zu einem Umgebungs-Geräuschpegel von 50 dB (A) sinnvoll.

#### **Freisprechen einschalten**

Das Freisprechen kann während des Gespräches, beim Wählen oder beim Annehmen eines Anrufes eingeschaltet werden:

Das Mobiltelefon vom Ohr wegnehmen.

Freisprech-Taste drücken. Die Freisprech-Taste leuchtet. Informieren Sie Ihren Gesprächspartner, wenn Sie jemanden mithören lassen.

#### **Hinweis:**

Unbedingt in den Hörerbetrieb wechseln, bevor Sie das Telefon wieder direkt an das Ohr halten. So vermeiden Sie Gehörschäden.

#### **Zwischen Freisprech- und Hörerbetrieb wechseln**

 $\Box$ 

 $\Leftrightarrow$ 

Freisprech-Taste drücken. Das Mobiltelefon wechselt vom Freisprech- in den Hörerbetrieb oder umgekehrt.

Die Freisprech-Taste leuchtet, wenn das Freisprechen eingeschaltet ist. Sie leuchtet nicht, wenn das Freisprechen aus- und der Hörerbetrieb eingeschaltet ist.

#### **Hinweis:**

Wenn Sie während eines Gespräches das Mobiltelefon wieder in die Ladeschale zurücklegen möchten, z. B. weil der Akkupack leer ist, halten Sie dabei die Freisprech-Taste gedrückt, damit das Gespräch nicht unterbrochen wird.

#### **Freisprech-Lautstärke einstellen**

Die Lautstärke kann während des Gespräches eingestellt werden  $\rightarrow$  [Seite 23\)](#page-34-0).

# **Mit Headset telefonieren**

Gigaset M2 professional und Gigaset M2 *plus* professional sind sowohl mit einem schnurgebunden Headset als auch mit einem schnurlosen Headset einsetzbar. **Das Gigaset M2 Ex professional ist lediglich mit einem schnurlosen Headset einsetzbar.**

### **Schnurgebundenes Headset**

Sie können ein schnurgebundenes Headset über die Buchse an der Unterseite des Mobiltelefons anschließen (**Achtung!** Dies gilt nur für Gigaset M2 professional und Gigaset M2 *plus* professional). Das Headset muss einen SLIM-Lumbergstecker besitzen.

Gleichzeitig mit dem Anschließen des Headsets werden die Hörkapsel und das Mikrofon auf das Headset geschaltet.

### **Schnurloses Headset**

Sie können ein schnurloses Bluetooth-fähiges Headset (BT-Headset) an Ihrem Mobiltelefon verwenden. Sie haben dann beim Telefonieren die Hände frei und es stört kein lästiges Kabel, z. B. bei der Arbeit am Computer oder unterwegs.

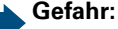

Ш

In einem Ex-gefährdeten Bereich sind nur BT-Headsets zugelassen, die die entsprechende Ex-Schutzklasse besitzen!

Bevor Sie Ihr BT-Headset zum ersten Mal nutzen können, muss es am Mobiltelefon angemeldet werden. Danach können Sie dieses BT-Headset immer wieder verwenden, solange Sie es nicht abmelden.

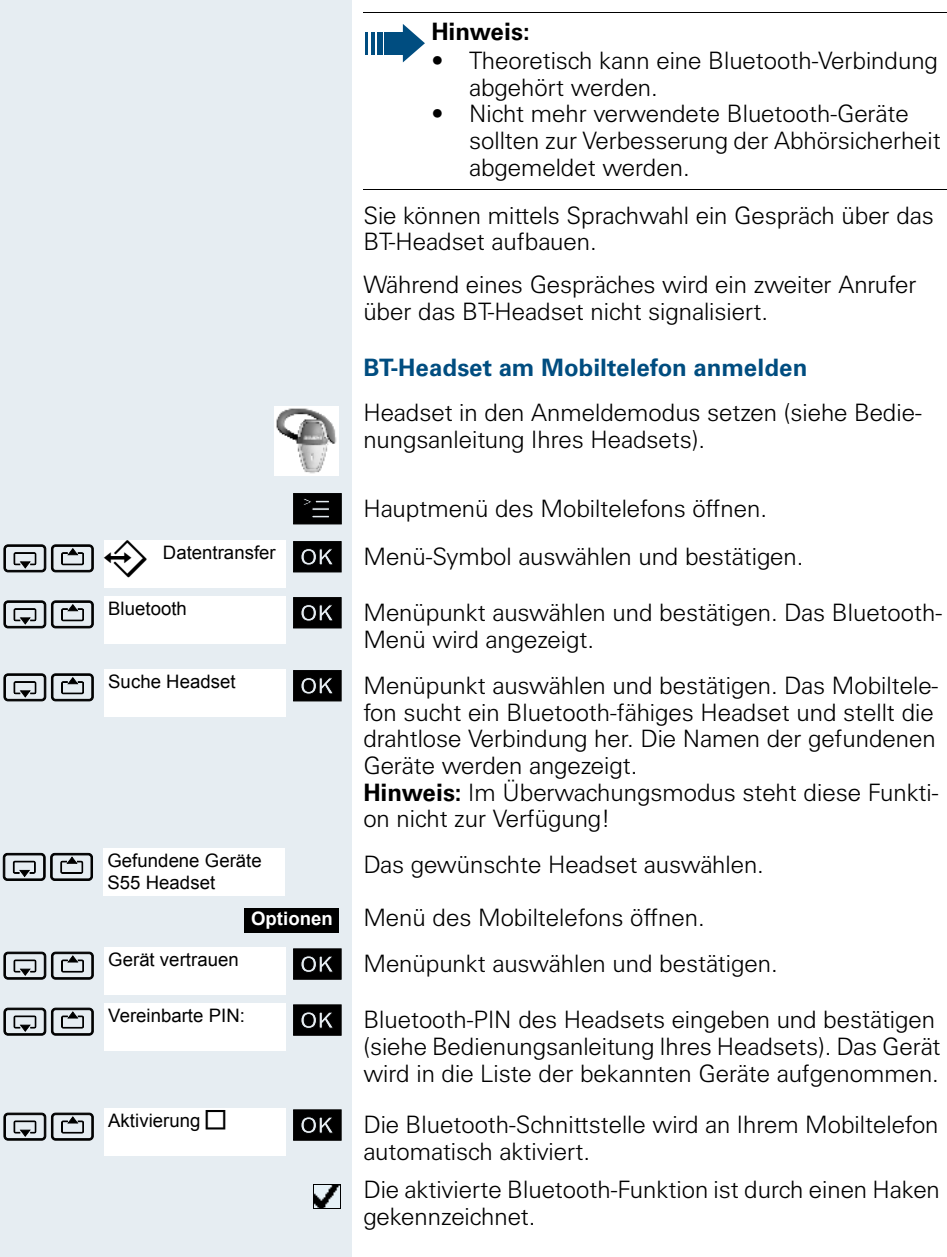

#### **Über BT-Headset telefonieren**

#### **BT-Headset im Gespräch aktivieren**

Wenn sich das Mobiltelefon im Wahl- oder Gesprächszustand befindet (Gespräch aufbauen  $\rightarrow$  [Seite 3](#page-14-0)), kann das BT-Headset die Hörkapsel- und Mikrofonfunktion übernehmen.

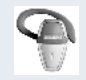

Drücken Sie die entsprechende "Abheben"-Taste am BT-Headset (siehe Bedienungsanleitung Ihres Headsets).

#### **Anruf am BT-Headset annehmen**

Bei einem Anruf ist im Headset ein Anrufton zu hören. Drücken Sie die entsprechende "Abheben"-Taste am BT-Headset (siehe Bedienungsanleitung Ihres Headsets).

#### **BT-Headset im Gespräch deaktivieren**

Sie führen ein Gespräch über das BT-Headset.

**oder**  $\boxed{4}$  Abheben- oder Freisprech-Taste am Mobiltelefon drücken. Das BT-Headset wird deaktiviert. Sie können das Gespräch direkt am Mobiltelefon weiterführen.

### **BT-Headset vom Mobiltelefon abmelden**

Wenn Sie das BT-Headset nicht mehr verwenden wollen, ist es zur Gewährleistung der Abhörsicherheit sinnvoll, das BT-Headset vom Mobiltelefon abzumelden.

Hauptmenü des Mobiltelefons öffnen.

Menü-Symbol auswählen und bestätigen.

Menüpunkt auswählen und bestätigen. Das Bluetooth-Menü wird angezeigt.

**G** Bekannte Geräte **OK** Menüpunkt auswählen und bestätigen. Der Name des angemeldeten bzw. bekannten BT-Headsets wird angezeigt.

Menü des Mobiltelefons öffnen.

Eintrag löschen **OK** Menüpunkt auswählen und bestätigen. Das BT-Headset ist abgemeldet bzw. dem Mobiltelefon nicht mehr bekannt.

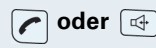

**Optionen**

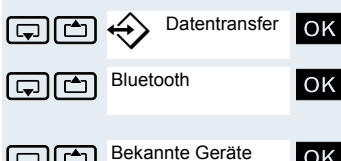

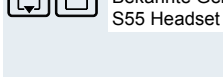

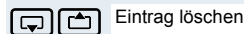

**43**

### **Sprachwahl**

Mit der Sprachwahl-Funktion können Sie wählen, indem Sie den Namen des Gesprächspartners sagen, ohne manuell eine Rufnummer einzugeben. Dazu wird ein Sprachmuster hinterlegt, d. h. der von Ihnen gesprochene Name wird im Mobiltelefon gespeichert.

Es können insgesamt 29 Sprachmuster für Telefonbuch-Einträge gespeichert werden.

Die Sprachwahl-Funktion funktioniert auch mit einem Bluetooth-fähigen Headset.

#### **Sprachmuster für einen vorhandenen Telefonbuch-Eintrag aufnehmen**

Am besten sprechen Sie Ihr Sprachmuster in einer leisen Umgebung mit einem Abstand von ca. 25 cm zum Mobiltelefon auf. Das Sprachmuster kann bis zu 1,5 s lang sein.

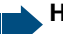

#### **Hinweis:**

Wenn Sie die Sprachwahl vorwiegend mit einem Headset nutzen, ist es vorteilhaft, das Sprachmuster über das Headset aufzunehmen.

Telefonbuch des Mobiltelefons öffnen.

Gewünschten Eintrag auswählen.

Telefonbuch-Menü des Mobiltelefons öffnen.

...

Muster aufn.

Guilden Muster aufn. OK Menüpunkt auswählen und bestätigen.

Nach der entsprechenden Aufforderung im Display den Namen sprechen. Den Namen nach der erneuten Aufforderung im Display wiederholen. Das Sprachmuster wird automatisch gespeichert.

 $\otimes$  Der mit einem Sprachmuster hinterlegte Eintrag ist im Telefonbuch des Mobiltelefons als Sprachwahl-Eintrag markiert.

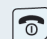

**Optionen**

Auflegen-Taste drücken, um den Vorgang zu beenden.

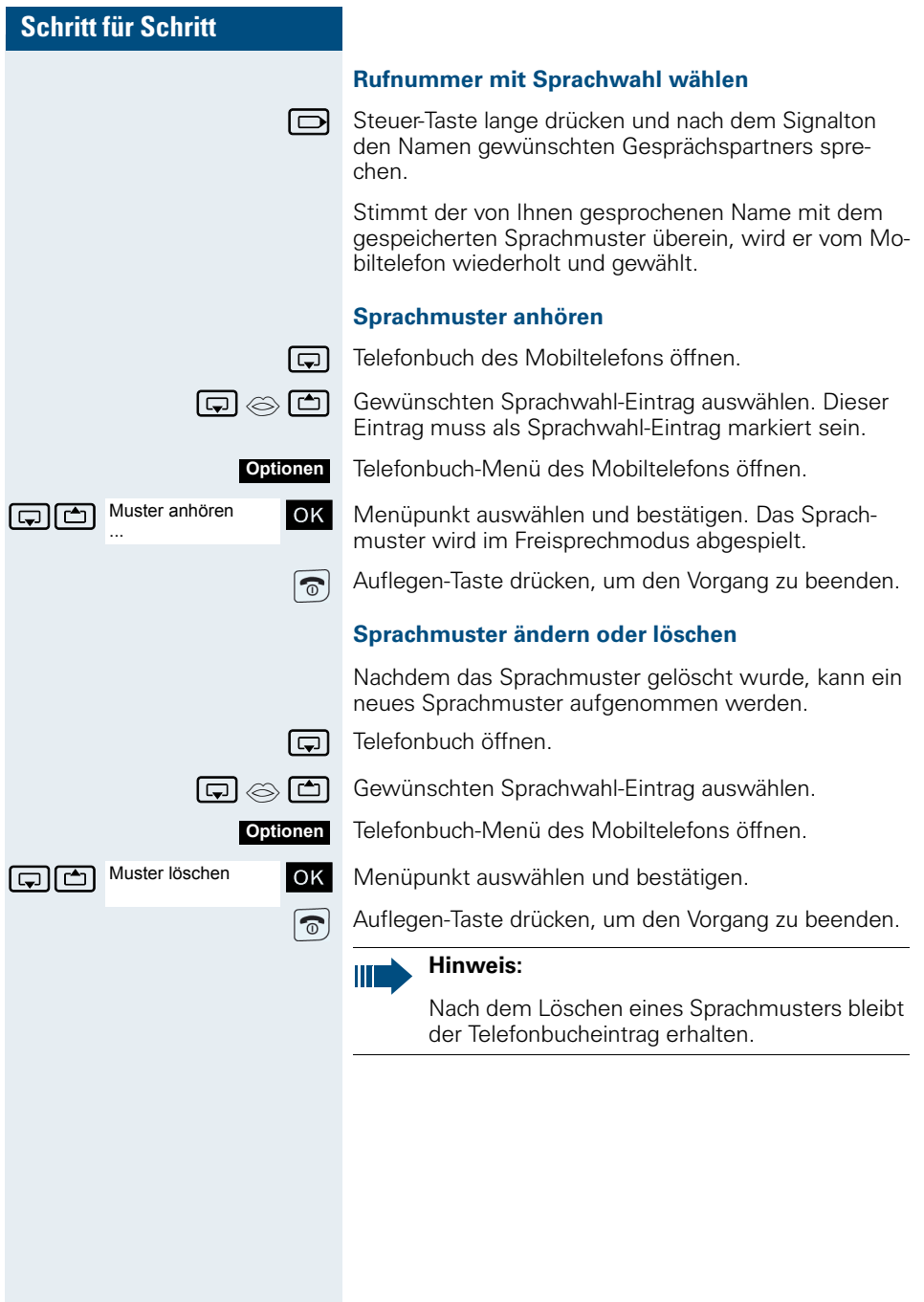

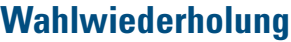

In der Wahlwiederholungsliste sind die zuletzt gewählten 10 Rufnummern gespeichert. Eine Rufnummer, die mehrmals gewählt wurde, wird nur einmal gespeichert.

Wenn Sie versucht haben, über das Telefonbuch des Mobiltelefons einen Teilnehmer anzurufen, dann wird bei der Wahlwiederholung dessen Name angezeigt. Manuelle Wahlwiederholung ( $\rightarrow$  [Seite 5\)](#page-16-0).

### **Automatische Wahlwiederholung**

Die Wahl der Rufnummer wird automatisch zehnmal im Abstand von 20 Sekunden wiederholt. Das Freisprechen ist automatisch eingeschaltet, die Freisprech-Taste blinkt. Nach zehn erfolglosen Wahlversuchen und bei einem zwischenzeitlich geführten Gespräch schaltet sich die Funktion ab.

Abheben-Taste kurz drücken. Die Wahlwiederholungsliste wird angezeigt.

**s** oder  $\boxed{\bigcirc}$  Gewünschte Rufnummer auswählen.

Menü der Wahlwiederholung öffnen.

an Menüpunkt auswählen und bestätigen. Die automatische Wahlwiederholung ist eingeschaltet.

**P** Der Teilnehmer meldet sich, Sie führen das Gespräch.

**Oder:**

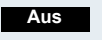

**Entweder:**

Aut. Wahlwiederh.

**Optionen**

Wenn Sie die Funktion abbrechen wollen: Display-Taste oder eine beliebige Taste drücken.

### **Eintrag bzw. Liste der Wahlwiederholung löschen**

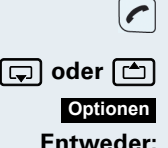

Abheben-Taste kurz drücken. Die Wahlwiederholungsliste wird angezeigt.

**Goder <b>c** Gewünschte Rufnummer auswählen.

Menü der Wahlwiederholung öffnen.

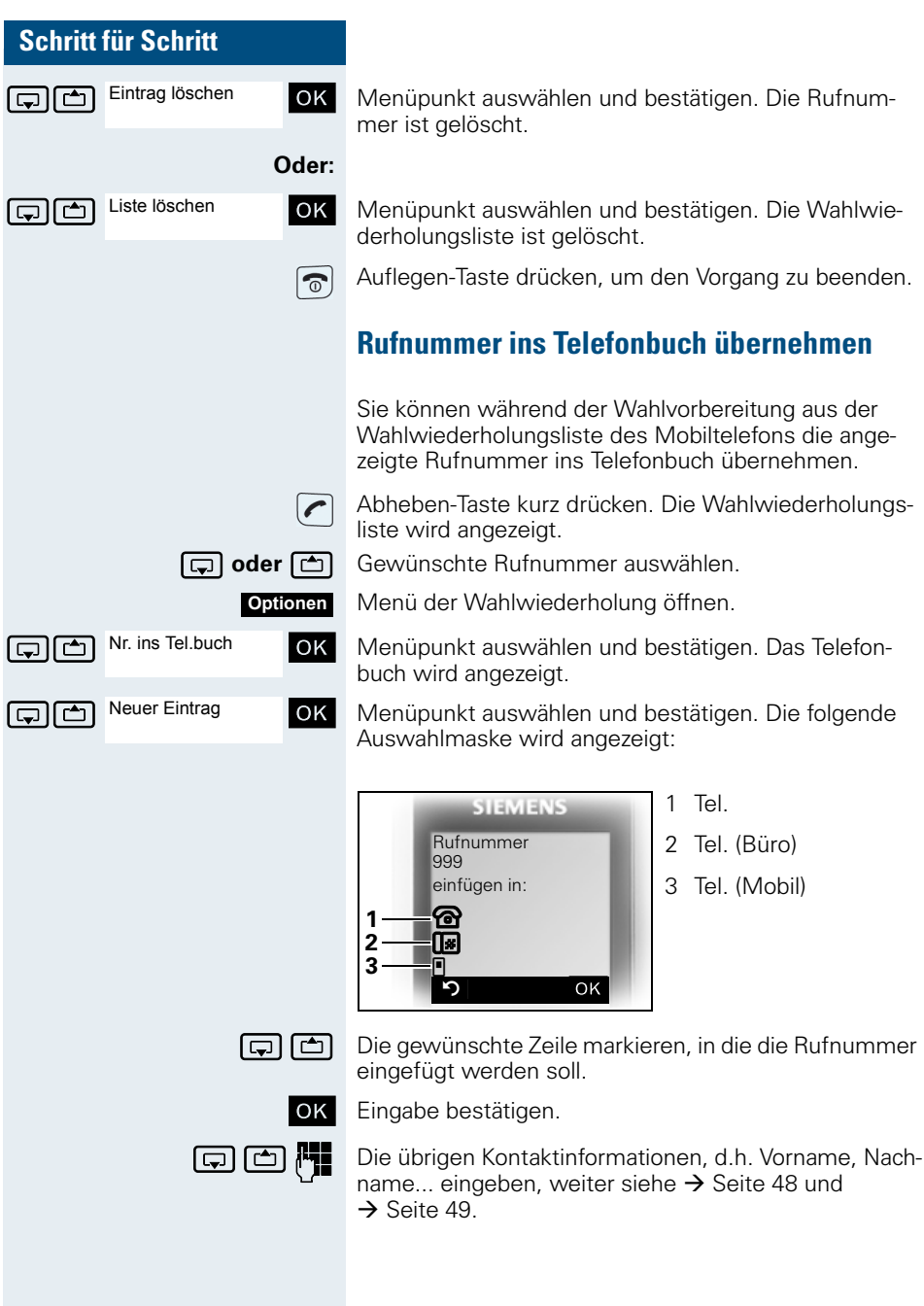

## <span id="page-59-1"></span><span id="page-59-0"></span>**Telefonbuch des Mobiltelefons**

Sie können maximal 250 Einträge im Telefonbuch speichern.

Einen Eintrag im Telefonbuch können Sie als vCard über Siemens-Datenkabel an Ihren Computer senden. Damit können Sie den Telefonbucheintrag direkt in das Adressbuch Ihres E-mail-Programms (Microsoft Outlook) übernehmen. Die umgekehrte Übertragung von Einträgen im vCard-Format vom Computer zum Mobiltelefon ist ebenfalls möglich.

Zum Datenaustausch benötigen Sie die MPM-Software – Mobile Phone Manager ( $\rightarrow$  [Seite 98\)](#page-109-0).

#### **Telefonbuch:**

Im Telefonbuch können Sie die Kontaktinformationen von Gesprächspartnern speichern, mit denen Sie häufig sprechen. Somit müssen Sie nicht mehr die komplette Rufnummer eingeben, wenn Sie jemanden anrufen wollen. Das Auswählen des gewünschten Telefonbucheintrages genügt.

Im Telefonbuch können Sie für jeden Eintrag die folgenden Kontaktinformationen speichern:

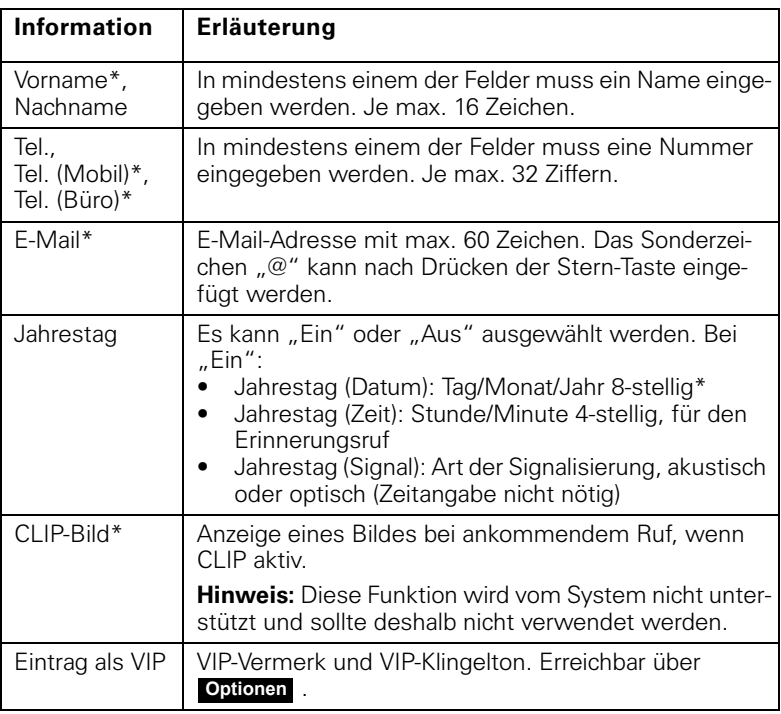

 $* =$  neu für vCard-Format

# <span id="page-60-0"></span>**Schritt für Schritt Eintrag speichern** Im Ruhezustand des Mobiltelefons: Telefonbuch öffnen. reintrag ok Menüpunkt auswählen und bestätigen. Das Eingabefenster wird angezeigt. Die Zeile, in die eine Information eingegeben werden kann, ist mit [...] als aktiv gekennzeichnet. Information eingeben, s.o. s In die nächste Zeile springen. **...** usw. **Funktionen für die Texteingabe:** Neuer Eintrag  $\boxed{+0#}$

Wechselt vom Modus abc zu Abc, von Abc zu 123 und von 123 zu abc. Wenn Texteingabehilfe ausgeschaltet: Taste kurz drücken. Wenn Texteingabehilfe eingeschaltet: Taste lange drücken. **XC** Löscht den Buchstaben links von der Schreibmarke. **Example Tabelle der Sonderzeichen auf.** 

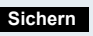

 $\widehat{\circ}$ 

Einstellungen speichern.

Auflegen-Taste drücken, um den Vorgang zu beenden.

### **Reihenfolge der Einträge ändern:**

Die Telefonbucheinträge werden generell alphabetisch nach den Nachnnamen sortiert. Leerzeichen und Ziffern haben dabei erste Priorität. Wurde im Telefonbuch nur der Vorname eingegeben, so wird dieser statt des Nachnamens in die Reihenfolge eingegliedert.

Die Sortierreihenfolge ist wie folgt:

- 1. Leerzeichen
- 2. Ziffern (0 9)
- 3. Buchstaben (alphabetisch)
- 4. Restliche Zeichen

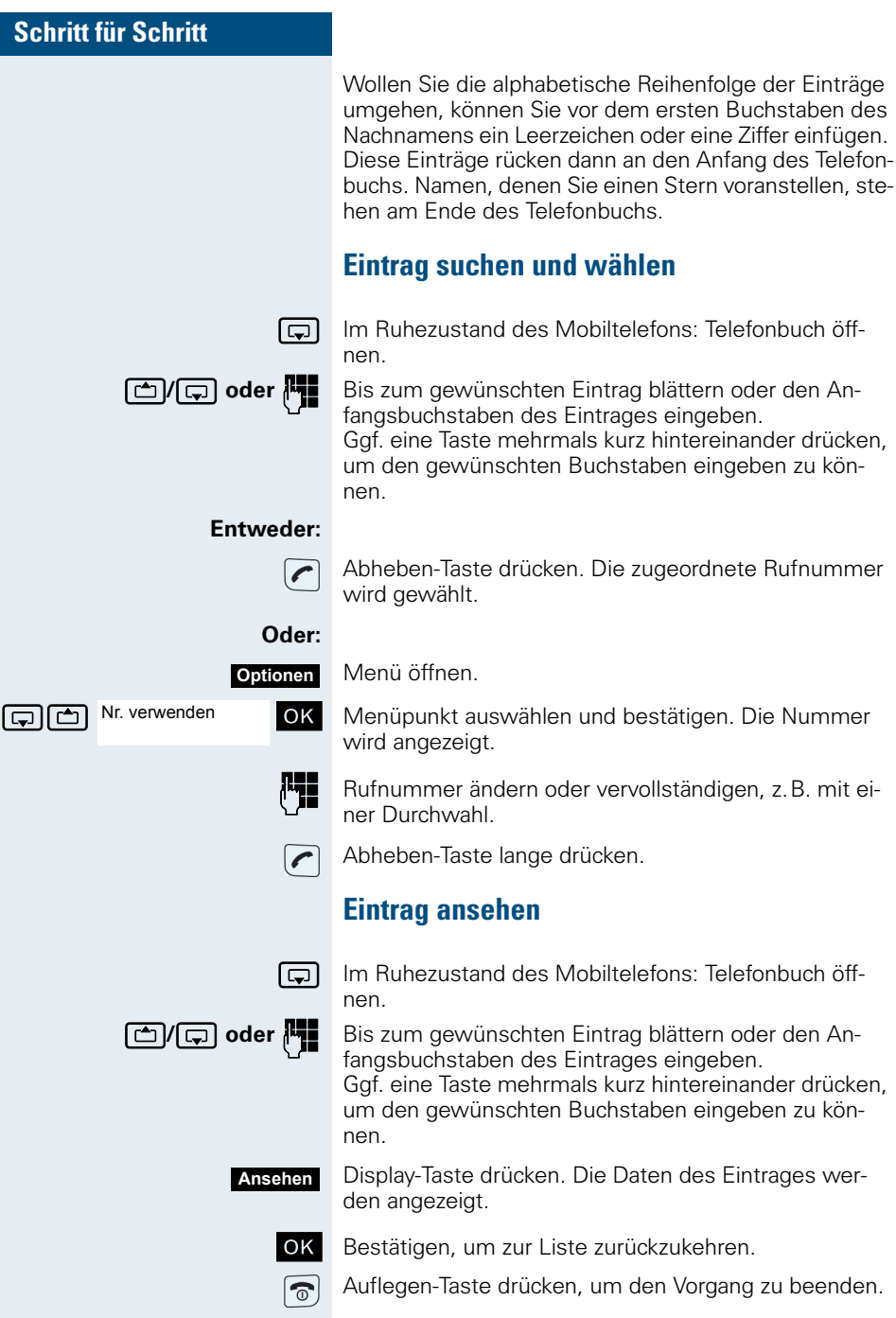

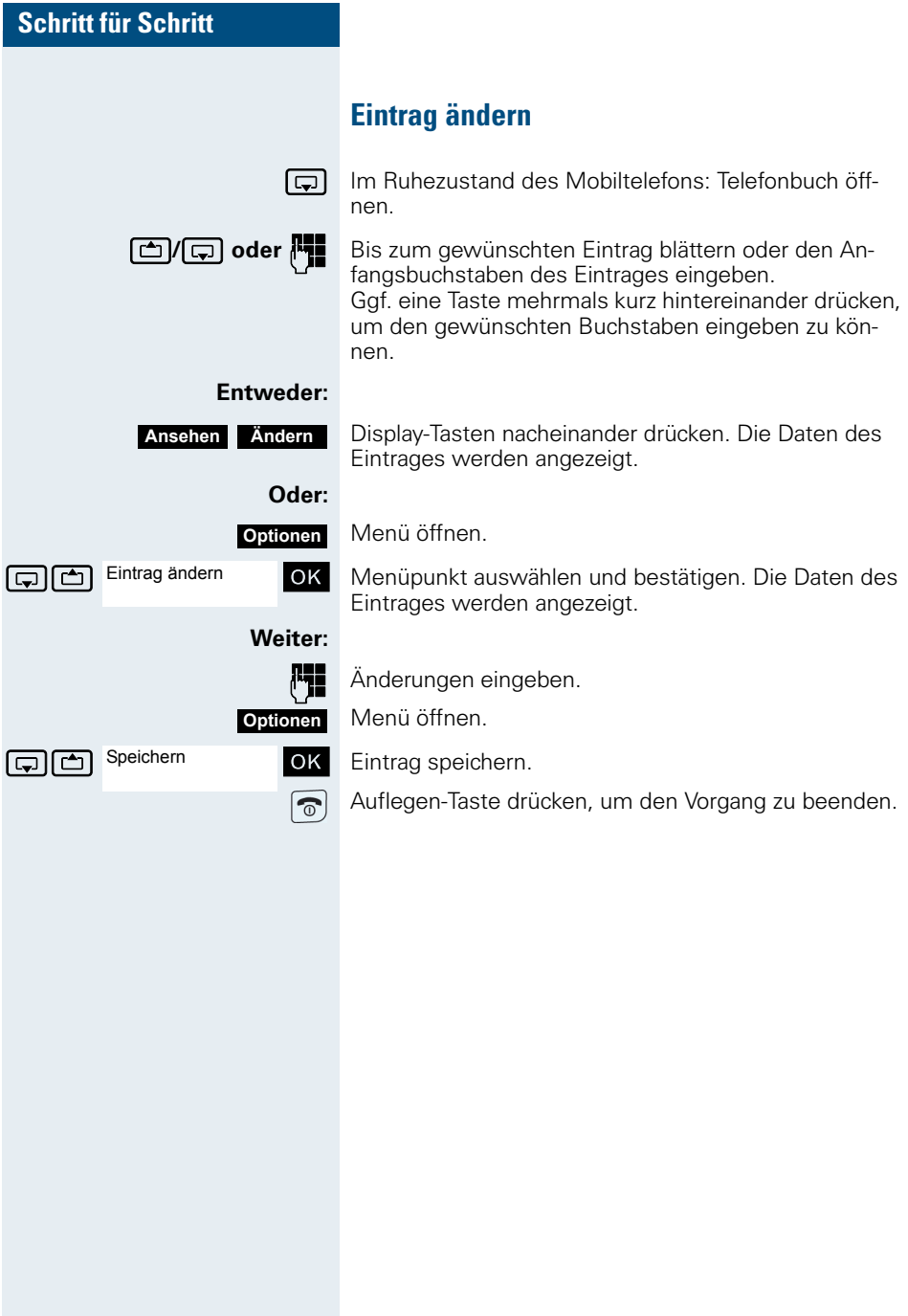

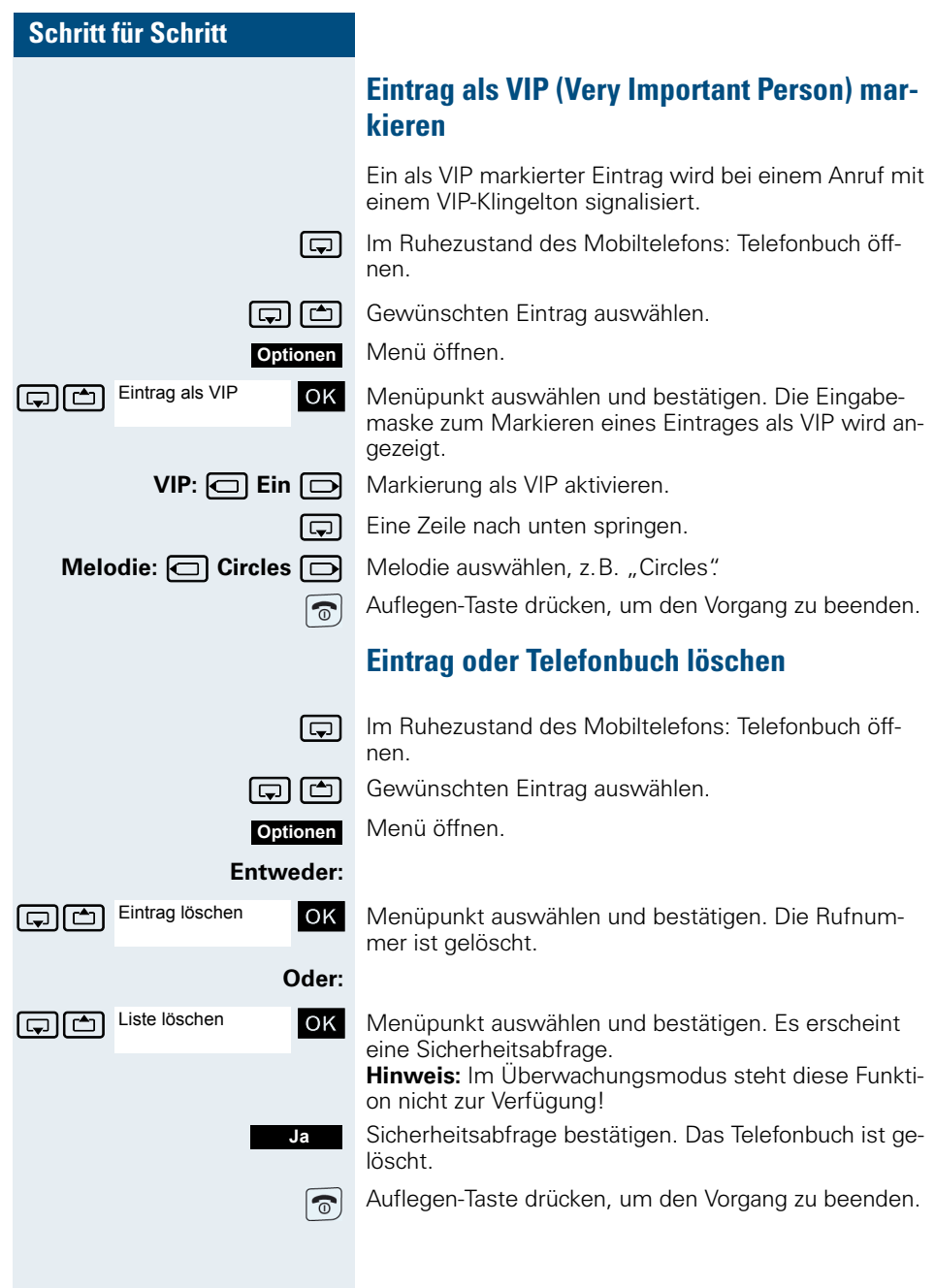

### <span id="page-64-0"></span>**Eintrag oder Liste (Telefonbuch) senden bzw. kopieren**

Sie können einen Eintrag oder eine Liste an einen zentralen Server senden und dadurch sichern. Dafür ist eine beliebige Rufnummer zwischen 00 und 99 verwendbar  $\leftrightarrow$  [Seite 55\)](#page-66-0).

**Einschränkung:** Die Einträge im Telefonbuch des Mobiltelefons liegen im vCard-Format vor  $(\rightarrow$  [Seite 48\)](#page-59-1). Vom Kommunikationssystem wird jedoch ein anderes Format benutzt. Dadurch gehen Informationen in den Telefonbucheinträgen verloren. Die Neuheiten des vCard-Formats sind in der Tabelle ( $\rightarrow$  [Seite 48\)](#page-59-1) mit "neu für vCard-Format" gekennzeichnet. Die Rufnummern sind nicht betroffen.

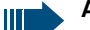

#### **Achtung:**

Eine vorhandene Sicherung wird überschrieben, wenn Sie einen Eintrag mit mehreren Rufnummern zum Kommunikationssystem senden oder wenn Sie eine komplette Liste senden.

Merke: Ein Eintrag mit einer Rufnummer wird allerdings zu einer existierenden Sicherung hinzugefügt!

s Telefonbuch öffnen

**c** oder  $\boxed{\bigcirc}$  Gewünschten Eintrag auswählen.

Menü öffnen.

**Entweder:**

**Optionen**

**Oder:**

Entrag senden ok Menüpunkt auswählen und bestätigen.

En En Liste senden? OK Menüpunkt auswählen und bestätigen.

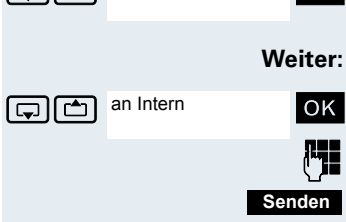

Eintrag senden

Liste senden?

 $\boxed{\Box}$  an Intern **OK** Menüpunkt auswählen und bestätigen.

Beliebige Rufnummer zwischen 00 und 99 eingeben.

Displaytaste drücken. Der Eintrag/die Liste wird gesendet.

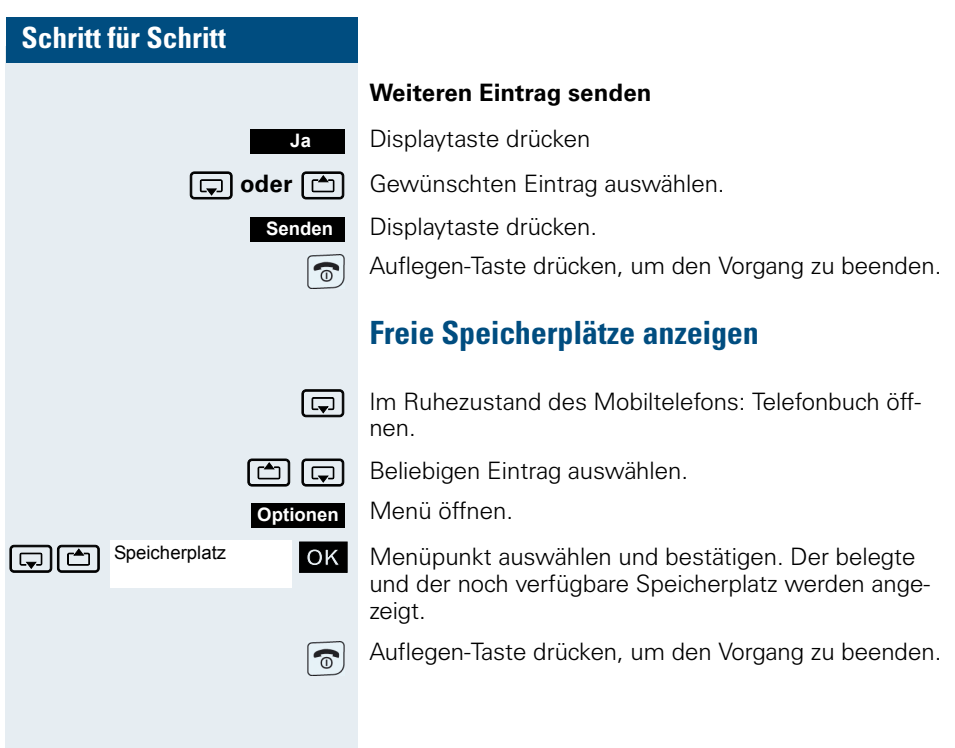

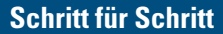

# <span id="page-66-0"></span>**Zentrale Telefonbücher (Gruppentelefonbuch)**

Sie können Ihr privates Telefonbuch, das sich auf Ihrem Mobiltelefon befindet, auf einem zentralen Server sichern und Gruppentelefonbücher, die auf diesem Server gespeichert sind, Ihrem privaten Telefonbuch hinzufügen.

Um die Rufnummern aus Ihrem privaten Telefonbuch vor dem Hinzufügen eines Gruppentelefonbuches in unveränderter Form zu bewahren, wird empfohlen, das private Telefonbuch zunächst mit der Funktion "Liste senden"  $\leftrightarrow$  [Seite 53](#page-64-0)) zu sichern.

Falls die Anzahl der Gruppentelefonbucheinträge den maximal zur Verfügung stehenden Speicherplatz Ihres privaten Telefonbuchs übersteigt, wird nach dem Erreichen des maximalen Speicherplatzes die Übertragung beendet.

**u** System-Menü aufrufen.

OK Telefonbuch auswählen und bestätigen.

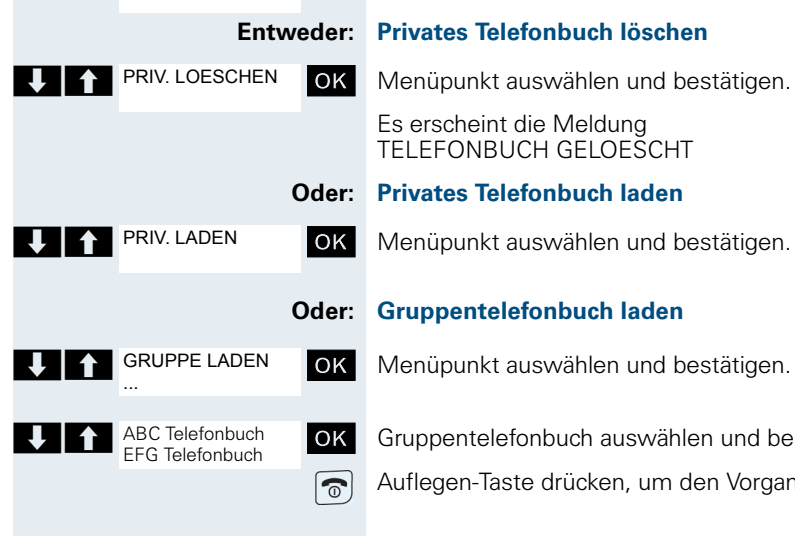

TELEFONBUCH

#### **Entweder: Privates Telefonbuch löschen**

OK Menüpunkt auswählen und bestätigen.

Es erscheint die Meldung TELEFONBUCH GELOESCHT

#### **Oder: Privates Telefonbuch laden**

### **Oder: Gruppentelefonbuch laden**

OK Menüpunkt auswählen und bestätigen.

OK Gruppentelefonbuch auswählen und bestätigen.

Auflegen-Taste drücken, um den Vorgang zu beenden.

# **Gespräche führen mit Projektzuordnung (Kostenverrechnung)**

Gespräche nach extern können Sie bestimmten Projekten zuordnen.

**Voraussetzung:** Es sind Projektnummern (von 1 bis 5) für bestimmte Projekte eingerichtet, und Sie besitzen eine Projektkennzahl (PKZ) für das Projekt.

 $\Box$  System-Menü aufrufen.

OK Grundeinstellung auswählen und bestätigen.

OK Menüpunkt auswählen und bestätigen.

OK Benötigte PIN auswählen und bestätigen.

Externe Rufnummer eingeben.

Dann wie gewohnt telefonieren ( $\rightarrow$  [Seite 4](#page-15-0)).

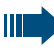

Die Projektzuordnung ist zeitbegrenzt. Sie wird automatisch ausgeschaltet, wenn Sie Ihr Mobiltelefon beispielsweise seit fünf Minuten nicht mehr benutzt haben.

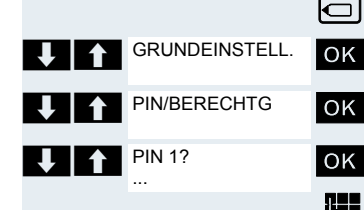

GRUNDEINSTELL.

PIN/BERECHTG

 $\overline{1}$   $\overline{1}$   $\overline{1}$   $\overline{2}$   $\overline{1}$   $\overline{2}$   $\overline{2}$   $\overline{$ 

# **Anderes Telefon wie das eigene benutzen**

Sie können sich an einem anderen Telefon der HiPath 4000-Anlage mit einer persönlichen Identifikationsnummer (PIN) identifizieren (auch an Telefonen untereinander vernetzter HiPath 4000-Anlagen, z. B. an anderen Firmenstandorten). Anschließend können Sie an dem anderen Telefon

- mit Kostenstellenzuordnung telefonieren,
- mit Projektzuordnung wählen,
- Ihre Mailbox abfragen,
- Termine eingeben.

Mit interner PIN können Sie Anrufe für Sie zum anderen Telefon Ihres Aufenthaltortes umleiten (Umleitung ..nachziehen").

**Voraussetzung:** Sie haben von Ihrem zuständigen Fachpersonal eine PIN erhalten. Innerhalb des Bereichs Ihrer eigenen HiPath 4000-Anlage benötigen Sie eine interne PIN. Für andere HiPath 4000-Anlagen im Netzverbund benötigen Sie eine netzweite PIN.

 $\Box$  System-Menü aufrufen.

OK Grundeinstellung auswählen und bestätigen.

OK Menüpunkt auswählen und bestätigen.

OK Menüpunkt auswählen und bestätigen.

Wenn Sie mehrere PINs haben und eine andere benutzen wollen, andere PIN auswählen.

Mit der Displayanzeige "Rufnummer eingeben" oder "Code-Nr. eingeben", werden Sie zur Eingabe der PIN aufgefordert.

**Innerhalb des Bereichs der eigenen**  HiPath 4000**-Anlage gilt:**

**For a** Interne PIN eingeben.

**Im Bereich der eigenen und einer anderen HiPath 4000-Anlage im Netzverbund gilt:**

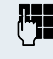

2-stellige Knotenkennzahl der eigenen HiPath 4000-Anlage eingeben (zuständiges Fachpersonal fragen).

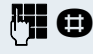

**Figg** Eigene Rufnummer eingeben und Raute-Taste drücken.

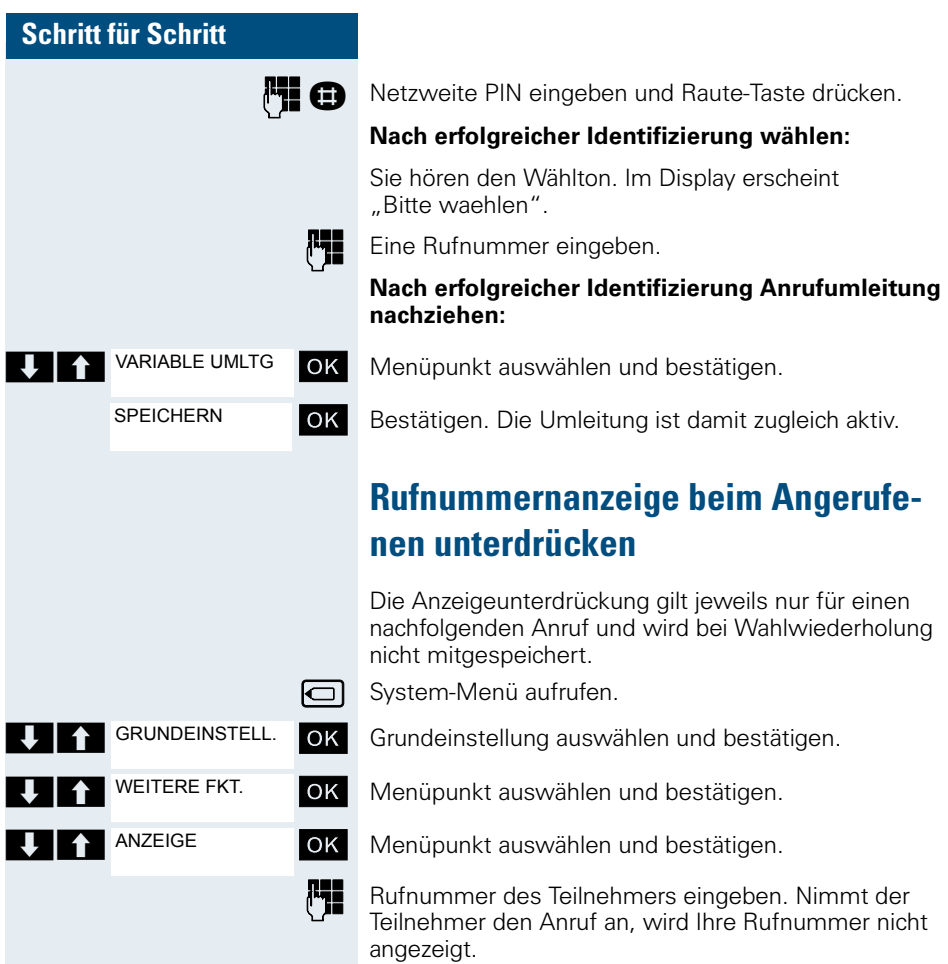

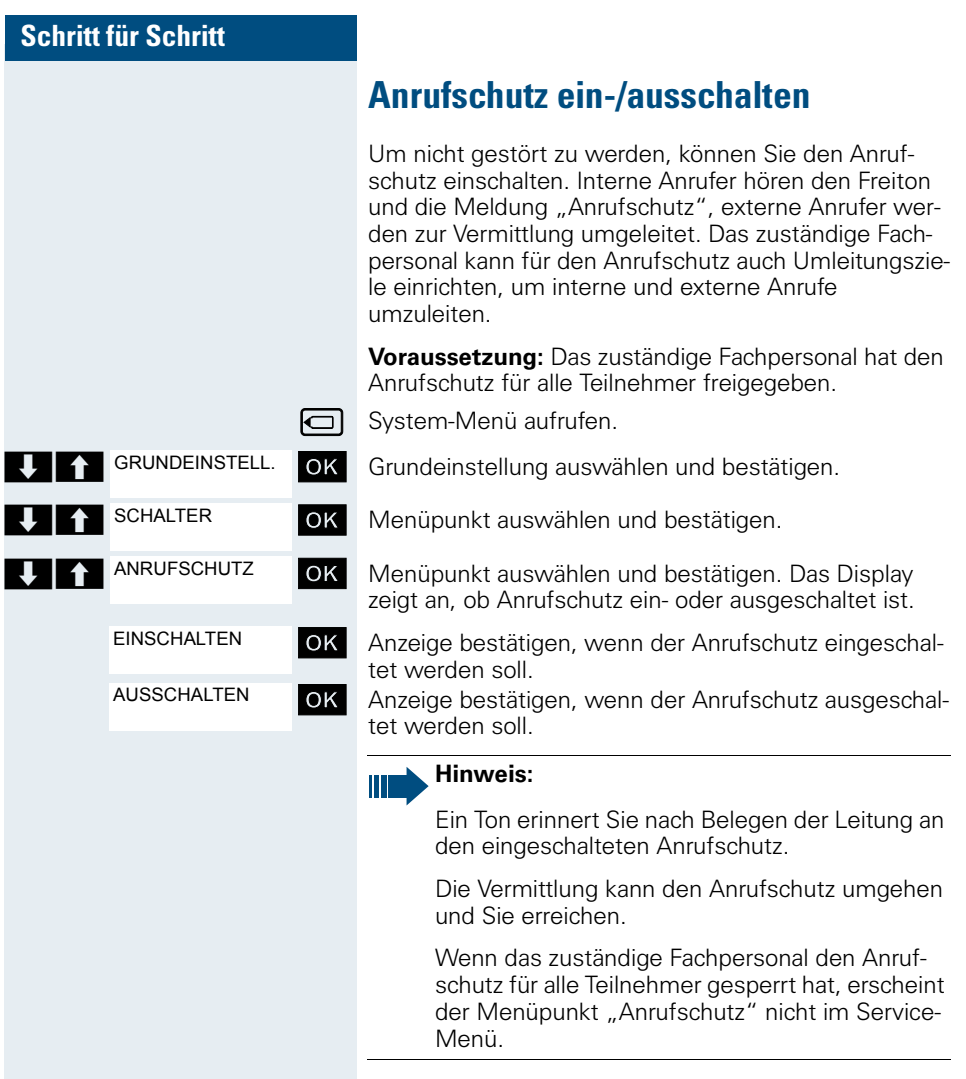

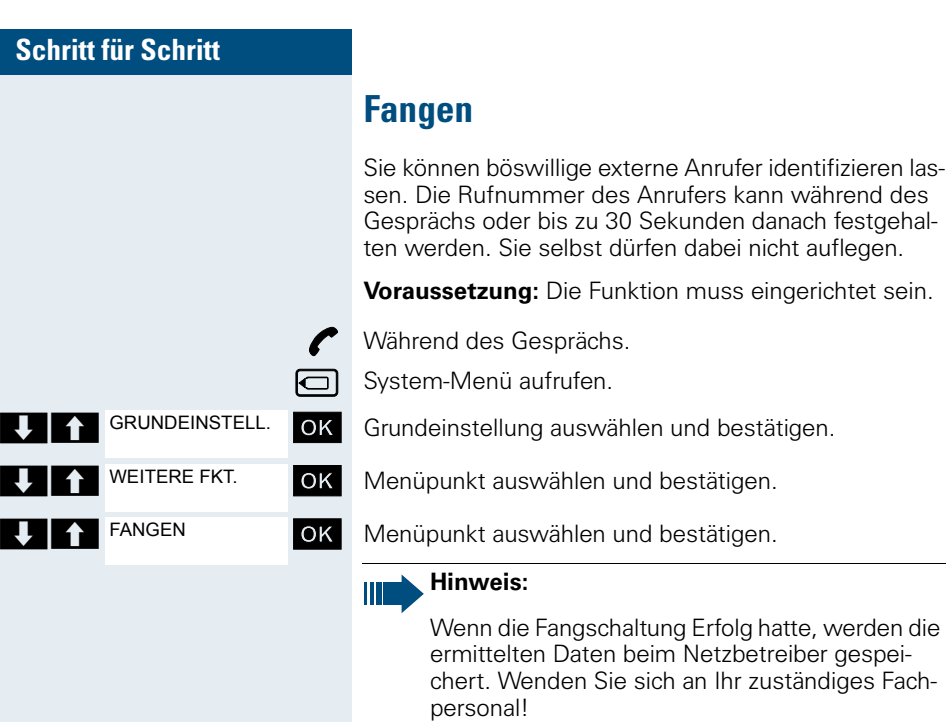
# <span id="page-72-1"></span>**Anrufumleitung**

## <span id="page-72-0"></span>**Umleitung nutzen**

Sie können zwei Umleitungsarten programmieren:

- "Feste Umleitung" und
- "Variable Umleitung" .

Bei der festen Umleitung programmieren Sie ein Umleitungsziel, das solange gültig ist, bis Sie es ändern oder löschen. Sie können diese Umleitung ein- und ausschalten

Bei der variablen Umleitung können Sie zwischen 6 unterschiedlichen Umleitungstypen wählen:

- Variable Umleitung (Umleitung ohne Bedingung)<br>• Uml fuer intern
- Uml. fuer intern
- Uml. fuer extern
- Umleitung besetzt
- Umleitung nach Zeit
- Uml. besetzt/n. Zeit

Mit dem Programmieren eines Umleitungsziels schalten Sie die Umleitung ein. Wird die Umleitung ausgeschaltet, so wird gleichzeitig das Umleitungsziel gelöscht.

Wenn sich das Mobiltelefon im Ruhezustand befindet, können Sie bei eingeschalteter Umleitung folgende Display-Meldungen erhalten:

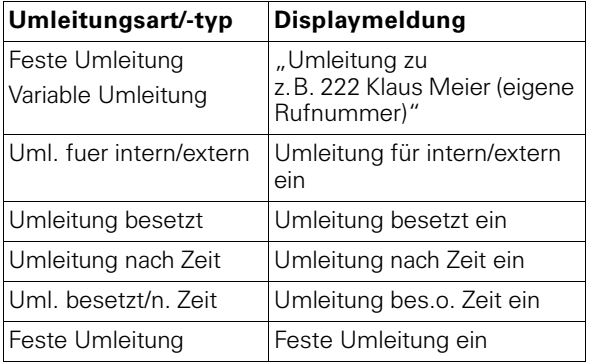

Sie können die Umleitungen über Kennzahlen ein- und ausschalten ( $\rightarrow$  [Seite 68\)](#page-79-0).

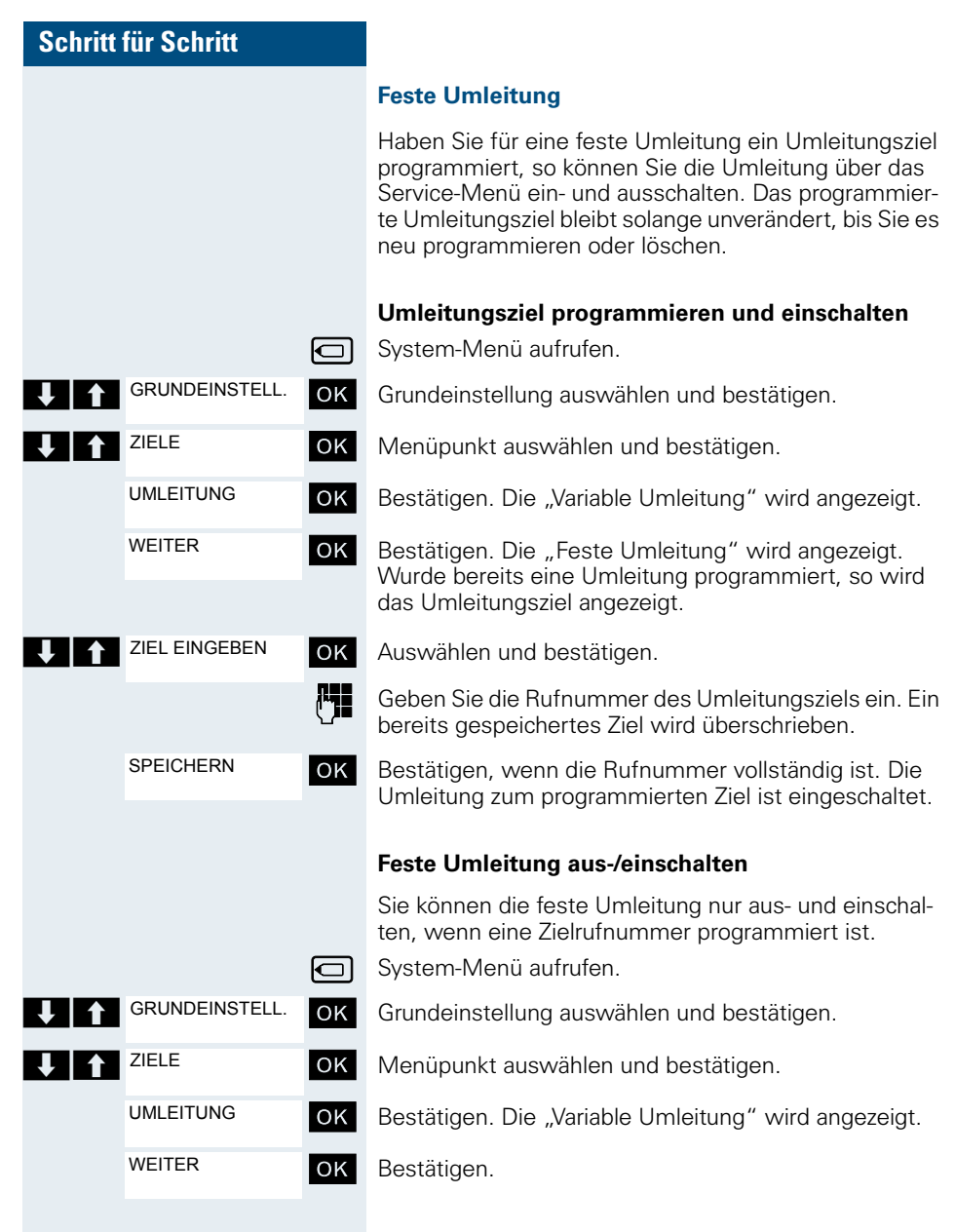

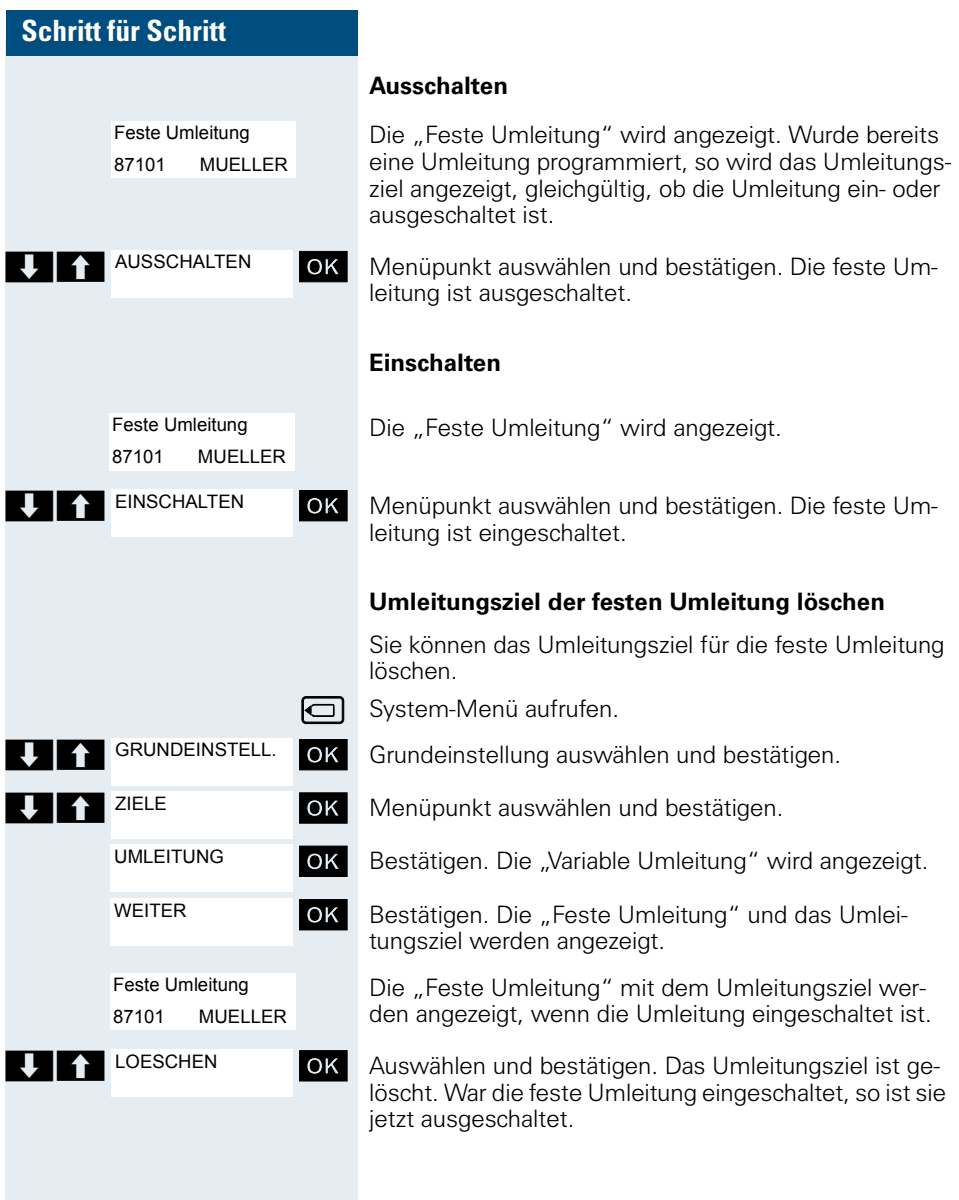

GRUNDEINSTELL.

Variable Umleitung

Feste Umleitung

Uml. fuer intern

ZIELE

UMLEITUNG

WEITER

WEITER

# **Schritt für Schritt**

### <span id="page-75-0"></span>**Variable Umleitung**

Für die variable Umleitung stehen Ihnen 6 Umleitungstypen zur Verfügung:

- Variable Umleitung (Umleitung ohne Bedingung)
- Uml. fuer intern
- Uml. fuer extern
- Umleitung besetzt
- Umleitung nach Zeit
- Uml. besetzt/n. Zeit

Die Umleitungstypen schließen sich bis auf die Typen "Umleitung für Intern" und "Umleitung für Extern" gegenseitig aus. Sie können für die beiden Ausnahmen jeweils ein Umleitungsziel programmieren und damit einschalten.

Beispiel:

Sie haben die "Variable Umleitung" eingeschaltet. Programmieren Sie danach den Umleitungstyp "Umleitung nach Zeit" und schalten ihn damit ein, so wird die "Variable Umleitung" automatisch ausgeschaltet und ihr Umleitungsziel gelöscht.

#### **Auswahl eines variablen Umleitungstyps**

Im Service-Menü wählen Sie die Menüpunkte Ziele und Umleitung.

G System-Menü aufrufen.

OK Grundeinstellung auswählen und bestätigen.

U<sup>1</sup> ZIELE OK Menüpunkt auswählen und bestätigen.

OK Bestätigen. Zuerst wird Ihnen die Variable Umleitung angeboten.

Ausgabe in der 1. Zeile.

**TA** WEITER **OK** Bestätigen, um den nächsten Umleitunstyp auszuwählen.

Ausgabe in der 1. Zeile.

> < [ Bestätigen, um den nächsten Umleitunstyp auszuwählen.

Ausgabe in der 1. Zeile.

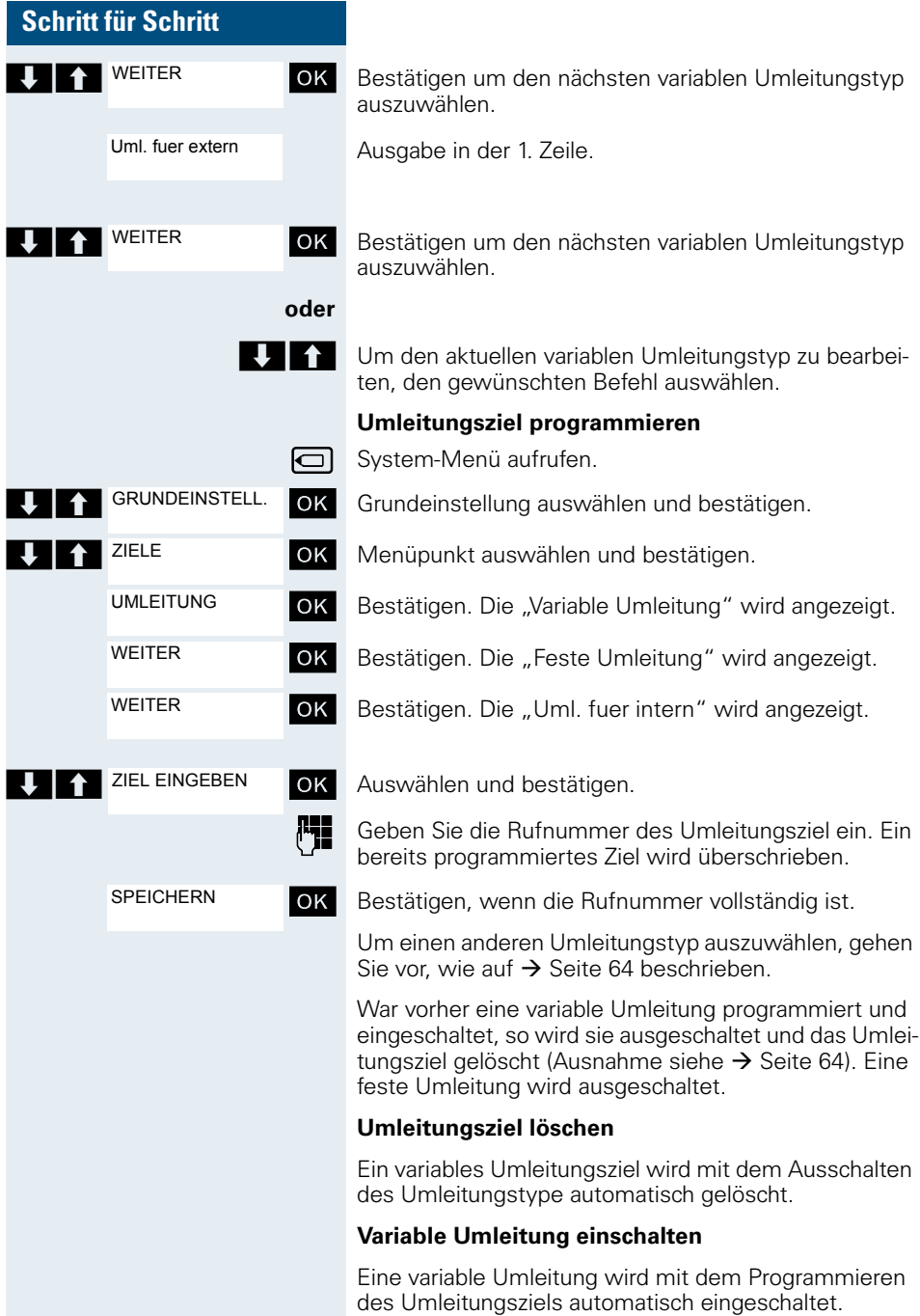

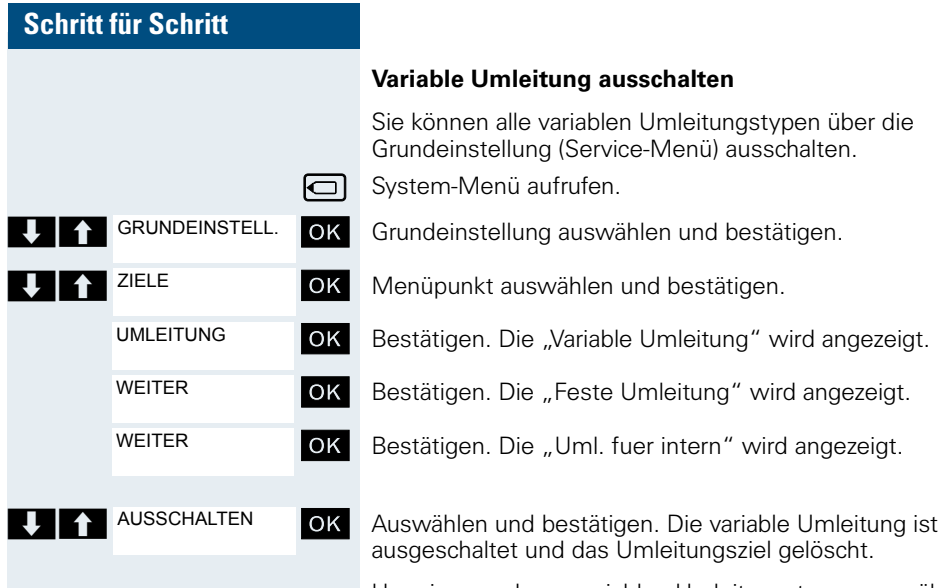

Um einen anderen variablen Umleitungstyp auszuwählen, gehen Sie vor, wie auf  $\rightarrow$  Seite 64 beschrieben.

### **Umleitung abfragen**

Um die jeweiligen Umleitungstypen zu prüfen, gehen Sie vor, wie auf  $\rightarrow$  Seite 64 beschrieben. In der zweiten Zeile sehen Sie das Umleitungsziel, wenn dieser variable Umleitungstyp eingeschaltet ist.

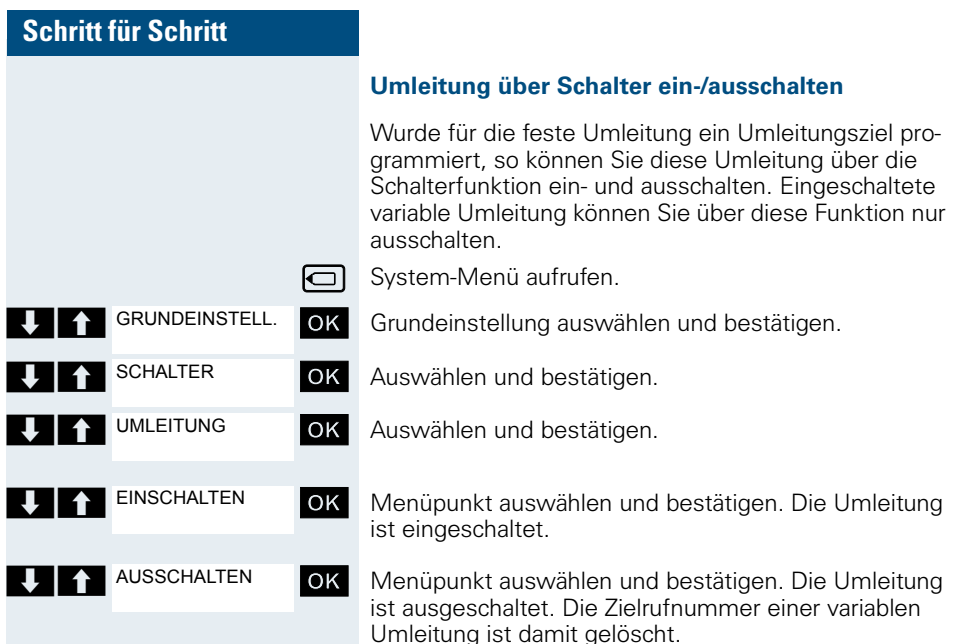

### **Anrufe automatisch weiterleiten**

Vom zuständigen Fachpersonal können verschiedene Rufweiterleitungen im System für interne und externe Gespräche eingerichtet und für Ihren Anschluss aktiviert werden. Weitergeleitet werden können

- Alle Anrufe ohne Bedingung
- Anrufe im Besetztfall
- Anrufe bei nicht melden

Eine Rufweiterleitung für alle Anrufe ohne Bedingung sollte nur eingerichtet werden, wenn der Anschluss nur für gehende Gespräche (z. B. im Aufzug) vorgesehen ist.

Haben Sie eine feste oder variable Umleitung selbst eingerichtet und werden die manuellen Umleitungsziele nicht erreicht (z. B. besetzt), so erfolgt eine automatische Rufweiterleitung an die Systemumleitungsziele.

### <span id="page-79-0"></span>**Umleitung über Kennzahlen**

Folgende Umleitungen können Sie über Kennzahlen einrichten:

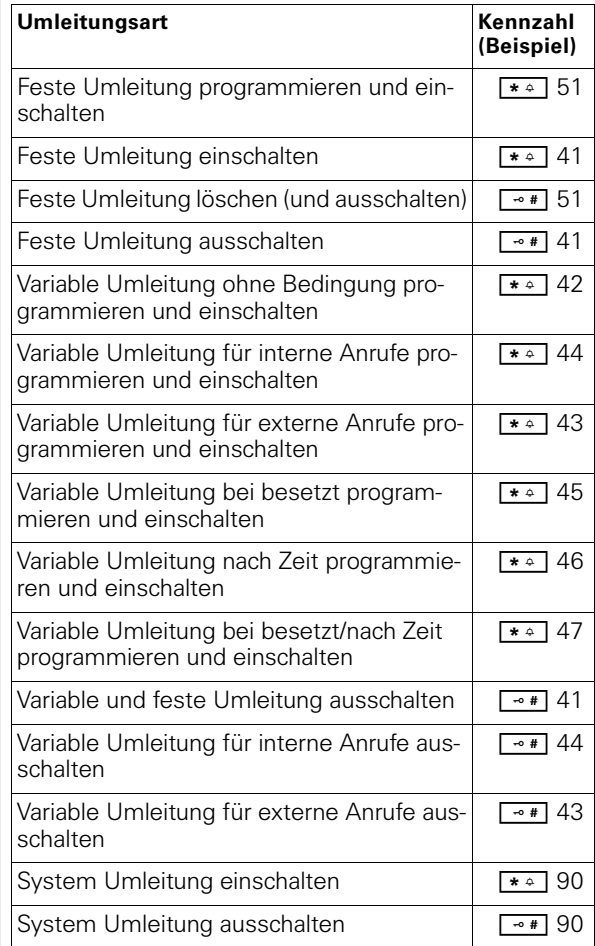

Die Displaymeldungen beim Ein- und Ausschalten einer Umleitung finden Sie auf  $\rightarrow$  [Seite 61.](#page-72-0)

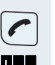

Abheben-Taste drücken.

Kennzahl, z. B. \*51, eingeben (zuständiges Fachpersonal fragen). Sie hören den Wählton.

**Umleitung programmieren und einschalten**

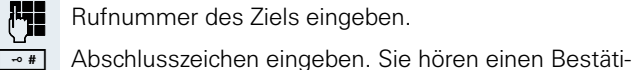

**Rufnummer des Ziels eingeben.** 

gungston, die Umleitung ist eingeschaltet.

 $\widehat{\mathbb{C}}$ 

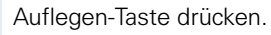

### **Feste Umleitung einschalten**

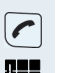

Abheben-Taste drücken.

**KER** Kennzahl, z. B. \*41, eingeben (zuständiges Fachpersonal fragen). Sie hören einen Bestätigungston.

 $\overline{\boldsymbol{\widehat{\sigma}}}$ Auflegen-Taste drücken.

### **Umleitung ausschalten**

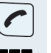

Abheben-Taste drücken.

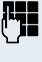

**Will** Kennzahl, z. B. #41, eingeben (zuständiges Fachpersonal fragen). Sie hören einen Bestätigungston.

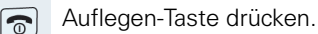

### **Feste Umleitung löschen**

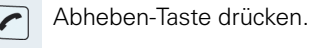

Kennzahl, z. B. #51, eingeben (zuständiges Fachpersonal fragen). Sie hören einen Bestätigungston, die Umleitung ist gelöscht.

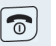

Auflegen-Taste drücken.

### **Verzögerte Anrufumleitung**

Wird vom zuständigen Fachpersonal für die Anlage eingerichtet.

**Voraussetzung:** Zweitgespräch muss eingeschaltet sein  $\rightarrow$  [Seite 82.](#page-93-0)

Haben Sie für Ihr Mobiltelefon die "Anrufumleitung bei Besetzt/nach Zeit" oder "Anrufumleitung nach Zeit" eingeschaltet  $\rightarrow$  [Seite 64](#page-75-0), so erhalten Sie bei einem ankommenden Zweitgespräch automatisch einen Anklopfton und die die Information über den Anrufer am Display. Sie haben damit die Gelegenheit, vor der Anruf-fumleitung dieses Gespräch anzunehmen (Sie warten z. B. dringend auf ein Gespräch).

Ein Anrufer erhält den Freiton und wird erst nach einer eingestellten Zeit auf einen anderen Anschluss umgeleitet.

## **Anrufe für anderen Anschluss umleiten**

Sie können für einen anderen Telefon-, Fax- oder PC-Anschluss von Ihrem eigenen Mobiltelefon aus eine Umleitung speichern, einschalten, abfragen und ausschalten. Dazu müssen Sie die PIN des Anschlusses kennen oder die Berechtigung "Anrufumleitung für fremden Anschluss" besitzen. In beiden Fällen hilft Ihnen das zuständige Fachpersonal Ihrer Anlage.

### <span id="page-81-0"></span>**Ziel für anderes Telefon speichern/Umleitung einschalten**

System-Menü aufrufen.

OK Grundeinstellung auswählen und bestätigen.

OK Menüpunkt auswählen und bestätigen.

 $\bigcup$   $\bigcap$  UMLEITUNG RUFN OK Menüpunkt auswählen und bestätigen.

#### OK Bestätigen.

Rufnummer des anderen Telefons eingeben.

OK Bestätigen.

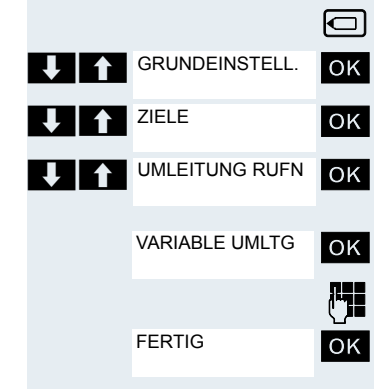

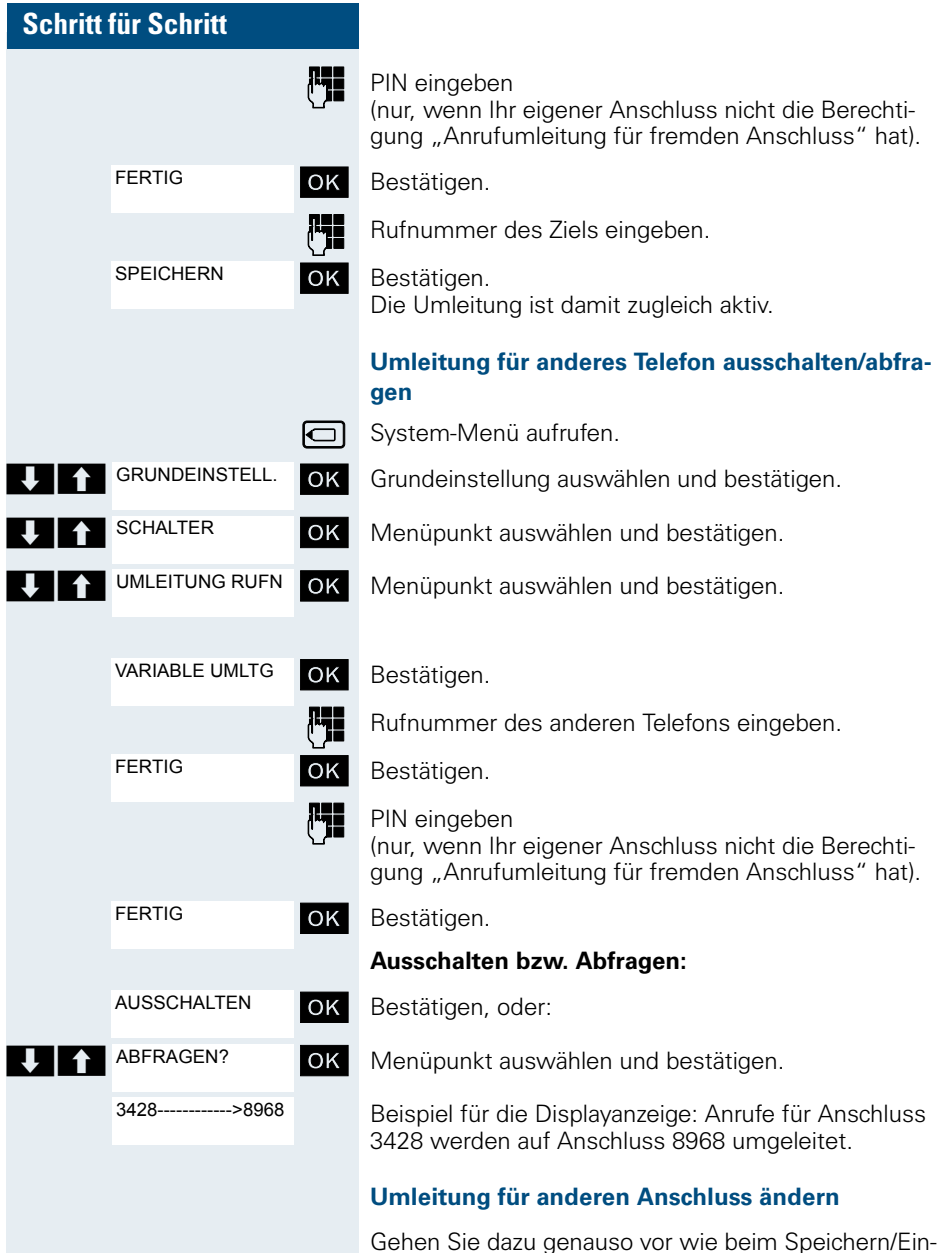

Gehen Sie dazu genauso vor wie beim Speichern/Einschalten:  $\rightarrow$  [Seite 70.](#page-81-0)

# **Kommandos über Tonwahl eingeben (MFV-Nachwahl)**

Sie können nach Wahl einer Rufnummer Tonwahl einstellen, um im Mehr-Frequenzwahl-Verfahren (MFV) Geräte wie Anrufbeantworter oder automatische Auskunfts- oder Vermittlungssysteme durch Kommandoeingaben zu steuern.

Sie sind verbunden.

System-Menü aufrufen.

> < [ Grundeinstellung auswählen und bestätigen.

Menüpunkt auswählen und bestätigen.

**K** Menüpunkt auswählen und bestätigen.

Mit den Tasten 0 bis 9, der Sterntaste und der Quadrattaste können Sie jetzt Kommandos eingeben.

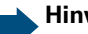

### **Hinweis:**

Beim Beenden der Verbindung wird auch die MFV-Nachwahl beendet.

Je nach Anlagenkonfiguration kann bereits nach dem Ende der Rufnummerneingabe die Anzeige "MFV Nachwahl" erscheinen. Sie können dann sofort nach Wahl einer Rufnummer Kommandoeingaben vornehmen.

# **Gespräche parken/aktivieren**

Sie können bis zu 10 interne und/oder externe Gespräche parken und an einem anderen Telefon wieder annehmen.

Es kann nicht geparkt werden, wenn:

- Alle Parkpositionen besetzt sind.
- Die gewünschte Parkposition besetzt ist.
- Der Teilnehmer der Vermittlungsplatz ist.
- Das Gespräch ein Rückfragegespräch ist.
- Das Gespräch in einer Konferenz ist.

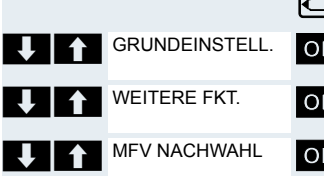

### **Gespräch parken und wieder annehmen**

Sie können ein Gespräch an Ihrem Mobiltelefon auf eine freie Parkposition parken und an Ihrem oder einem anderen Telefon wieder annehmen. Diese Funktion können Sie auch an Telefonen ohne Display ausführen.

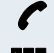

Sie führen ein Gespräch.

Kennziffer für System Parken eingeben (ggf. das zuständige Fachpersonal fragen!).

**1 ... 9** Eine Parkpositionsnummer zwischen 1 und 9 eingeben und merken.

Das Gespräch wird geparkt.

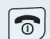

Auflegen-Taste drücken.

### **Geparktes Gespräch wieder annehmen**

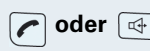

**oder**  $\boxed{q}$  Das Mobiltelefon befindet sich außerhalb der Ladeschale: Abheben- oder Freisprech-Taste drücken.

> Kennziffer für "System Parken" eingeben (ggf. das zuständige Fachpersonal fragen!).

**1 ... 9** Gemerkte Parkpositionsnummer zwischen 1 und 9 eingeben und Gespräch fortsetzen.

### **Parken ist nicht möglich**

Sind alle oder die gewählte Parkposition besetzt oder ist aus einem anderen Grund Parken nicht möglich, so erhalten Sie eine akustische und zusätzlich eine visuelle Meldung.

Ist die gewünschte Parkposition belegt, erhalten Sie eine Displaymeldung und den Besetztton.

### **Entweder:**

ZUM WARTENDEN

OK Bestätigen und das Gespräch fortführen.

### **Oder:**

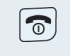

Auflegen-Taste drücken. Sie erhalten einen Wiederanruf des gehaltenen Gesprächs.

**ANKLOPFEN** 

# **Telefonieren – Mit mehreren Teilnehmern**

# **Anklopfen**

Sie möchten einen Teilnehmer Ihres Kommunikationssystems, dessen Anschluss besetzt ist, dringend sprechen. Um ihn auf Ihren Gesprächswunsch aufmerksam zu machen, können Sie einen Anklopfton in das laufende Gespräch einblenden. Der Teilnehmer meldet sich entweder sofort, oder Sie werden automatisch nach Beenden des Gesprächs mit ihm verbunden.

Diese Funktion ist nur möglich, wenn sie vom Servicetechniker eingerichtet wurde.

#### **Der Teilnehmer ist besetzt. Sie möchten anklopfen.**

**OK** Menüpunkt auswählen, bestätigen und kurz warten.

### **Hinweis:**

Ш

Zum Anklopfen müssen Sie eine entsprechende Berechtigung erhalten haben.

Anklopfen ist nicht möglich, wenn beim Angerufenen Anklopfschutz besteht.

### **Bei Ihnen wird angeklopft (Zweitanruf)**

Wenn Sie ein Telefongespräch führen, bleiben Sie für einen Anrufer erreichbar. Der Anklopfton informiert Sie während Ihres Gesprächs über den zweiten Anruf. Diesen Anruf können Sie während Ihres Gesprächs entgegennehmen.

Sie führen ein Gespräch und hören einen Anklopfton.

Wollen Sie das zweite Gespräch annehmen, so können Sie entweder das erste Gespräch halten (der erste Gesprächspartner wartet) oder vorher beenden.

### **Erstes Gespräch halten, zweites Gespräch annehmen**

**Anruf übernehmen**

Zweites Gespräch annehmen.

Sie sprechen mit dem zweiten Gesprächspartner. Der erste Gesprächspartner wartet, sein Gespräch wird gehalten. Sie können jetzt

- mit den beiden Gesprächspartnern abwechselnd sprechen  $\rightarrow$  [Seite 76](#page-87-0)) oder
- eine Konferenz aufbauen ( $\rightarrow$  [Seite 77](#page-88-0)).

### **Zweites Gespräch beenden**

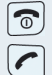

Auflegen-Taste drücken. Ihr Mobiltelefon läutet.

Abheben-Taste drücken. Sie sprechen wieder mit dem ersten Gesprächspartner.

### **Erstes Gespräch beenden.**

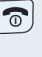

Auflegen-Taste drücken, das erste Gespräch ist beendet. Ihr Telefon läutet.

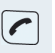

Abheben-Taste drücken und zweites Gespräch entgegennehmen.

# **Aufschalten**

Sie möchten einen internen Teilnehmer, dessen Anschluss besetzt ist, dringend sprechen. Mit der Funktion ..Aufschalten" haben Sie die Möglichkeit, sich in das laufende Gespräch einzuschalten und eine Nachricht durchzugeben.

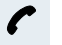

Der Teilnehmer ist besetzt.

OK Menüpunkt auswählen und bestätigen.

Der Mitarbeiter und sein Gesprächspartner hören einen **Warnton** 

Sie können sofort sprechen.

### **Hinweis:**

Zum Aufschalten müssen Sie eine entsprechende Berechtigung erhalten haben.

Aufschalten ist nicht möglich, wenn beim Angerufenen Aufschalteschutz besteht.

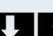

**AUFSCHALTEN** 

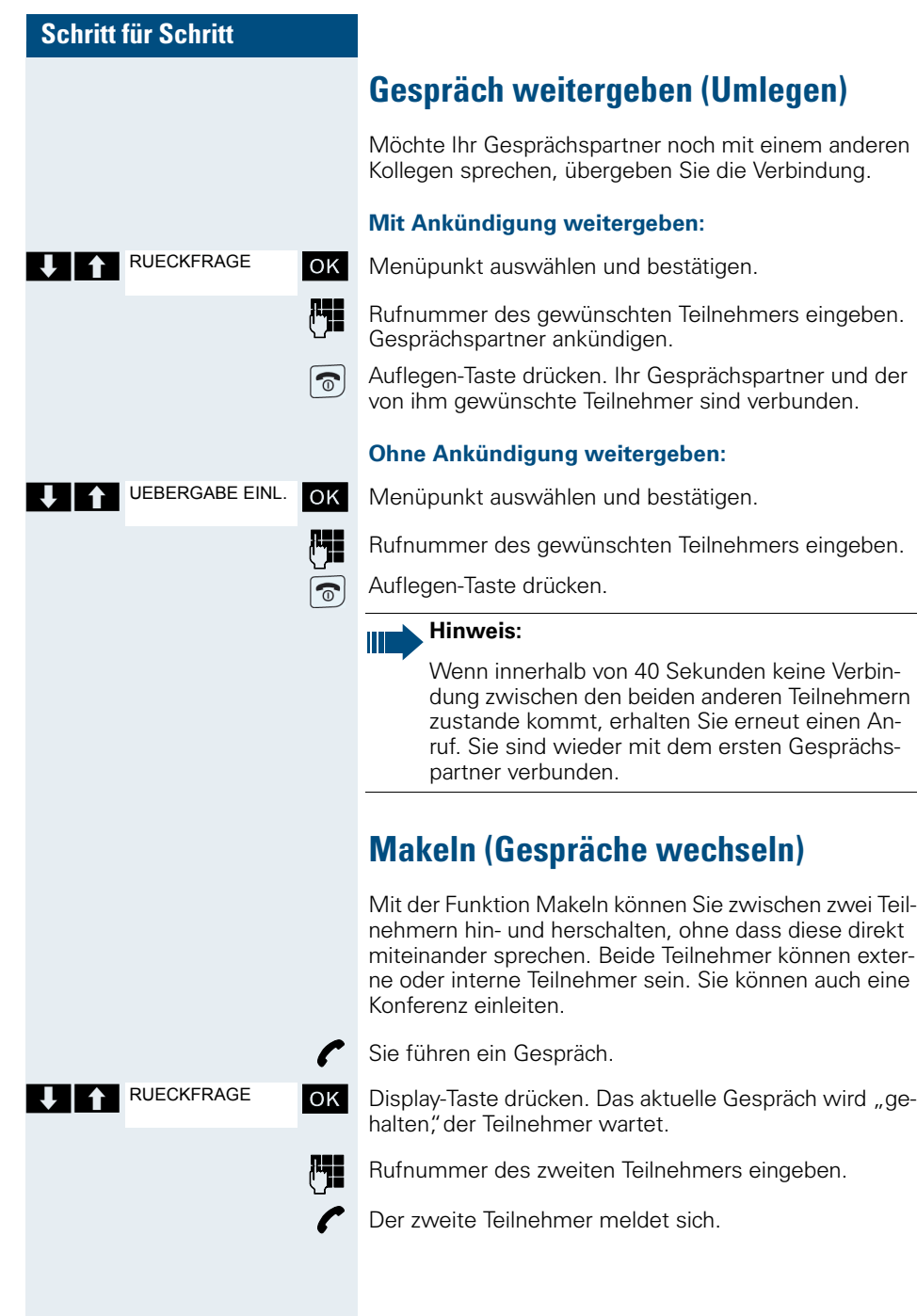

<span id="page-87-0"></span>

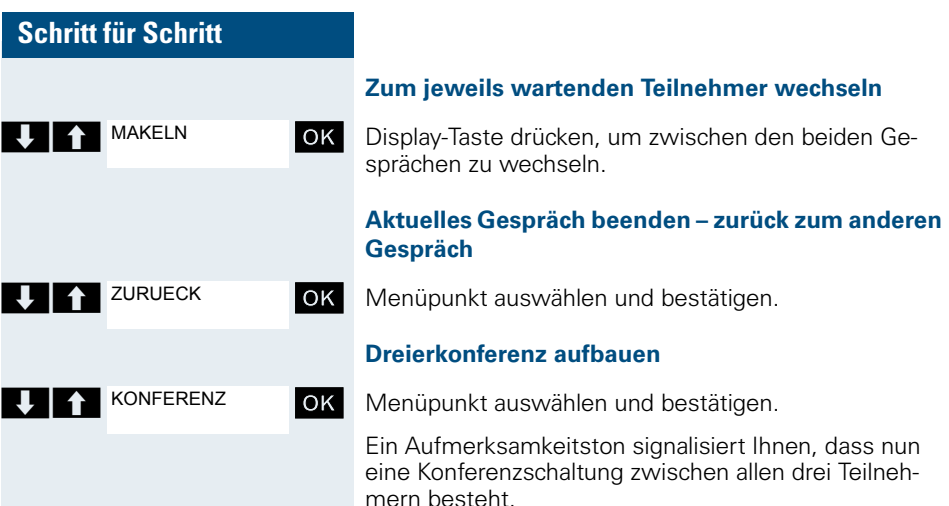

# <span id="page-88-0"></span>**Konferenz durchführen**

In der anlagenunterstützten Konferenz können Sie bis zu 8 interne und externe Teilnehmer einbinden. Teilnehmer mit Anlagentelefonen können alle nachfolgenden Funktionen gleichzeitig ausführen bzw. nutzen. ISDN-Telefone und externe Teilnehmer sind passive Teilnehmer – Sie können nur in die aktuelle Konferenz eingebunden werden.

Sie können Teilnehmer und Konferenzen einer entfernten Anlage in Ihre Konferenz einbinden. Die entfernten Teilnehmer können eine eigene Konferenz bilden und sie erweitern. Die Teilnehmer dieser Konferenz sind in Ihre aktuelle Konferenz eingebunden – können aber die folgenden Funktionen nicht ausführen oder nutzen.

Folgende Funktionen werden für alle Konferenzteilnehmer mit Anlagentelefon unterstützt:

- Eine Konferenz aufbauen (bilden) wenn Sie einen Teilnehmer anrufen oder einen Anruf erhalten oder ein Rückfragegespräch führen oder einen Zweitanruf erhalten.
- Annahme eines Zweitanrufs und einbinden des Anrufers in die Konferenz.
- Zwischen der Konferenz und einem Rückfragegespräch oder Zweitanruf makeln.
- Während einer Konferenz ein Rückfragegespräch halten und der Konferenz zuschalten.
- Zusammenschliessen von Konferenzteilnehmern aus zwei unabhängigen Konferenzen über ein entferntes Netz.

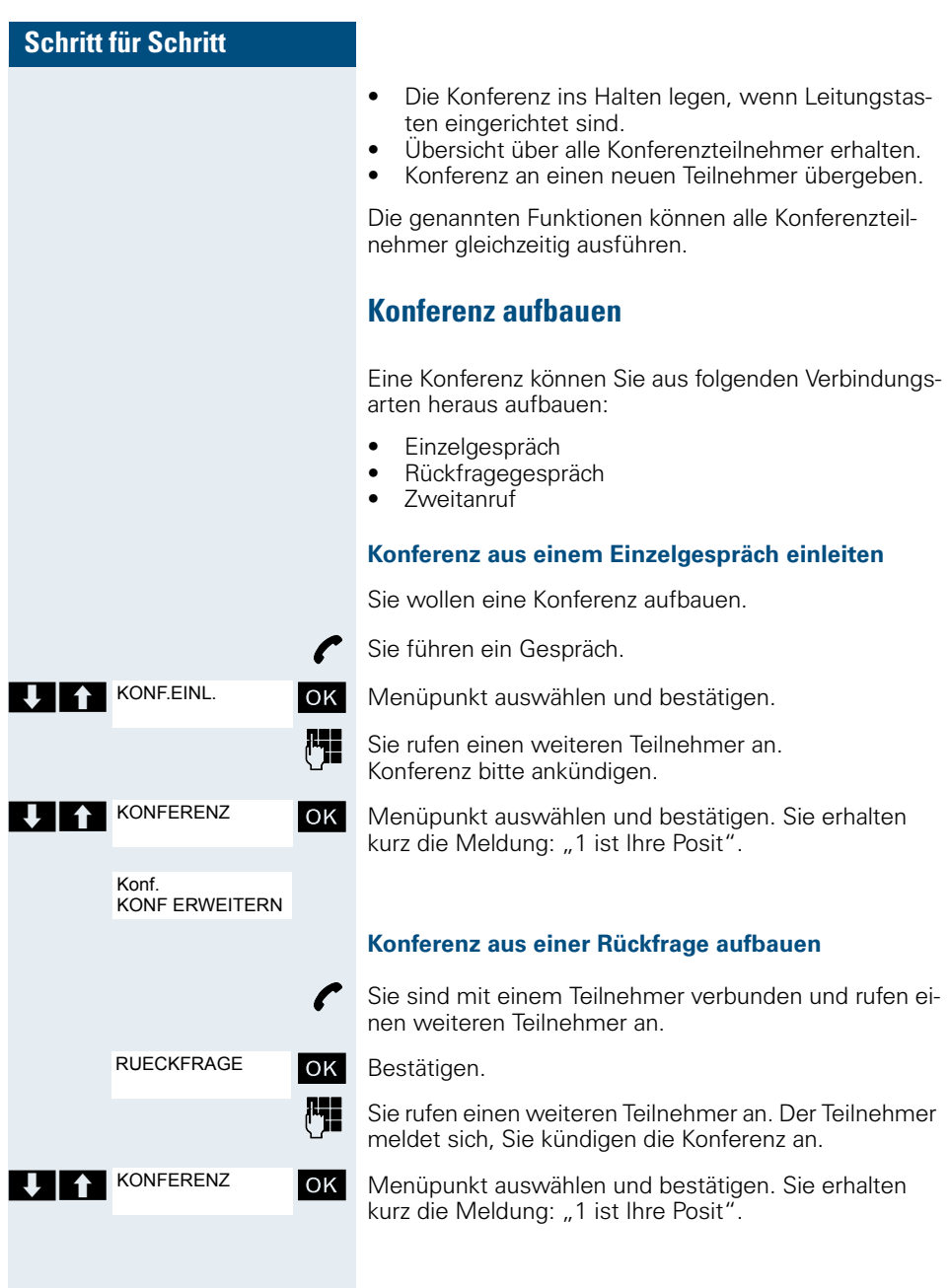

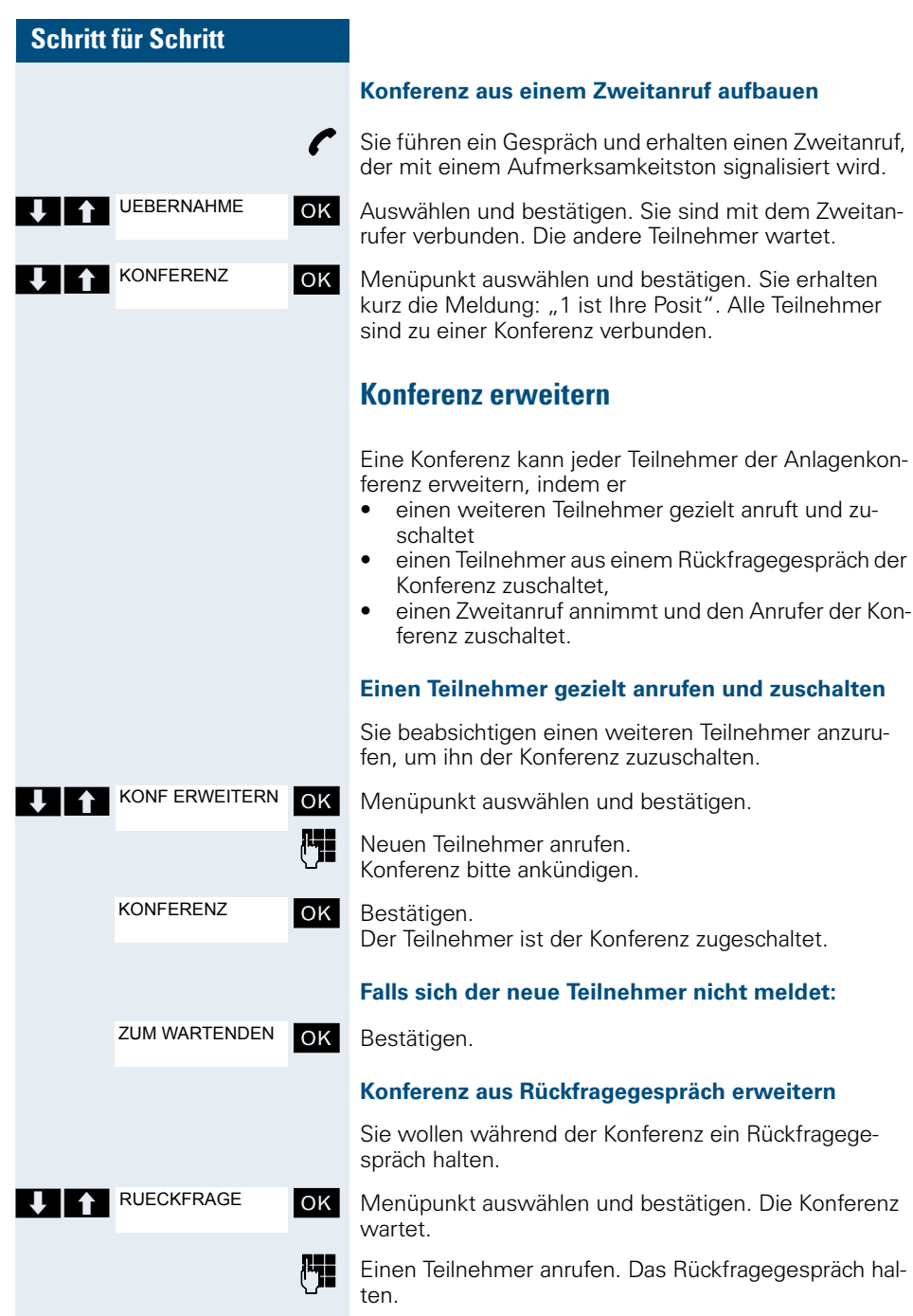

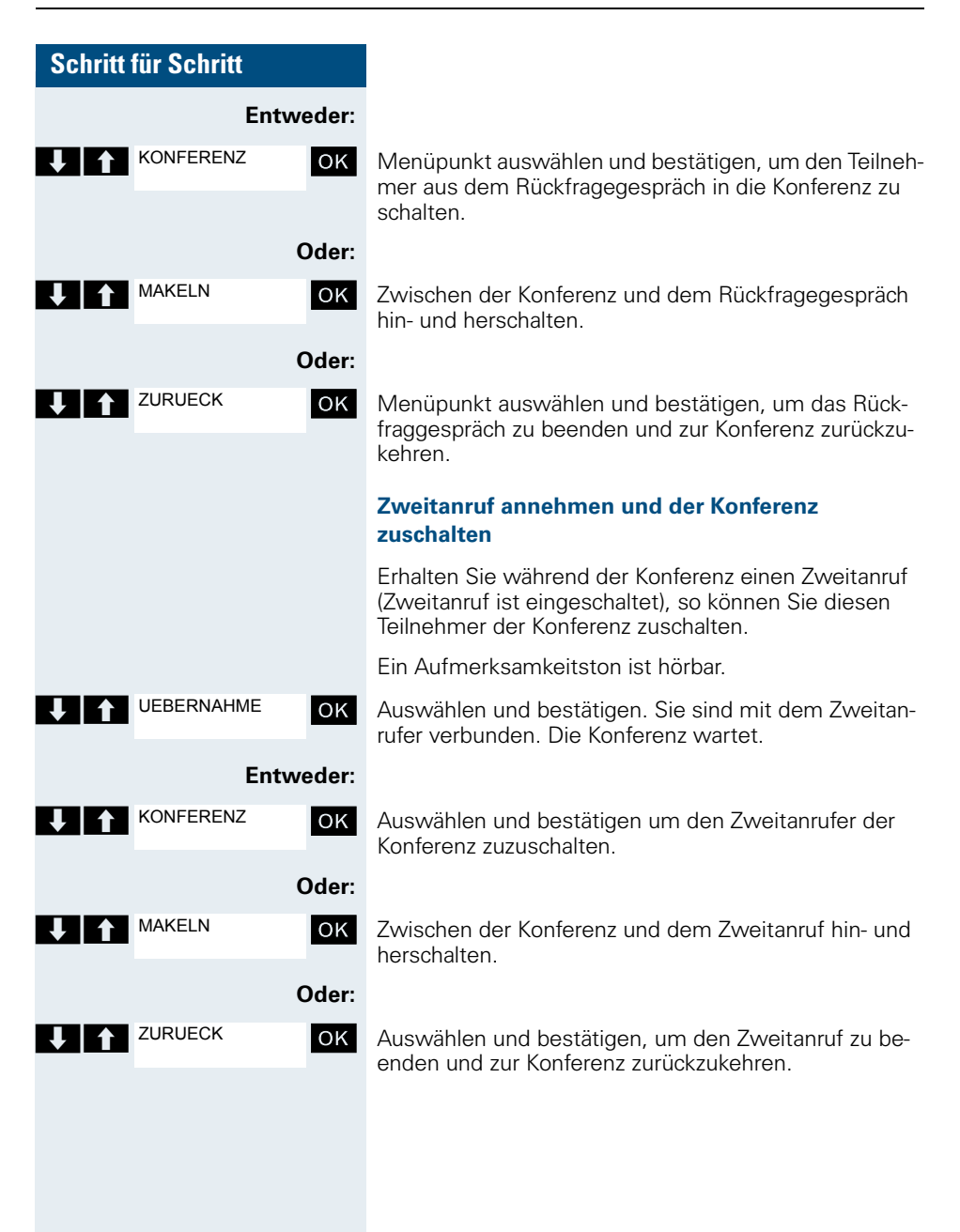

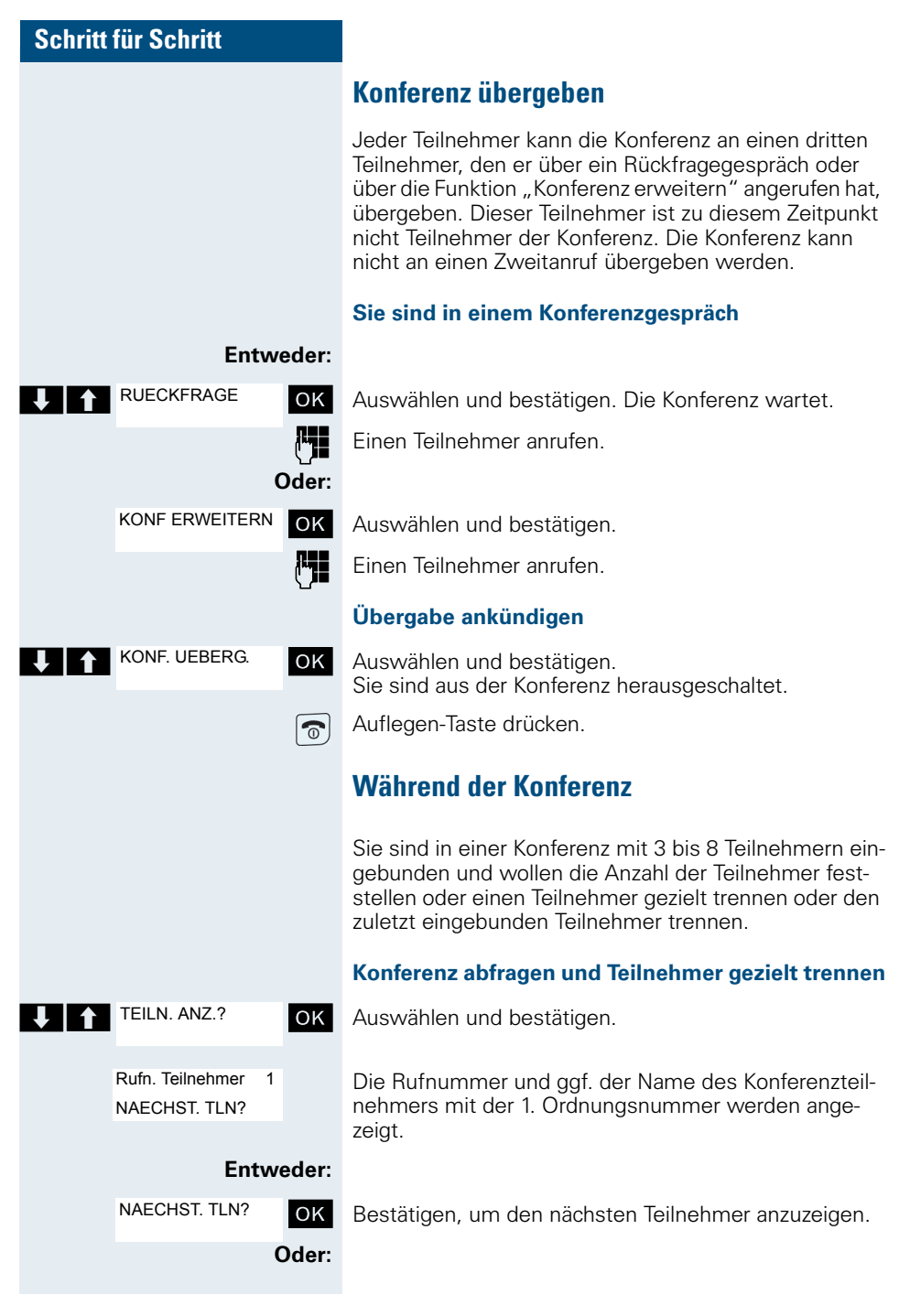

<span id="page-93-0"></span>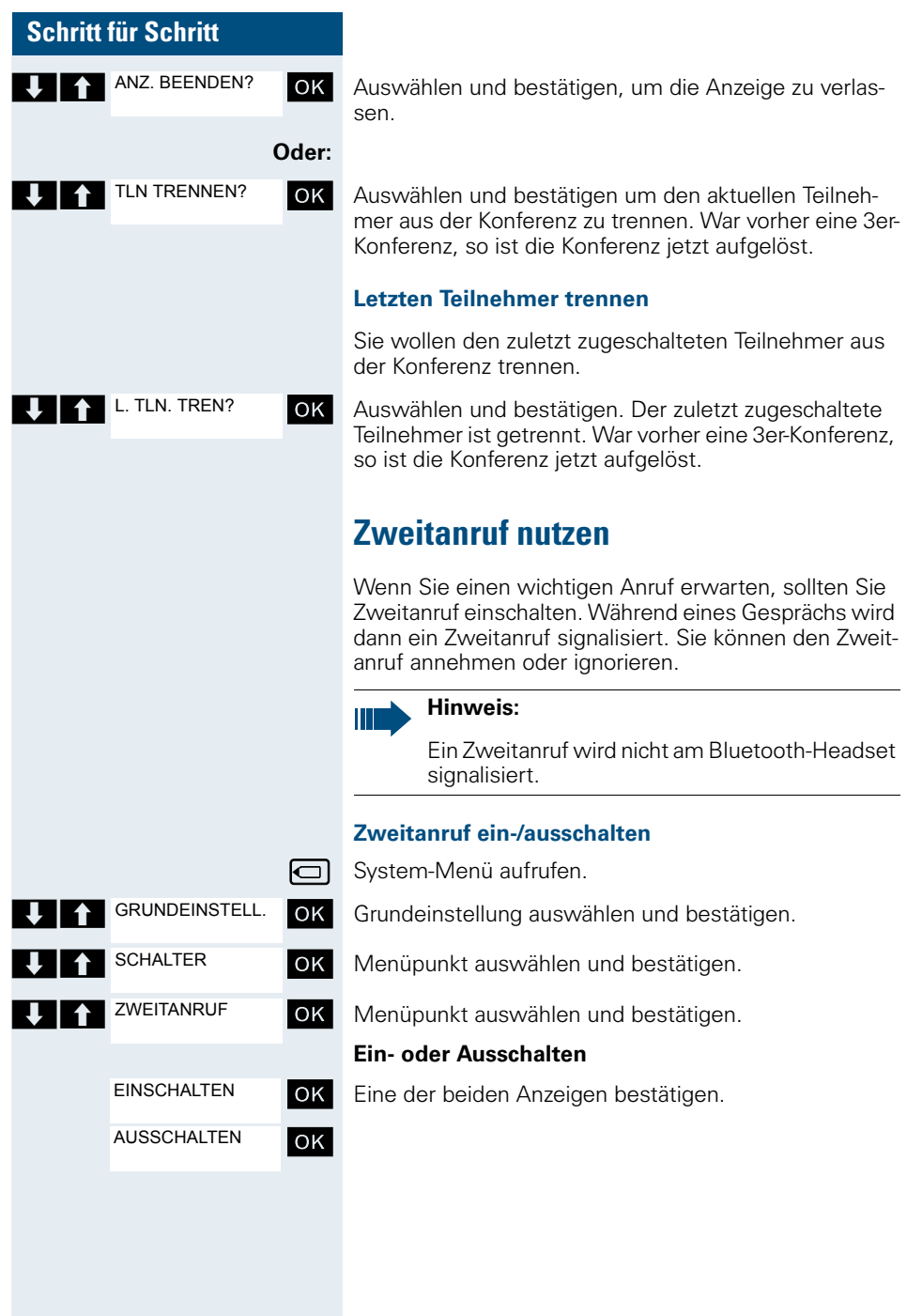

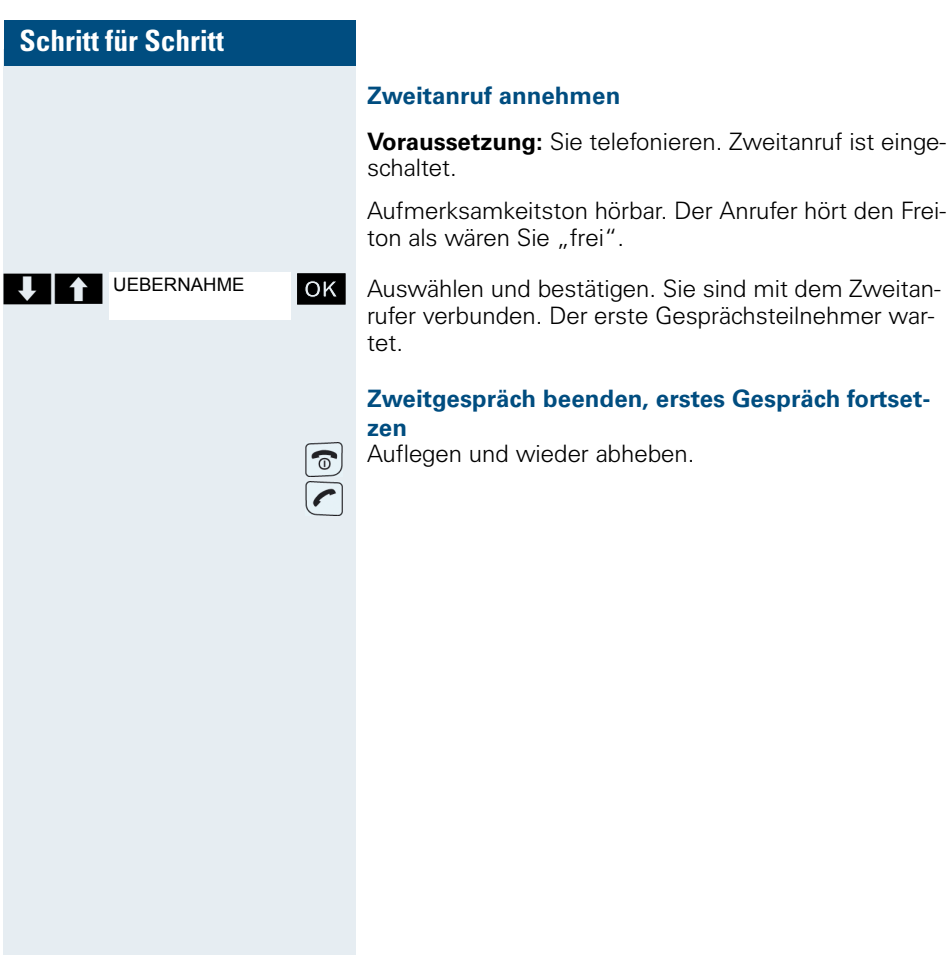

<span id="page-95-0"></span>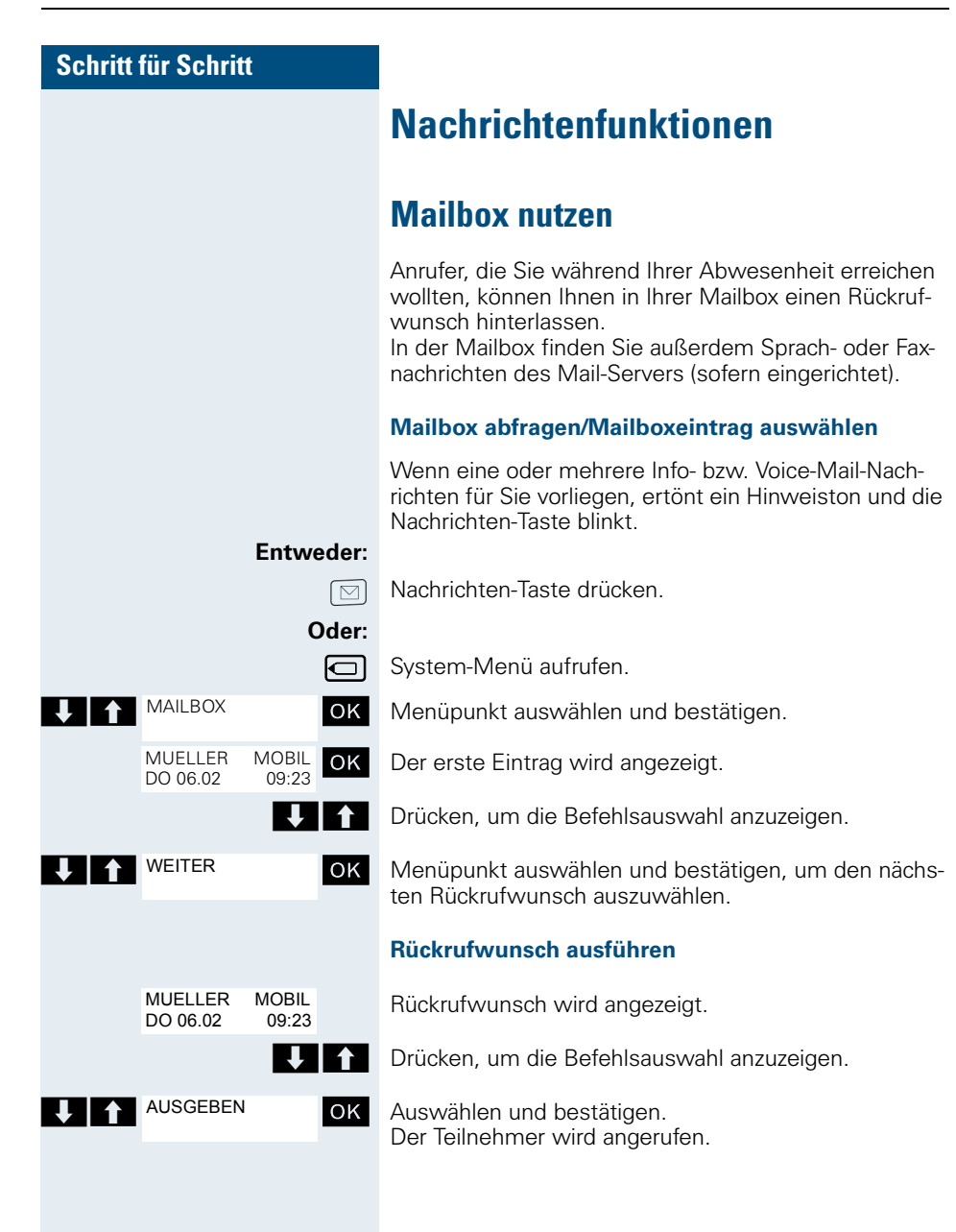

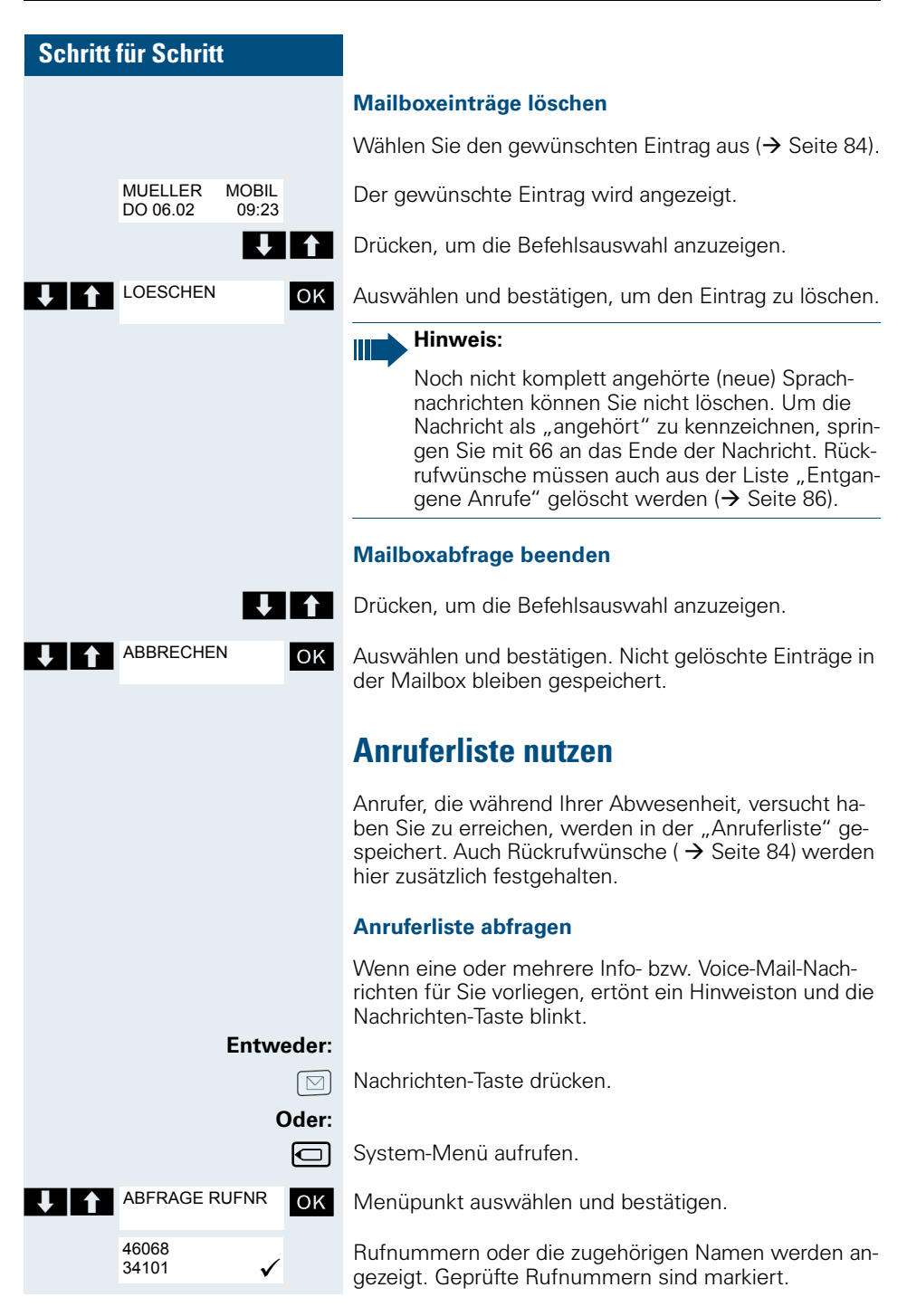

<span id="page-97-0"></span>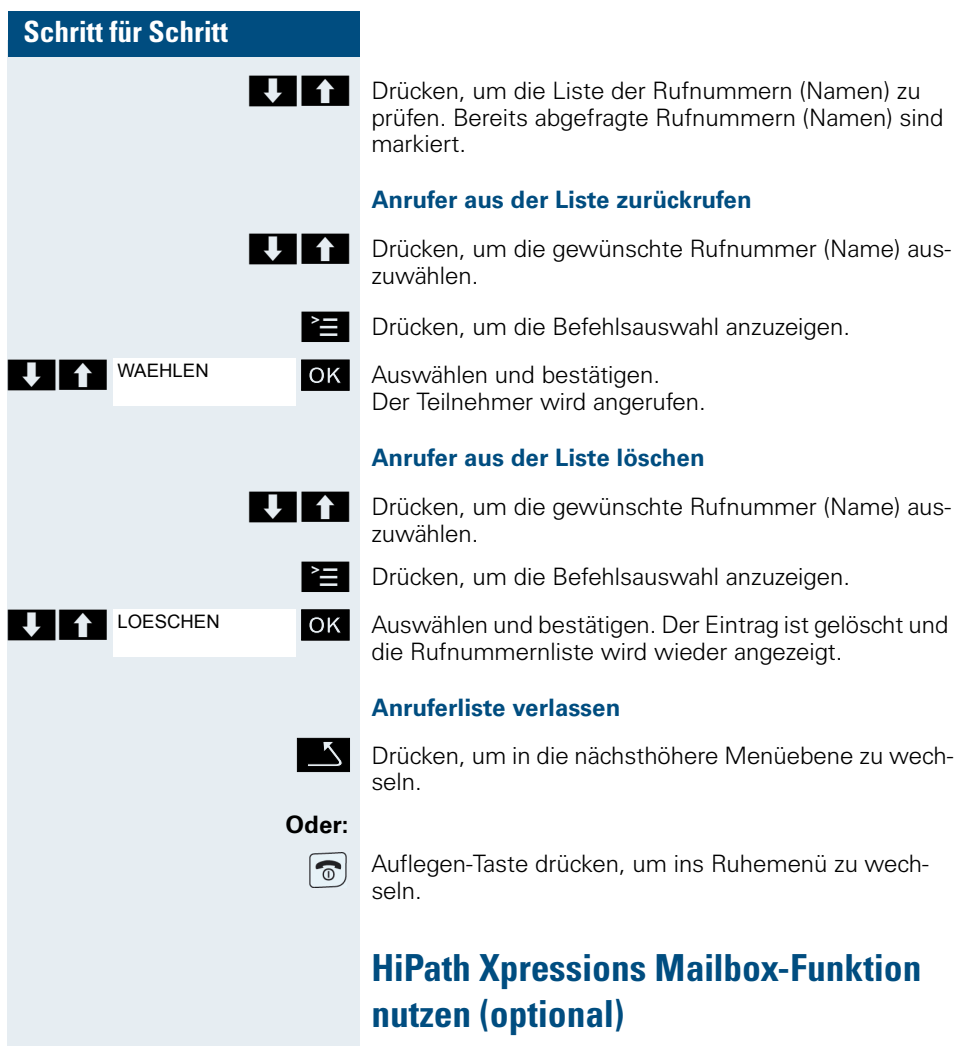

Anwender mit einer Mailbox (HiPath Xpressions) können durch Wahl der Messaging-Rufnummer Funktionen dieses System nutzen und z. B. Anrufumleitungsarten einstellen und vorhandene Nachrichten abfragen. Eine gesprochene Bedienerführung führt zu allen vorhandenen Funktionen. Die Messaging-Rufnummer wird bei eingeschalteter Anrufumleitung zur Mailbox im Display angezeigt ( $\rightarrow$  [Seite 61](#page-72-1)).

# **Zusatzfunktionen**

# <span id="page-98-0"></span>**Wecker des Mobiltelefons**

Wenn der Wecker eingestellt ist, ertönt ein Weckruf jeden Tag oder jeden Tag von Montag bis Freitag zur eingegebenen Uhrzeit. Für den Weckruf wird die für einen ankommenden Ruf eingestellte Melodie verwendet. Während der automatischen Wahlwiederholung ist der Wecker deaktiviert.

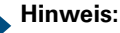

Ein Weckruf mit der eingestellten Melodie erfolgt nur, wenn sich das Mobiltelefon im Ruhezustand befindet. Im Gespräch oder während einer automatischen Wahlwiederholung wird der Weckruf nur durch einen kurzen Ton signalisiert.

Lautstärke und Melodie einstellen:  $\rightarrow$  [Seite 24](#page-35-0).

### **Wecker aktivieren**

Das Mobiltelefon befindet sich im Ruhezustand.

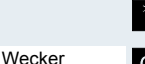

Hauptmenü des Mobiltelefons öffnen.

 $\boxed{ \bigoplus}$  Mecker ok Menü-Symbol auswählen und bestätigen. Die Eingabemaske zum Einstellen des Weckers wird angezeigt.

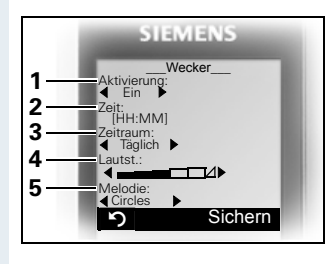

- 1 Wecker-Aktivierung: EinAus
- 2 Uhrzeit im Format [HH:MM], z. B. 19:05 Uhr = 1905
- 3 Wecker klingelt täglich oder nur Montag - Freitag
- 4 Lautstärke in 5 Stufen einstellbar + Crescendo-Ruf
- 5 Melodien, über Media-Pool verwaltbar

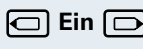

**Ein <b>E** Einstellung festlegen.

Eine Zeile nach unten springen.

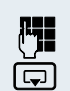

Zeit eingeben.

 $\boxed{\Box}$  Eine Zeile nach unten springen.

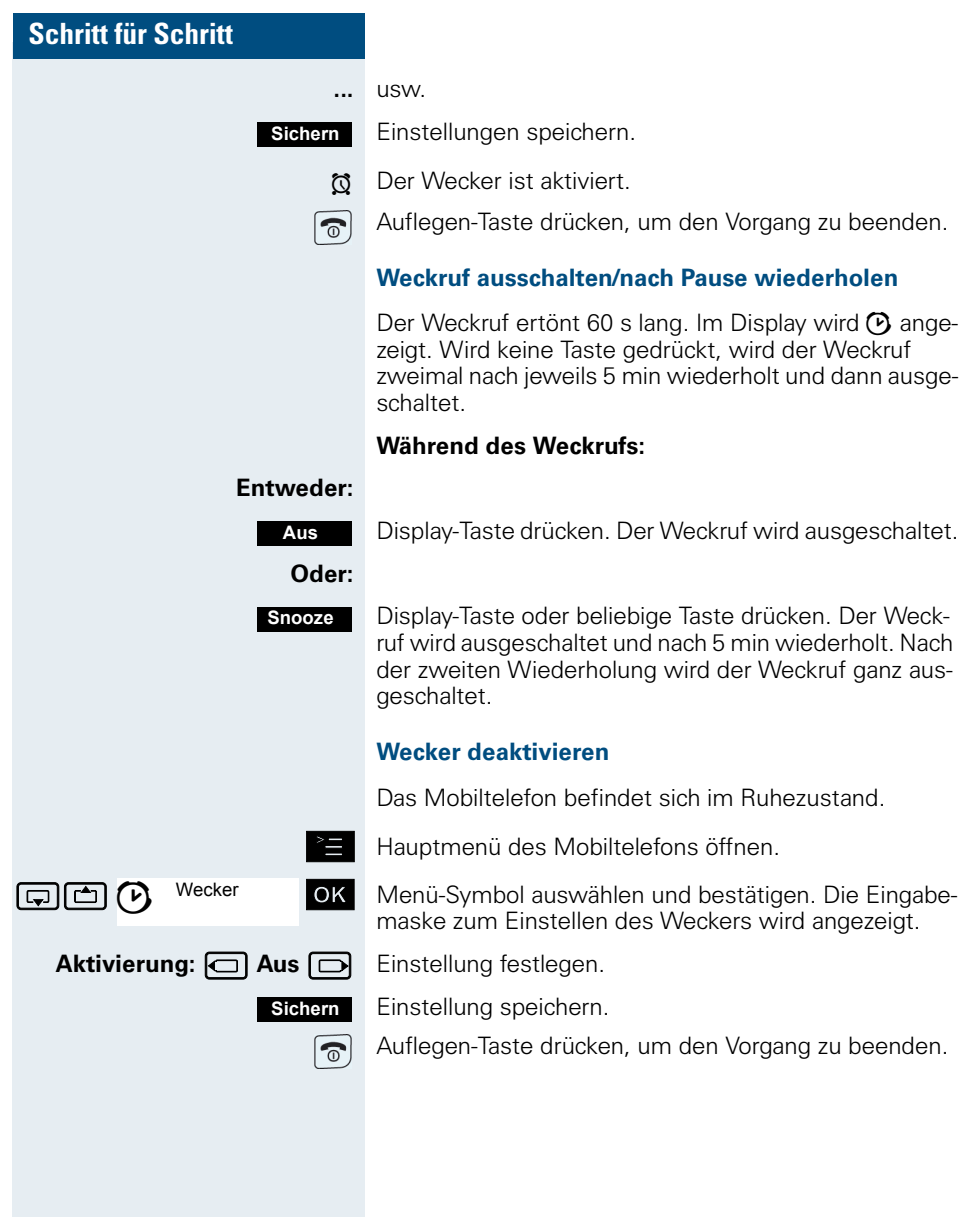

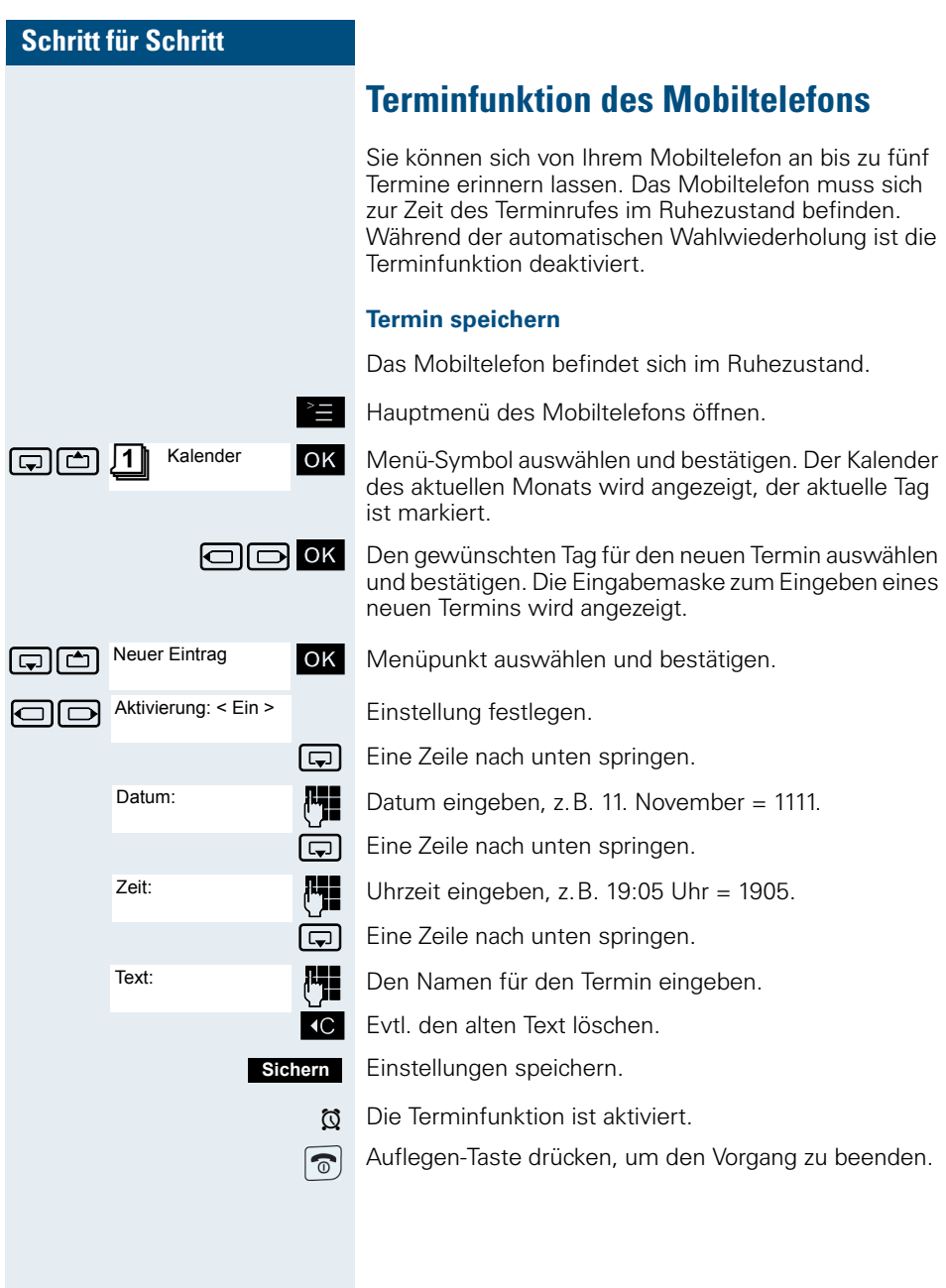

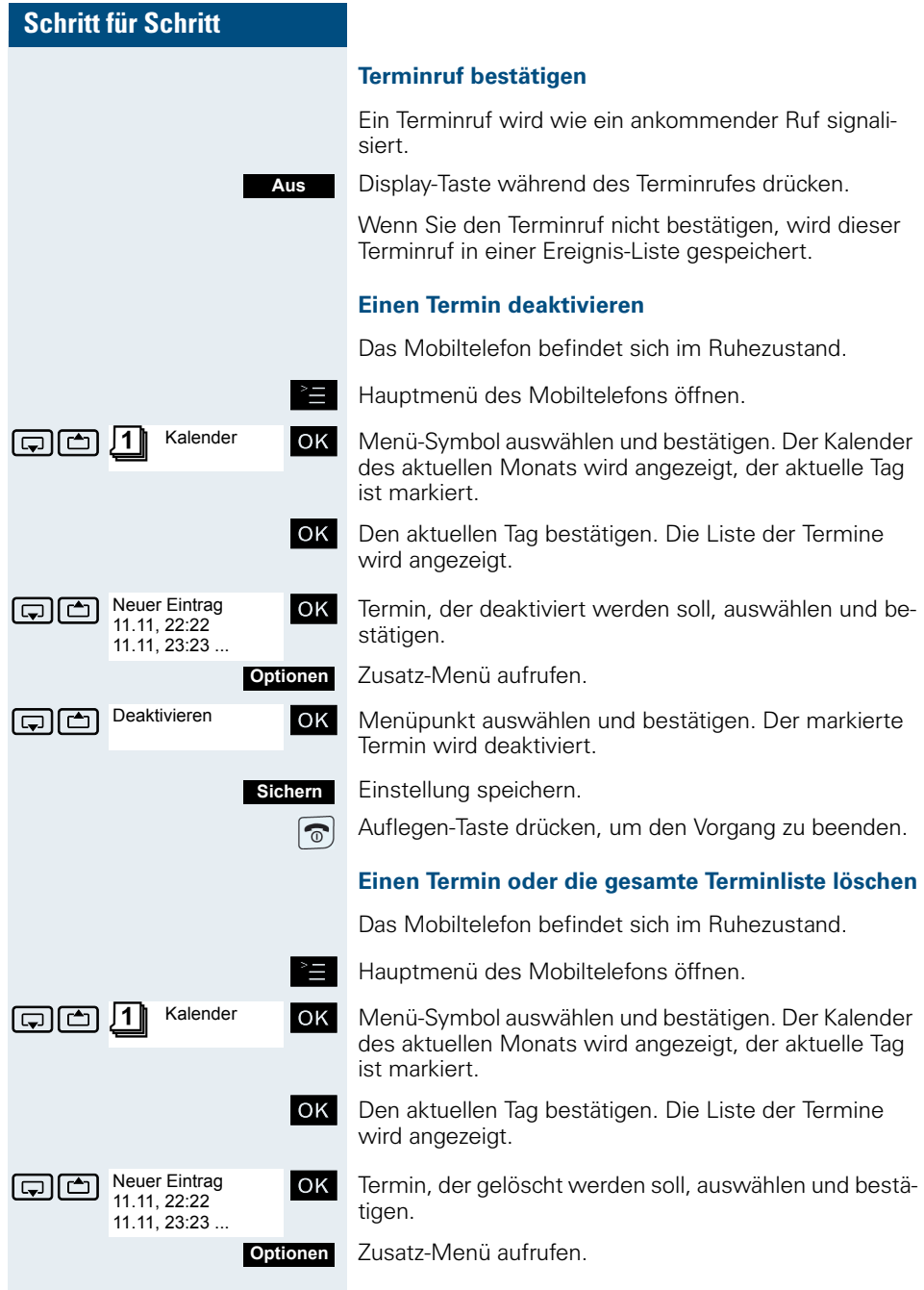

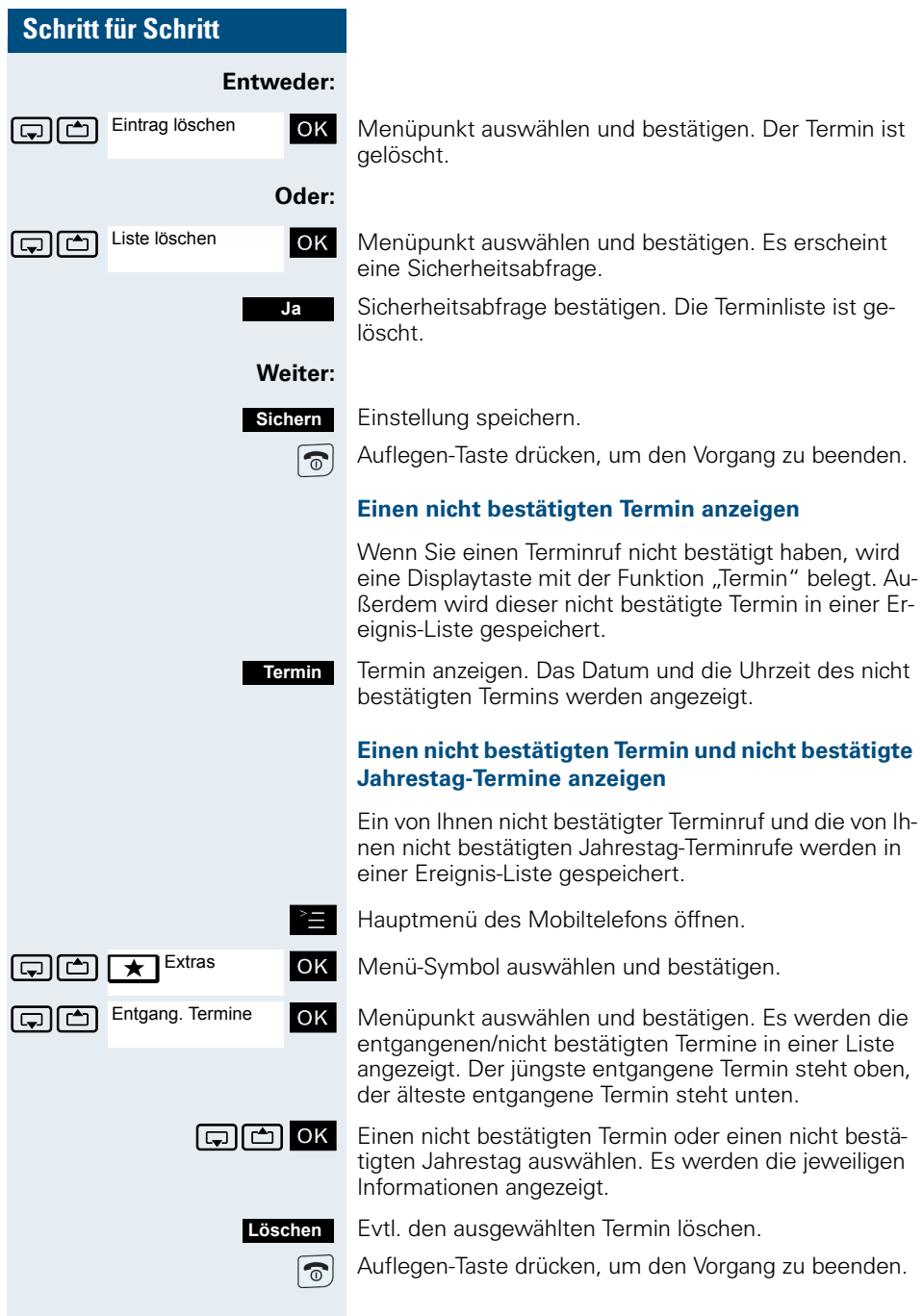

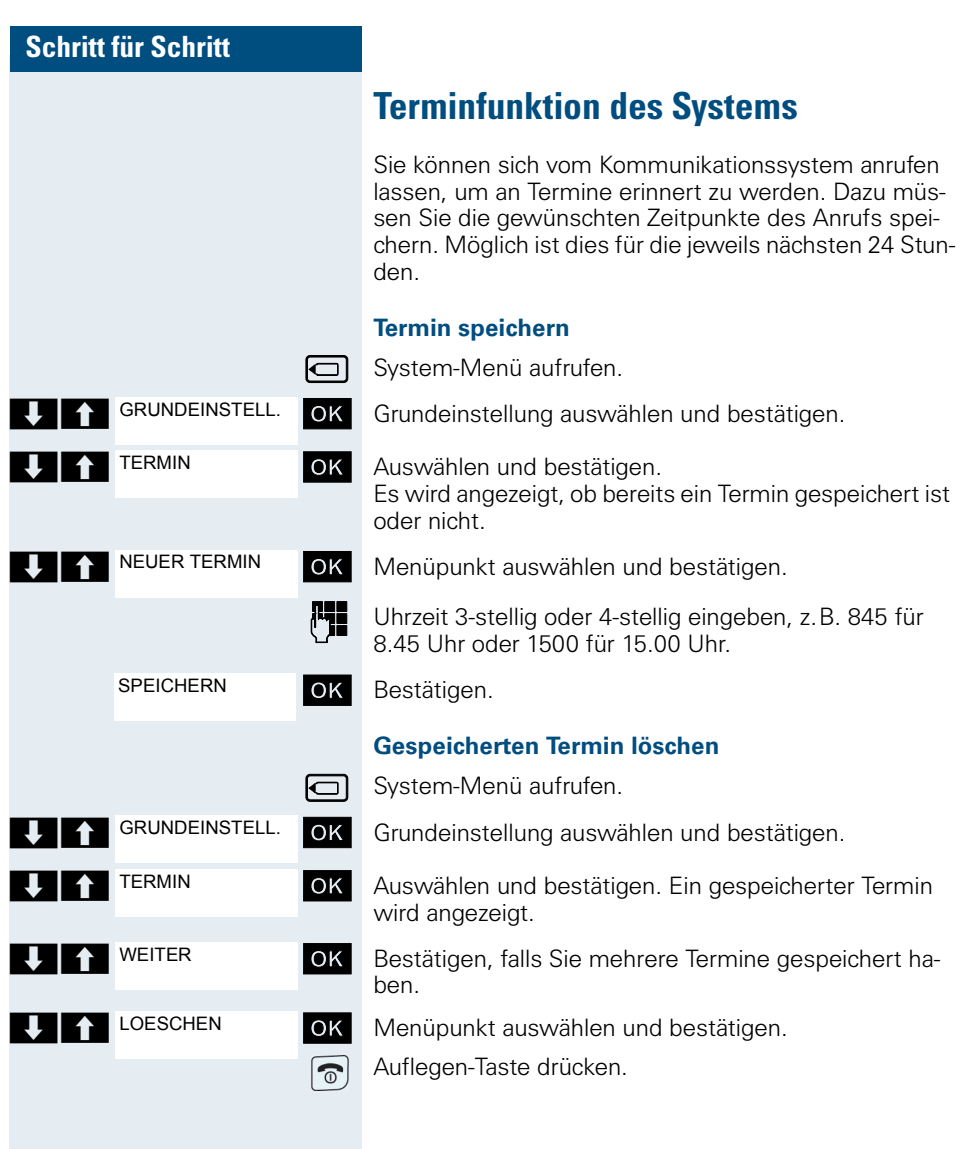

Termin:

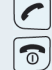

**An einen Termin erinnert werden**

**Voraussetzung:** Sie haben einen Termin gespeichert. Der gespeicherte Zeitpunkt tritt ein.

Das Mobiltelefon läutet.

Abheben-Taste drücken. Die Terminzeit wird angezeigt.

Auflegen-Taste drücken.

Heben Sie nicht ab, läutet das Mobiltelefon noch einige Male und "Termin" wird angezeigt, bevor der Termin gelöscht wird.

# **Basis auswählen**

Wenn Ihr Mobiltelefon an mehreren Basen angemeldet ist, dann können Sie es auf eine bestimmte Basis oder auf die jeweils am Besten zu empfangende Basis einstellen. Der Wechsel zu dieser Basis erfolgt dann automatisch.

Sie können den Namen der Basis, der am Mobiltelefon angezeigt wird, auch jederzeit ändern  $(\rightarrow$  [Seite 35\)](#page-46-0).

Hauptmenü des Mobiltelefons öffnen.

Menü-Symbol auswählen und bestätigen.

Menüpunkt auswählen und bestätigen.

Menüpunkt auswählen und bestätigen.

Wenn die PNG-Funktion aktiviert ist, ist diese Funktion über die PNG Service-PIN geschützt. Wenn Sie sich an Ihren Systembetreuer!

Gewünschte Basis auswählen und bestätigen. Die ausgewählte Basis ist durch ein Häkchen gekennzeichnet:

- Basis 1 4: Durch das Auswählen einer Basis n wird genau ein HiPath Cordless-System festgelegt, an dem das Mobiltelefon angemeldet ist.
- Beste Basis: Wenn das Mobiltelefon an mehreren Cordless-Systemen angemeldet ist, wechselt es automatisch in das jeweilige System, wenn es in dessen Einzugsbereich kommt.

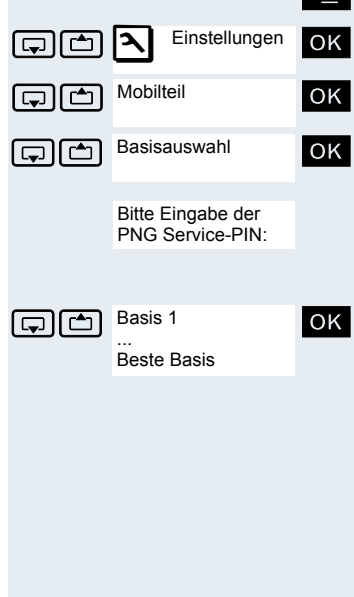

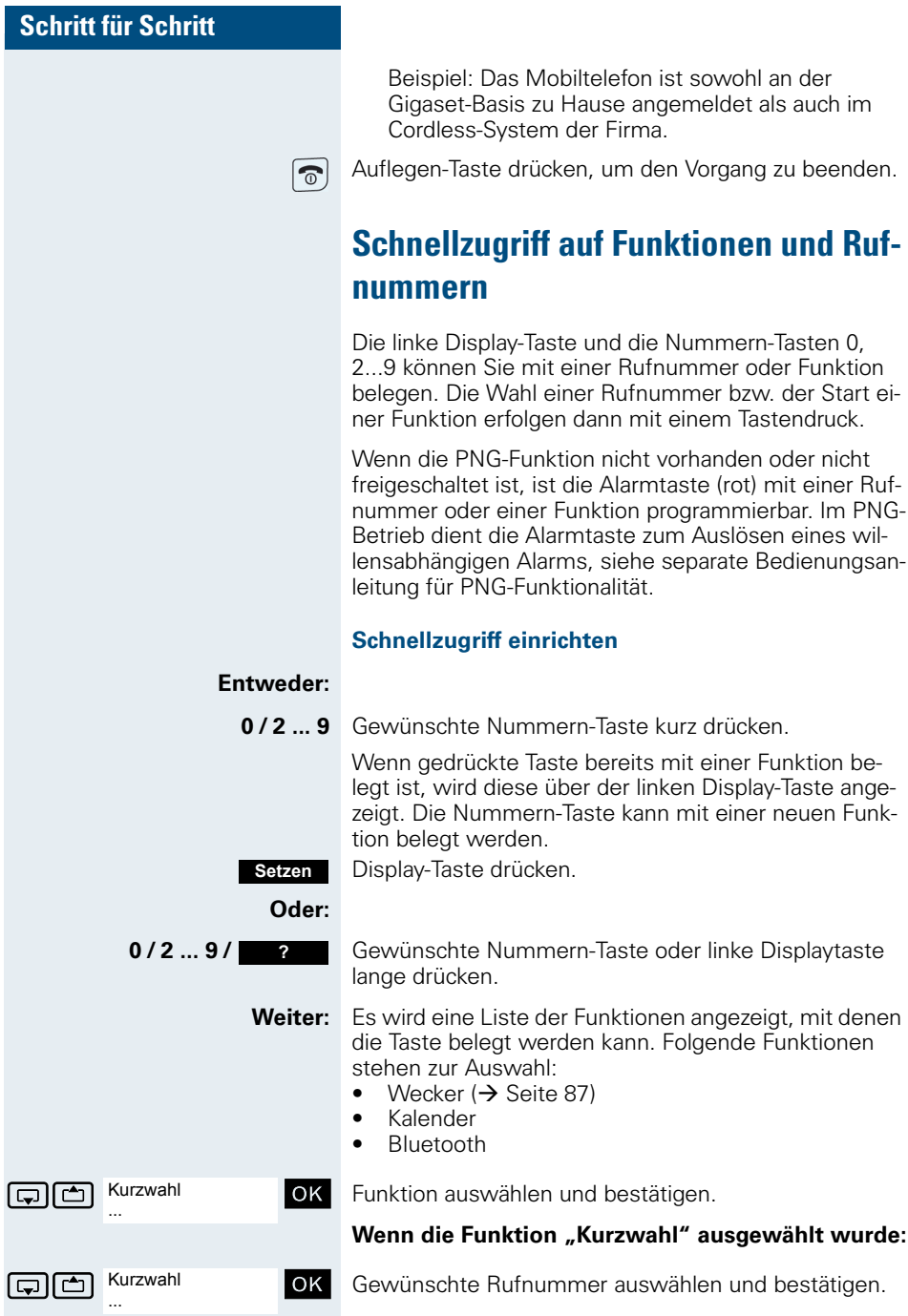

### **Funktion starten, Rufnummer wählen**

#### **Entweder:**

**0 / 2 ... 9** Nummern-Taste, die mit der gewünschten Funktion belegt ist, lange drücken. Oder linke Display-Taste kurz drücken.

### **Oder:**

**0/2 ... 9** Nummern-Taste, die mit der gewünschten Funktion belegt ist, kurz drücken. Die Funktion wird über der linken Display-Taste angezeigt.

#### **z. B.:** Linke Display-Taste kurz drücken. **Wecker**

**Weiter:** Je nach Tastenbelegung wird Folgendes durchgeführt:

- Eine Rufnummer aus dem Telefonbuch des Mobiltelefons wird gewählt.
- Das Menü der gewünschten Funktion wird geöffnet.

# **Anlagenweites Direktansprechen**

Sie können einen internen Teilnehmer an der HiPath 4000 über den Lautsprecher seines Telefons direkt ansprechen, um eine Verbindung aufzubauen. Direktansprechen können Sie auch aus einer Rückfrage einleiten.

Sie können das Direktansprechen abbrechen, indem Sie auflegen oder während einer Rückfrage das gehaltene Gespräch wieder aufnehmen.

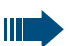

#### **Hinweis:**

Für alle Funktionen ist darauf zu achten, dass der Ansprechschutz der betroffenen Telefone ausgeschaltet ist  $\rightarrow$  [Seite 97.](#page-108-0)

Wird ein Teilnehmer direkt angesprochen, dessen Ansprechschutz eingeschaltet ist, so wird das Direktansprechen ignoriert und es erfolgt ein normaler Anruf.

Sie können von Ihrem Mobiltelefon einen beliebigen internen Teilnehmer direkt ansprechen, dessen Telefon über eine Freisprechfunktion oder einen Lautsprecher verfügt.

Ein Zielteilnehmer wird über seine interne Rufnummer angesprochen.

#### **Direktansprechen**

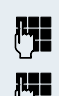

1 **oder**  $\boxed{4}$  Das Mobiltelefon befindet sich außerhalb der Ladeschale: Abheben-Taste lange drücken oder Freisprech-Taste drücken.

Kennzahl für "Direktansprechen" und

die interne Rufnummer des Teilnehmers eingeben.

Es wird sofort eine Verbindung zum Lautsprecher des Ziels aufgebaut, wenn

- nicht besetzt ist,
- der Hörer nicht abgehoben ist.
- und der Ansprechschutz nicht eingeschaltet ist.

Der Rufende erhält einen Bestätigungston, wenn die Verbindung aufgebaut ist und gesprochen werden kann.
Der Angesprochene kann die Verbindung aufnehmen, indem er den Hörer abnimmt.

Wenn der Angesprochene die Lautsprechertaste oder die Leitungstaste (wenn eingerichtet) drückt, wird die Verbindung abgebrochen.

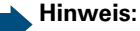

Die Anzahl der möglichen Anrufe mit Direktansprechen entspricht der Anzahl von möglichen normalen Verbindungen.

### <span id="page-108-0"></span>**Ansprechschutz ein-/ausschalten**

Sie können sich davor schützen, direkt angesprochen zu werden. Der Versuch, Sie über die Freisprecheinrichtung direkt anzusprechen, wird dann zu einem normalen Anruf.

 $\Box$  System-Menü aufrufen.

U | 1 GRUNDEINSTELL. OK Grundeinstellung auswählen und bestätigen.

OK Menüpunkt auswählen und bestätigen.

U<sup>2</sup> ANSPRECH- OK Menüpunkt auswählen und bestätigen.

### **Ein- oder Ausschalten**

OK Den angezeigten Menüpunkt bestätigen.

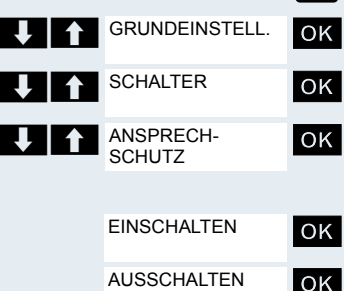

## **Datenaustausch PC <-> MT oder MT <-> MT**

Sie können zwischen einem PC und Ihrem Mobiltelefon (MT) oder zwischen zwei Mobiltelefonen Daten austauschen.

## **Schnittstellen-Überblick**

Das Mobiltelefon (MT) unterstützt die folgenden Schnittstellen für den Datenaustausch:

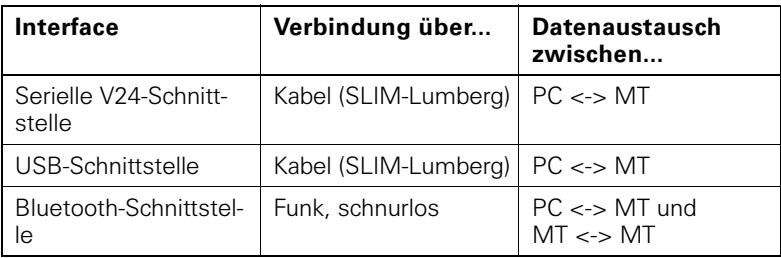

## **Mobile Phone Manager (MPM-Applikation)**

Mit der MPM-Applikation können Sie z. B. auf das Telefonbuch Ihres Mobiltelefons lesend und schreibend zugreifen, sowie Sounds (.mid) und Bilder (.bmp) für den Screensaver vom Rechner auf das Mobiltelefon laden. Dazu ist die MPM-Applikation auf Ihrem PC zu installieren. Sie ist als Freeware über das Internet erhältlich.

### **Hinweis:**

Über die Bluetooth-Schnittstelle kann nur auf die Telefonbuchdaten lesend und schreibend zugegriffen werden.

Während der Datenübertragung zwischen Mobiltelefon und PC wird im Display "Datentransfer" angezeigt. Während dieser Zeit sind keine Eingaben über die Tastatur möglich, und ankommende Rufe werden ignoriert.

Die MPM-Applikation unterstützt verschiedene DECT- und GSM-Mobilteiltypen. Nicht unterstützte Funktionen für ein Endgerät werden grau dargestellt und sind nicht auswählbar.

Genauere Informationen finden Sie in der Hilfefunktion des Mobile Phone Manager.

### <span id="page-110-2"></span>**PC-Schnittstelle (V24, USB)**

Über die PC-Schnittstelle (über Kabel, SLIM-Lumberg) können Sie z. B. Telefonbucheinträge, Bilder und Sounds lesen und verändern.

### **PC-Schnittstelle einrichten**

<span id="page-110-0"></span>Zum Einrichten der PC-Schnittstelle ist Folgendes notwendig:

- 1. Die Bluetooth-Schnittstelle des Mobiltelefons deaktivieren  $(\rightarrow$  [Seite 102](#page-113-0)).
- 2. Mit einem Siemens-Datenkabel ( $\rightarrow$  [Seite 112](#page-123-0)) die Buchse des Mobiltelefons für Headset/PC-Interface mit dem Computer verbinden.
- 3. Die MPM-Applikation installieren.

Bitte fragen Sie Ihren Systembetreuer.

### **Hinweis:**

Falls die PC-Schnittstelle nicht funktioniert, deaktivieren Sie zuerst die Bluetooth-Schnittstelle ( $\rightarrow$  [Seite 102](#page-113-0)), schalten Sie dann das Mobiltelefon aus und danach wieder ein.

### <span id="page-110-1"></span>**Datenübertragungs-Modus**

Bei einigen Funktionen werden große Datenmengen zwischen Mobiltelefon und Computer übertragen. In diesem Fall schaltet das Mobiltelefon in den Datenübertragungs-Modus um, im Display wird "Datenübertragung" angezeigt. In diesem Modus sind keine Eingaben über die Tastatur möglich und Anrufe werden ignoriert.

In folgenden Fällen geht das Mobiltelefon in den Datenübertragungs-Modus über:

- Lese-/Schreibzugriff auf das Telefonbuch
- Laden von Bildschirmschonern
	- Laden von Melodien

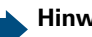

### **Hinweis:**

Tritt während der Übertragung ein Fehler auf, geht das Mobiltelefon automatisch in den Ruhezustand über.

Datentransfer

Bluetooth

Suche Datengerät

Gefundene Geräte SL2 professional

Gerät vertrauen

Vereinbarte PIN:

**Optionen**

### <span id="page-111-0"></span>**Bluetooth-Schnittstelle**

Wenn Sie auf Ihrem PC eine Bluetooth-Schnittstelle installiert haben, können Sie über die Bluetooth-Schnittstelle Ihres Mobiltelefons ebenfalls mit der MPM-Applikation kommunizieren.

### **Hinweis:**

Theoretisch kann eine Bluetooth-Verbindung abgehört werden.

Über die Bluetooth-Schnittstelle können Sie nur lesend und schreibend auf Ihre Telefonbuchdaten zugreifen.

### **Telefonbuchtransfer über Bluetooth von Mobiltelefon zu Mobiltelefon**

**Voraussetzung:** Die Bluetooth-Schnittstelle des anderen Mobiltelefons ( $\rightarrow$  [Seite 102](#page-113-0)) muss aktiviert sein.

Wenn die Bluetooth-Verbindung zwischen den Mobiltelefonen noch nicht besteht, gehen Sie wie folgt vor:

### **An Ihrem Mobiltelefon**

Hauptmenü des Mobiltelefons öffnen.

 $\boxed{ \Box } \leftrightarrow$  Datentransfer OK Menü-Symbol auswählen und bestätigen.

**G**  $\Box$  Bluetooth **Menüpunkt** auswählen und bestätigen. Das Bluetooth-Menü wird angezeigt.

suche Datengerät **OK** Menüpunkt auswählen und bestätigen. Das Mobiltelefon sucht ein Bluetooth-fähiges Datengerät und stellt die drahtlose Verbindung her. Die Namen der gefundenen Geräte werden angezeigt.

> **Hinweis:** Im Überwachungsmodus steht diese Funktion nicht zur Verfügung!

Gefundene Geräte Das gewünschte Gerät, z. B. das andere Mobiltelefon, auswählen.

Menü des Mobiltelefons öffnen.

Golfen Gerät vertrauen ok Menüpunkt auswählen und bestätigen.

**F**  $\boxed{ }$   $\boxed{ }$  Vereinbarte PIN:  $\boxed{ }$  OK Bluetooth-PIN eingeben und bestätigen (Default: 0000). Das Gerät wird in die Liste der bekannten Geräte aufgenommen.

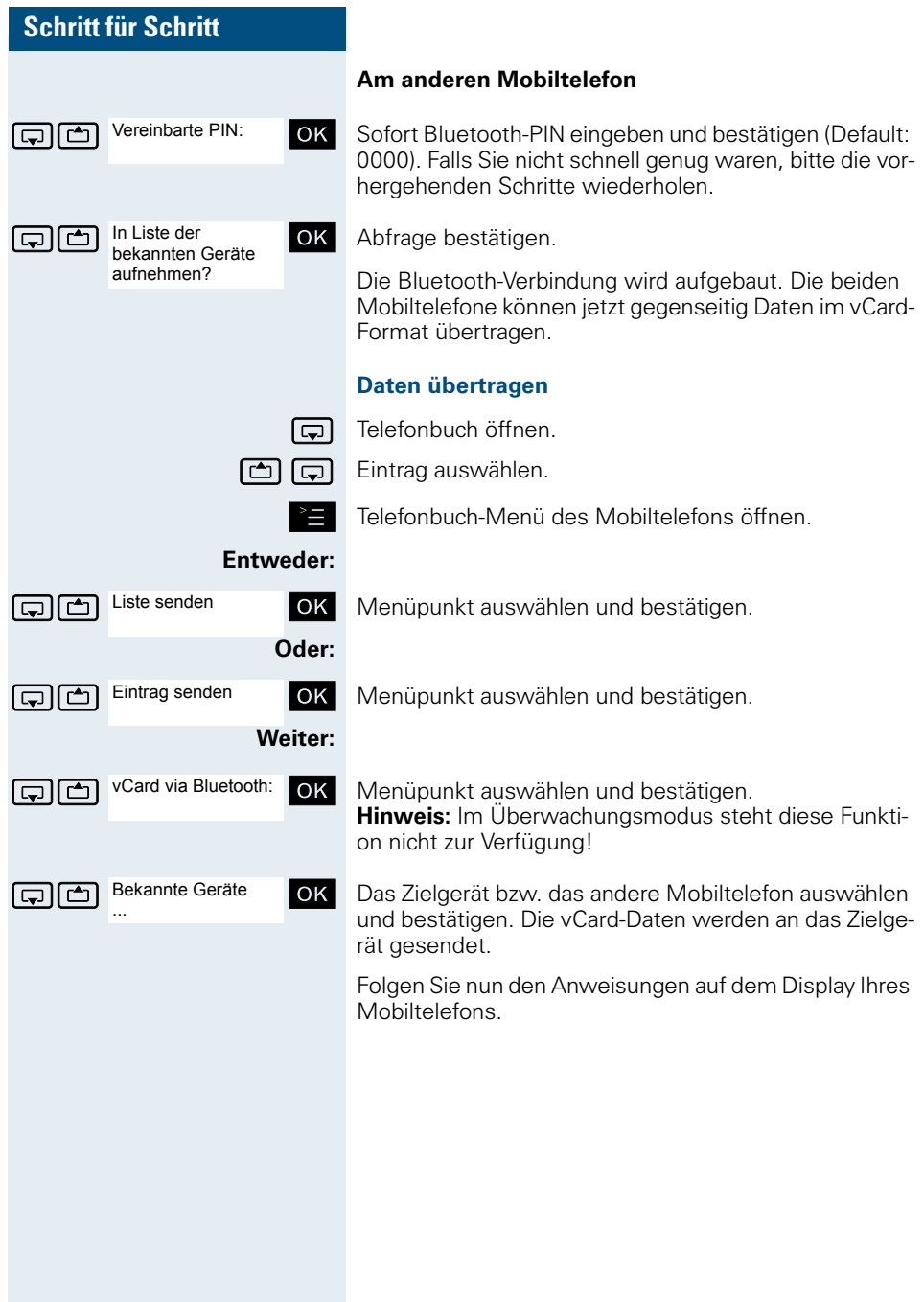

<span id="page-113-0"></span>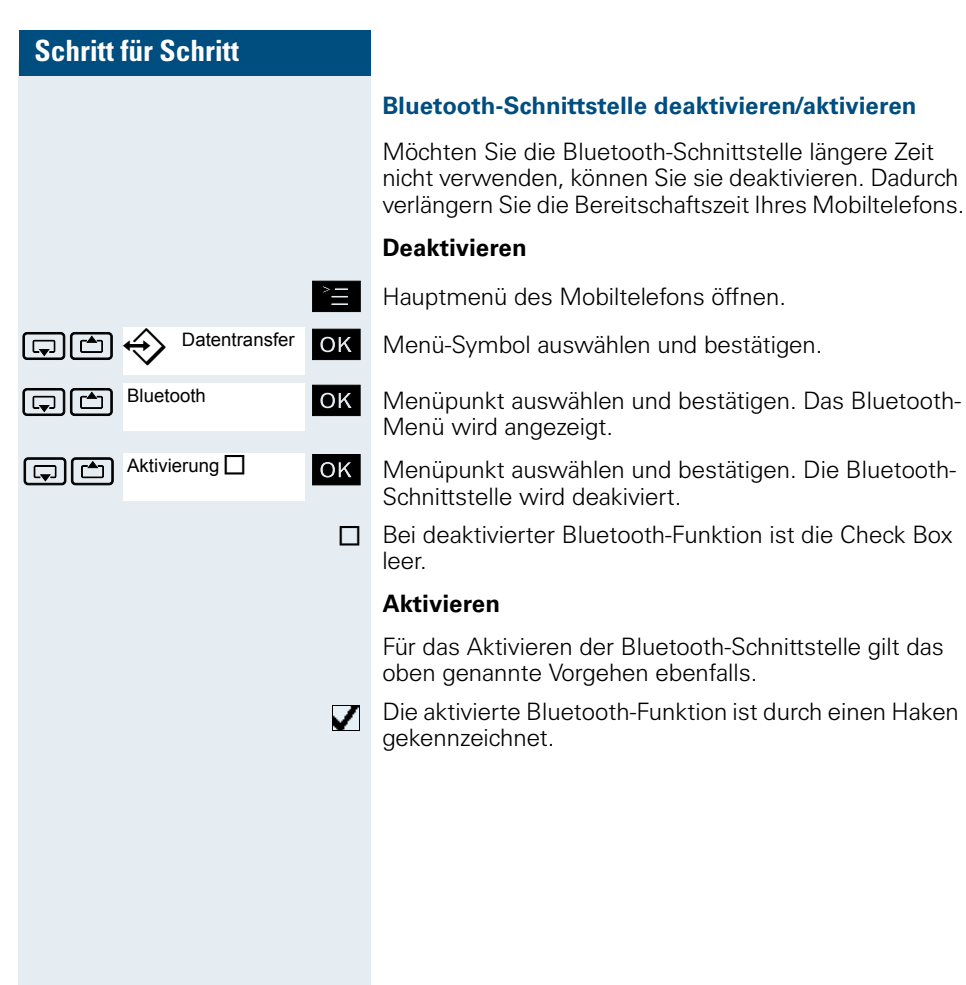

# **Telefonsperre**

## <span id="page-114-1"></span><span id="page-114-0"></span>**Telefonschloss des Mobiltelefons**

Sie können das Mobiltelefon durch eine 4-stellige PIN (numerisch) sperren und dadurch vor unbefugtem Zugriff schützen.

Die PIN hat die Voreinstellung "0000" (Lieferzustand). Bei dieser Einstellung wird beim Einschalten des Mobiltelefons die PIN nicht verlangt. Sobald Sie die PIN geändert haben, müssen Sie diese beim Einschalten des Mobiltelefons eingeben.

Wenn Sie die PIN deaktivieren wollen, müssen Sie als Wert wieder "0000" eingeben.

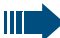

### **Achtung:**

Wenn Sie Ihre PIN vergessen haben, setzen Sie sich mit dem Siemens-Service in Verbindung. Dieser wird die PIN kostenpflichtig zurücksetzen.

### **Neue PIN eingeben**

- Hauptmenü des Mobiltelefons öffnen.
- Menü-Symbol auswählen und bestätigen.
- Menüpunkt auswählen und bestätigen.

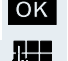

Menüpunkt auswählen und bestätigen.

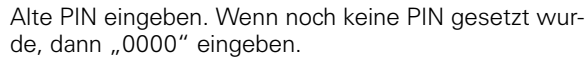

Neue PIN eingeben.

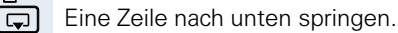

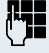

Neue PIN nochmal eingeben.

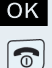

OK Eingaben bestätigen. Die neue PIN ist gespeichert.

Auflegen-Taste lange drücken, um in den Ruhezustand zurückzukehren.

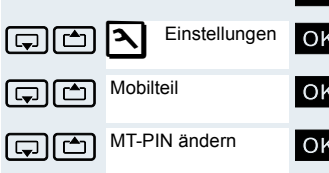

### **Batterieladung bei aktiver PIN-Sperre**

Hat sich das Mobiltelefon wegen eines leeren Akkupacks abgeschaltet und wird dann in die Ladeschale gestellt, schaltet es sich automatisch ein. Der Ladevorgang beginnt. Wenn eine PIN gesetzt wurde, muss diese erst eingegeben werden, damit das Mobiltelefon Anrufe empfangen kann.

## <span id="page-115-0"></span>**Telefonanschluss gegen Missbrauch sperren**

Sie können verhindern, dass Unbefugte Ihren Telefonanschluss und das System-Telefonbuch während Ihrer Abwesenheit benutzen.

**Voraussetzung:** Sie haben vom zuständigen Fachpersonal Ihrer Kommunikaitonsanlage eine Persönliche Identifikationsnummer (PIN) erhalten.

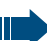

### **Hinweis:**

Sie können aber auch alternativ Ihr Mobiltelefon gegen Missbrauch sperren ( $\rightarrow$  [Seite 103\)](#page-114-0).

Keine der beiden Sperren darf aktiv sein, wenn Sie telefonieren wollen.

Die jeweilige PIN zum Sperren des Telefonanschusses und des Mobiltelefons sind nicht identisch.

### **Telefonanschluss gegen unbefugtes Wählen sperren**

System-Menü aufrufen.

OK Grundeinstellung auswählen und bestätigen.

OK Menüpunkt auswählen und bestätigen.

OK Menüpunkt auswählen und bestätigen.

PIN (Code-Nr.) eingeben.

OK Drücken. Bei erfolgreicher Eingabe erhalten Sie die Bestätigung mit: "ausgefuehrt" am Display.

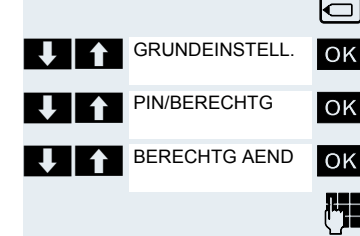

**BERECHTG AEND** 

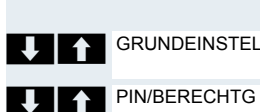

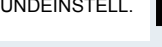

**Telefonanschluss wieder freischalten**

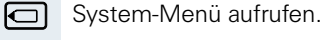

OK Grundeinstellung auswählen und bestätigen.

OK Menüpunkt auswählen und bestätigen.

OK Menüpunkt auswählen und bestätigen.

PIN (Code-Nr.) eingeben.

OK Drücken. Bei erfolgreicher Eingabe erhalten Sie die Bestätigung mit: "ausgefuehrt" am Display.

<span id="page-117-0"></span>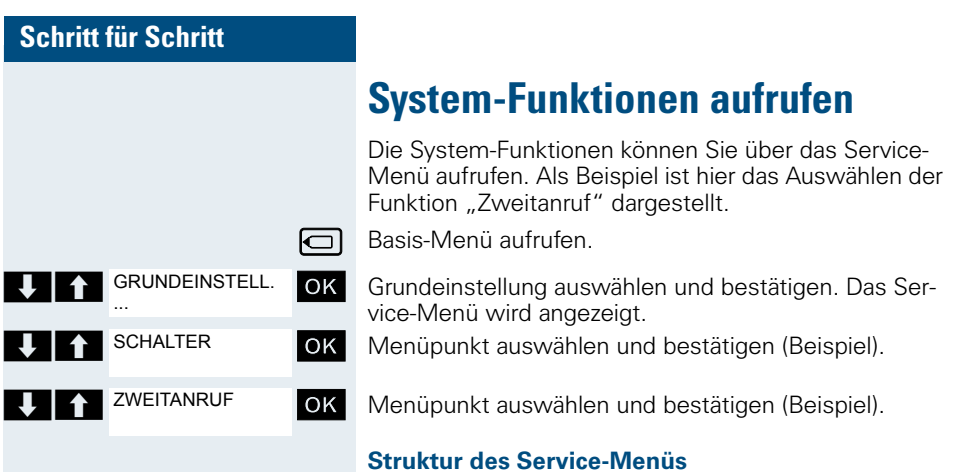

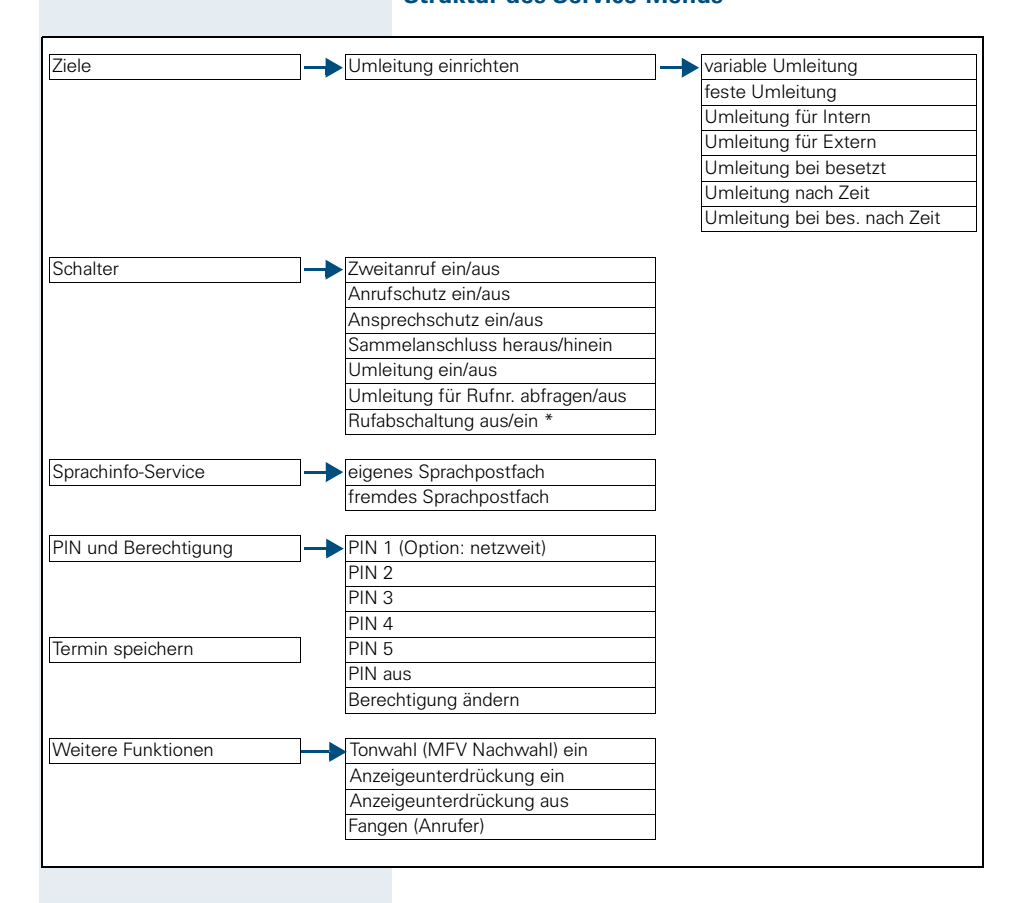

## **Anhang**

## **Störungen beheben**

Einige Störungen können Sie selbst beheben. Diese finden Sie in der folgenden Tabelle. Bei allen anderen Störungen ist das zuständige Fachpersonal zu unterrichten.

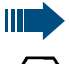

### <span id="page-118-0"></span>**Gefahr einer Explosion:**

In einem Ex-Bereich kann aufgrund der örtlichen und betrieblichen Verhältnisse eine explosionsfähige Atmosphäre entstehen. Öffnen Sie deshalb innerhalb eines Ex-Bereiches keinesfalls das Akkufach des Mobiltelefons!

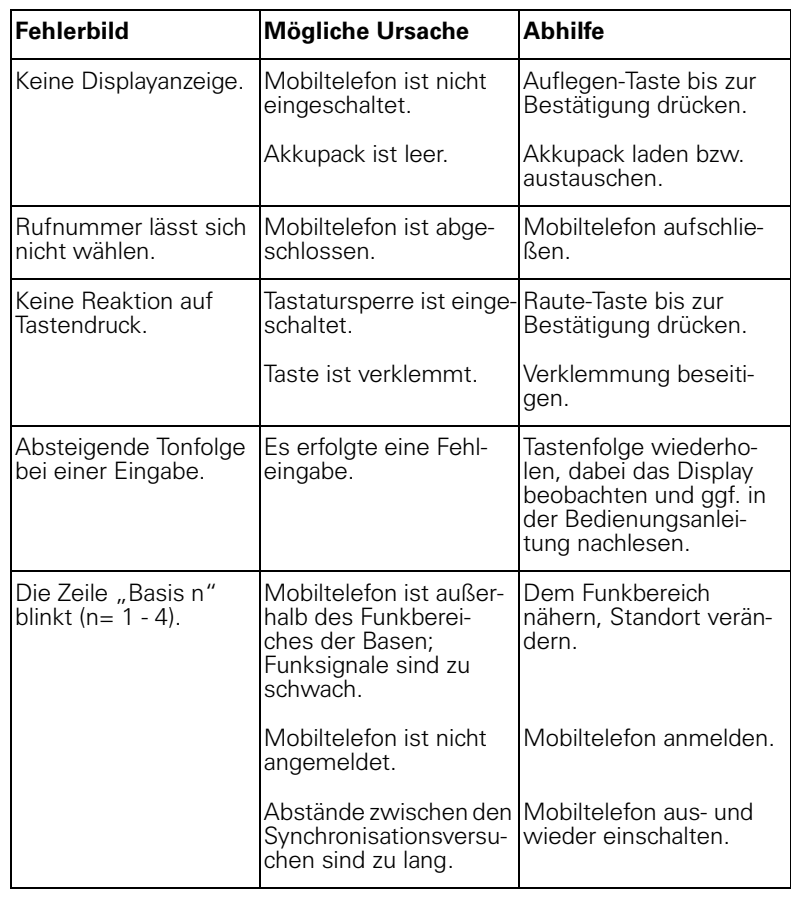

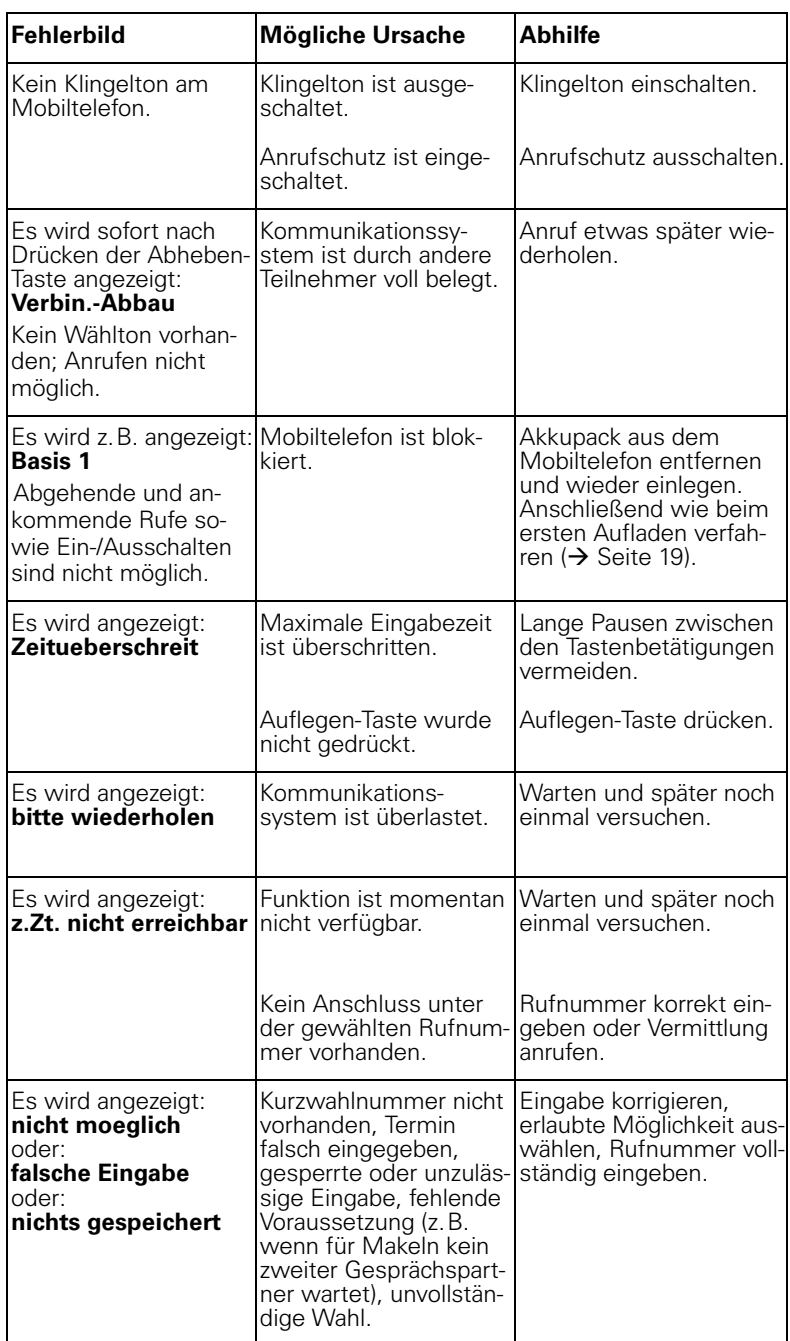

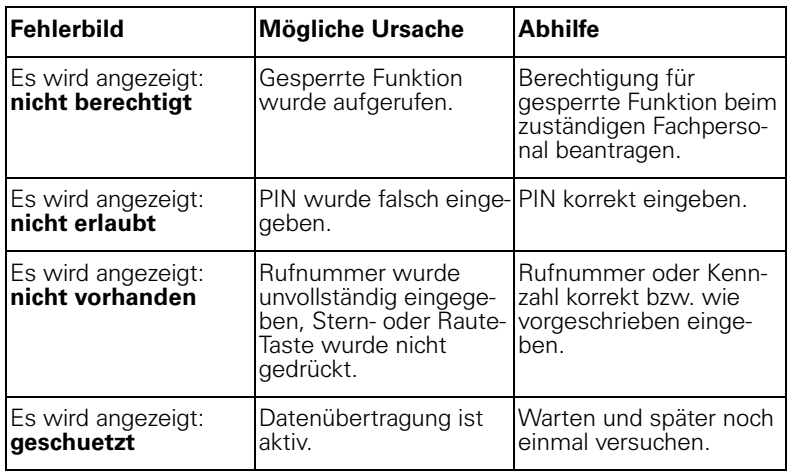

## <span id="page-121-2"></span>**Mobiltelefon pflegen**

### <span id="page-121-3"></span>**Bei normaler Verschmutzung**

Wischen Sie das Mobiltelefon und die Ladeschale mit einem feuchten Tuch oder Antistatiktuch ab. Verwenden Sie kein trockenes Tuch! Verwenden Sie keine scharfen Reinigungsmittel!

### <span id="page-121-1"></span>**Nach Eindringen von Flüssigkeit**

Wenn Sie annehmen müssen, dass in das Mobiltelefon Flüssigkeit eingedrungen sein könnte, z. B. weil die Ladebuchse nicht verschlossen war, gehen Sie wie folgt vor:

- 1. Das Mobiltelefon sofort ausschalten. Auf keinen Fall einschalten!
- 2. Den Akkupack sofort entnehmen. Das Akkufach offen lassen.
- 3. Die Flüssigkeit abtropfen lassen:
	- Das Mobiltelefon waagerecht mit dem offenen Akkufach nach unten halten.
	- Das Mobiltelefon senkrecht mit dem offenen Akkufach nach unten halten. Dabei das Mobiltelefon leicht nach vorne und hinten kippen und jeweils leicht schütteln.
	- Alle Teile trocken tupfen und das Mobiltelefon anschließend mindestens 72 Stunden mit geöffnetem Akkufach und der Tastatur nach unten an einem trockenen, warmen Ort lagern (nicht Mikrowelle, Backofen o.ä.).

Nach vollständigem Austrocknen ist in vielen Fällen die Inbetriebnahme wieder möglich.

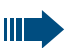

### **Gefahr einer Explosion:**

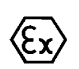

**Für Gigaset M2 Ex professional:** Das Gigaset M2 Ex professional darf erst wieder in einem Ex-Bereich verwendet werden, wenn es zuvor von einem geschulten und autorisierten Mitarbeiter des Siemens Service überprüft wurde.

### **Lagerung/Aufbewahrung**

<span id="page-121-0"></span>Zum Vermeiden von Beschädigungen sollte das Mobiltelefon nicht zusammen mit scharfkantigen Gegenständen wie z. B. Messern oder Werkzeugen gelagert bzw. aufbewahrt werden.

## <span id="page-122-2"></span>**Dokumentation**

Diese Bedienungsanleitung finden Sie auch im Internet im PDF-Format unter [h](http://www.siemens.com/hipath)ttp://www.siemens.com/hipath und auf CD-ROM (zuständiges Fachpersonal fragen) im HTML- und PDF-Format.

Zum Ansehen und Ausdrucken der Bedienungsanleitung im PDF-Format benötigen Sie einen Computer, auf dem das kostenlose Software-Produkt Acrobat Reader von Adobe installiert ist.

Zum Ansehen der Bedienungsanleitung im HTML-Format benötigen Sie einen Computer mit einem WWW-Browser, z. B. Microsoft Internet Explorer.

## <span id="page-122-5"></span>**Technische Daten**

<span id="page-122-4"></span>Maximaler Schalldruckpegel laut <118 dB SPL TBR10, Annex D:

<span id="page-122-6"></span>Betriebszeiten und Ladezeiten $\rightarrow$  [Seite 20](#page-31-0)

Zulässige Umgebungsbedingungen für den Betrieb aus Ex-Anforderungen: -20 °C bis +55 °C

Gewährleistung der uneingeschränkten Gerätefunktionalität: -10 °C bis +55 °C, 100 % relative Luftfeuchtigkeit, sowie Strahlwasser (IP 65)

<span id="page-122-1"></span>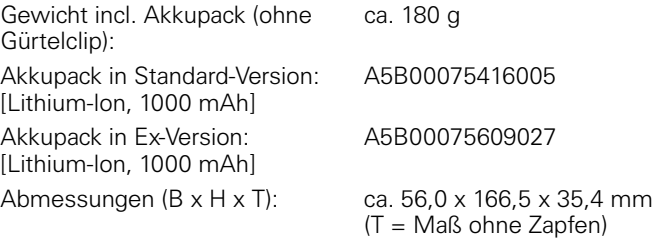

<span id="page-122-0"></span>Weitere Daten siehe EG-Baumusterprüfbescheinigung ZELM 06 ATEX 0296 X.

## **Ladeschalen**

<span id="page-122-3"></span>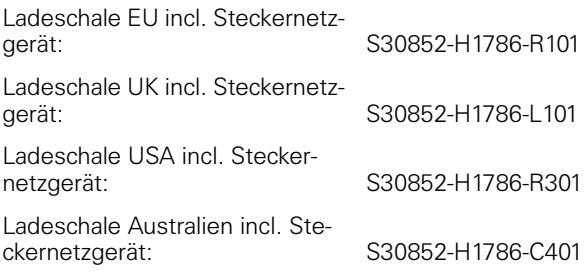

## <span id="page-123-3"></span><span id="page-123-0"></span>**Zubehör**

Verwenden Sie nur Originalzubehör. So vermeiden Sie mögliche Gesundheits und Sachschäden und stellen sicher, dass alle relevanten Bestimmungen eingehalten werden.

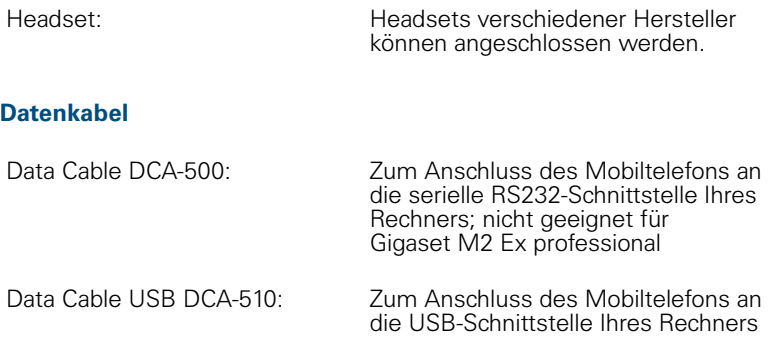

### **Bezugsquelle**

Bitte wenden Sie sich für den Bezug von Zubehör (z.B. Headset, Datenkabel, MPM-Software) an:

Siemens AG, I&S IS SC S RC, Tübingerstr. 1-5, 80686 München Hr. Jens Schwabe Tel.: +49 89 9221 - 3174 Fax: +49 89 9221 - 6603 E-mail: jens.schwabe@siemens.com

## **Richtlinien und Normen**

<span id="page-123-1"></span>Das Mobiltelefon und das aufgelistete Zubehör entsprechen den folgenden Richtlinien und Normen:

### **EU-Richtlinien**

# $\epsilon$

- <span id="page-123-2"></span>89/336/EG "Elektromagnetische Verträglichkeit"
- 73/23/EG "Elektrische Betriebsmittel zur Verwendung innerhalb bestimmter Spannungsgrenzen"
- 94/9/EG "Geräte und Schutzsysteme zur bestimmungsgemäßen Verwendung in explosionsgefährdeten Bereichen" (für Gigaset M2 Ex professional)

### **Normen zum Ex-Schutz**

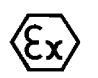

- <span id="page-124-0"></span>• DIN EN 60079-0 Elektrische Betriebsmittel für gasexplosionsgefährdete Bereiche – Teil 0: Allgemeine Anforderungen / Ausgabedatum: Dez. 2004
- <span id="page-124-1"></span>• EN 50020 Betriebsmittel für explosionsgefährdete Bereiche – Eigensicherheit "i" / Ausgabedatum: Aug. 2003

### **Schutzart**

Schutzart: IP 65 (6 = staubdicht, 5 = geschützt gegen Strahlwasser) entsprechend DIN VDE 0470, DIN EN 60 529, IEC 60529

### **Erfüllte Anforderungen nach R&TTE Directive 99/5/EC und BGR**

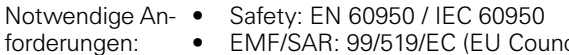

- EMF/SAR: 99/519/EC (EU Council Recommendation), EN 50360; ICNIRP
- Acoustic Shock: Common Technical Regulation TBR 10, Annex D
- EMC: ETSI EN 301 489-1/6/17
- Radio:
	- ETSI EN 301 406
	- ETSI EN 300 328 (because of Bluetooth)
	- Radio-Coexistence-Test (because of Bluetooth)

Zusätzliche An-

- TBR 10
- forderungen:  $\bullet$  TRR 22

Zusätzliche Anforderungen für Personen-Notsignal-Anlagen (für Gigaset M2 professional und Gigaset M2 Ex professional):

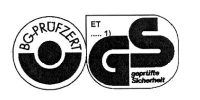

- VDE V 0825 Drahtlose Personen-Notsignal-Anlagen für gefährliche Alleinarbeiten
- BGR 139 Einsatz von Personen-Notrufsignal-Anlagen

Zusätzliche Anforderungen für industrielle Umgebungen:

• IEC 61000-6-2 Electromagnetic compatibility (EMC) – Part 6-2: Generic standards - Immunity for industrial environments

<span id="page-125-0"></span>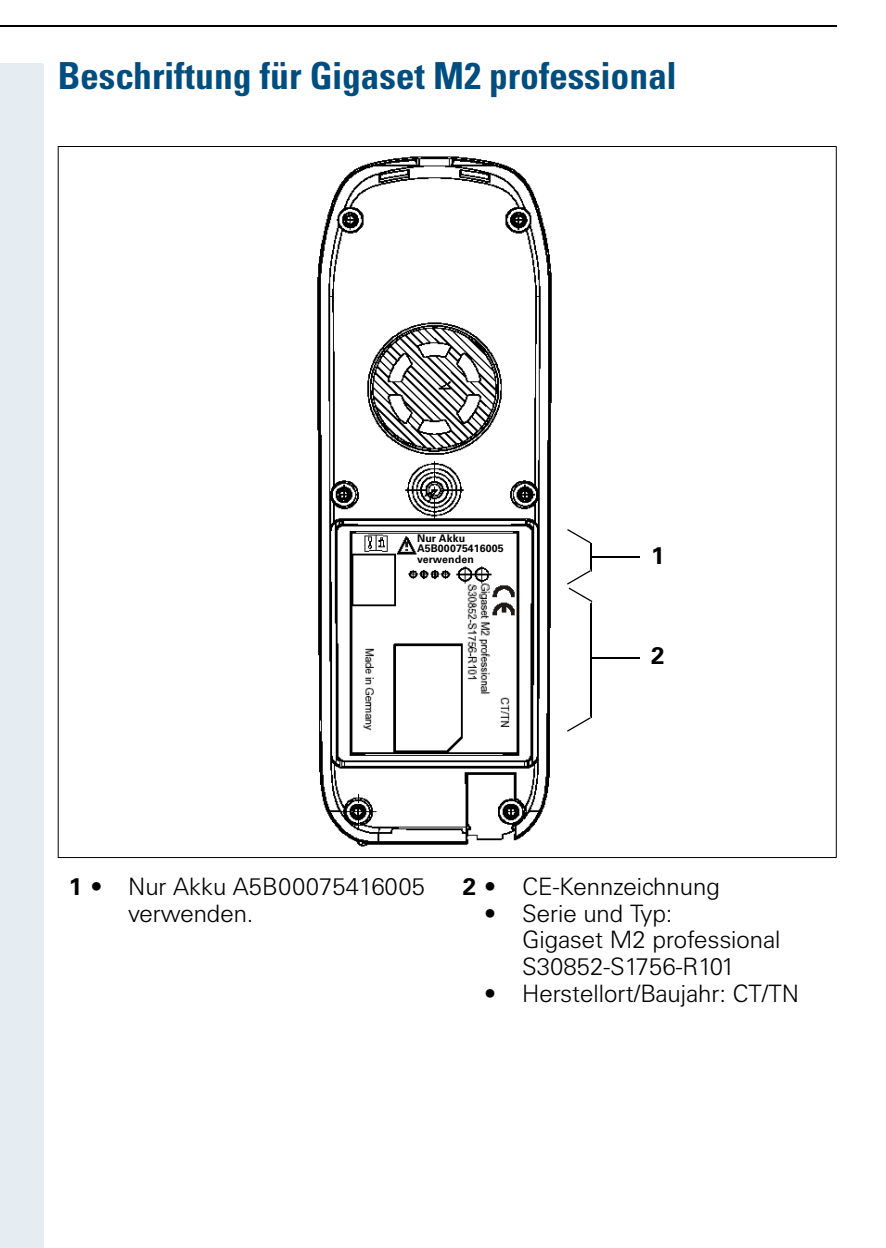

## <span id="page-126-0"></span>**Beschriftung für Gigaset M2 plus professional**

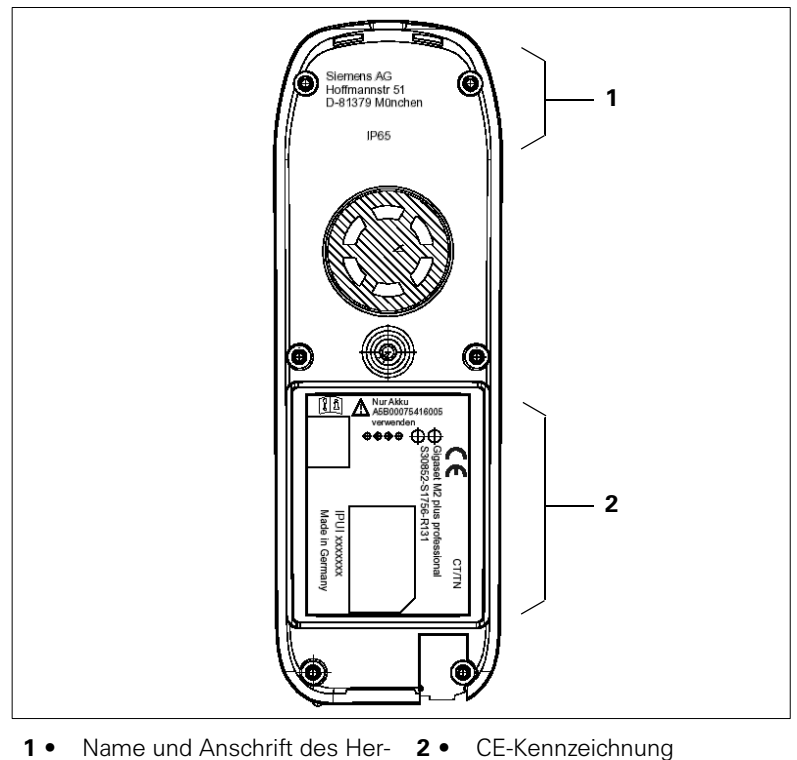

- stellers: Siemens AG, Hofmannstraße 51, D-81379 München
- Kennzeichnung für Schutzart: IP65
- 
- Serie und Typ: Gigaset M2 *plus* professional S30852-S1756-R131
- Seriennummer: IPUI xxxxxxx
- Herstellort/Baujahr: CT/TN

## <span id="page-127-0"></span>**ATEX-Zulassung für Gigaset M2 Ex professional**

Dieses Mobiltelefon erfüllt die ATEX-Directive 94/9/EC.

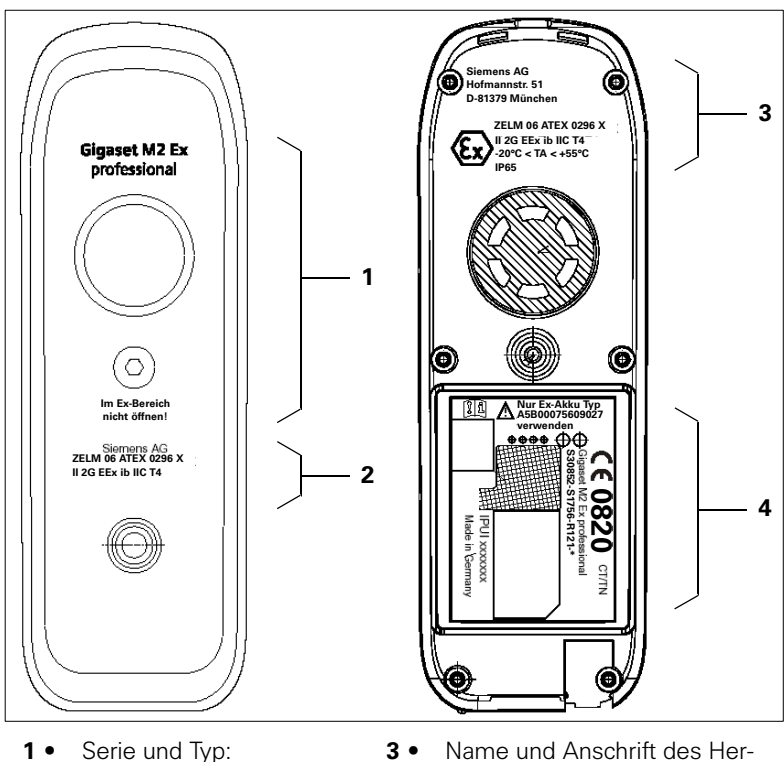

- Gigaset M2 Ex professional
	- Warnhinweis: Im Ex-Bereich nicht öffnen!

- **2** Hersteller: Siemens AG
	- Name der Prüfstelle und Bescheinigungsnummer: ZELM 06 ATEX 0296 X
	- Gerätegruppe und Zündschutzart: II 2G EEx ib IIC T4
- stellers: Siemens AG, Hofmannstr. 51, D-81379 München
- Name der Prüfstelle und Bescheinigungsnummer: ZELM 06 ATEX 0296 X
- Kennzeichen zur Verhütung von Explosionen sowie Gerätegruppe, Zündschutzart und IP-Code: II 2G EEx ib IIC T4, IP65
- Zulässige Umgebungstemperatur: -20 °C bis +55 °C
- **4** CE-Kennzeichnung: CE 0820
	- Warnhinweis: Nur Ex-Akku-Typ A5B00075609027 verwenden!
	- Serie und Typ: Gigaset M2 Ex professional S30852-S1756-R121-\*
	- Seriennummer: IPUI xxxxxxx
	- Herstellort/Baujahr: CT/TN

## <span id="page-128-0"></span>**Konformitätserklärungen**

Die folgenden Konformitätserklärungen sind nur gültig für den Europäischen Wirtschaftsraum.

Diese Geräte sind für die weltweite Benutzung vorgesehen, außerhalb des Europäischen Wirtschaftsraums und der Schweiz in Abhängigkeit von einer nationalen Zulassung.

### **Für Gigaset M2 professional:**

me and signature of authorized person.)

# CE 0682

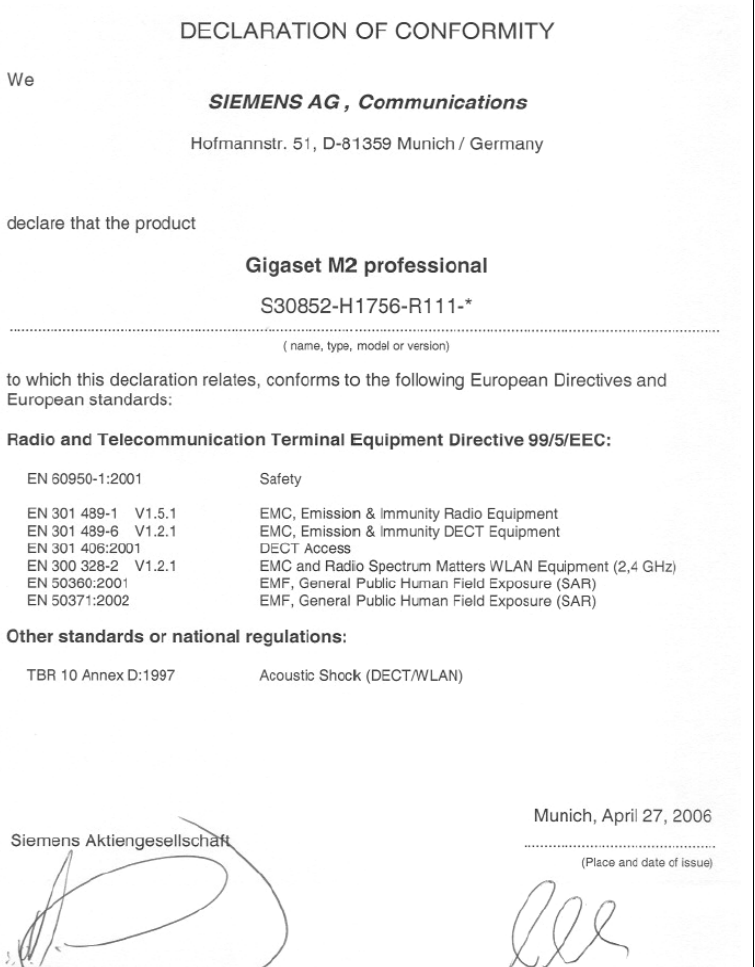

 $X$ 

(Name and signature of authorized person)

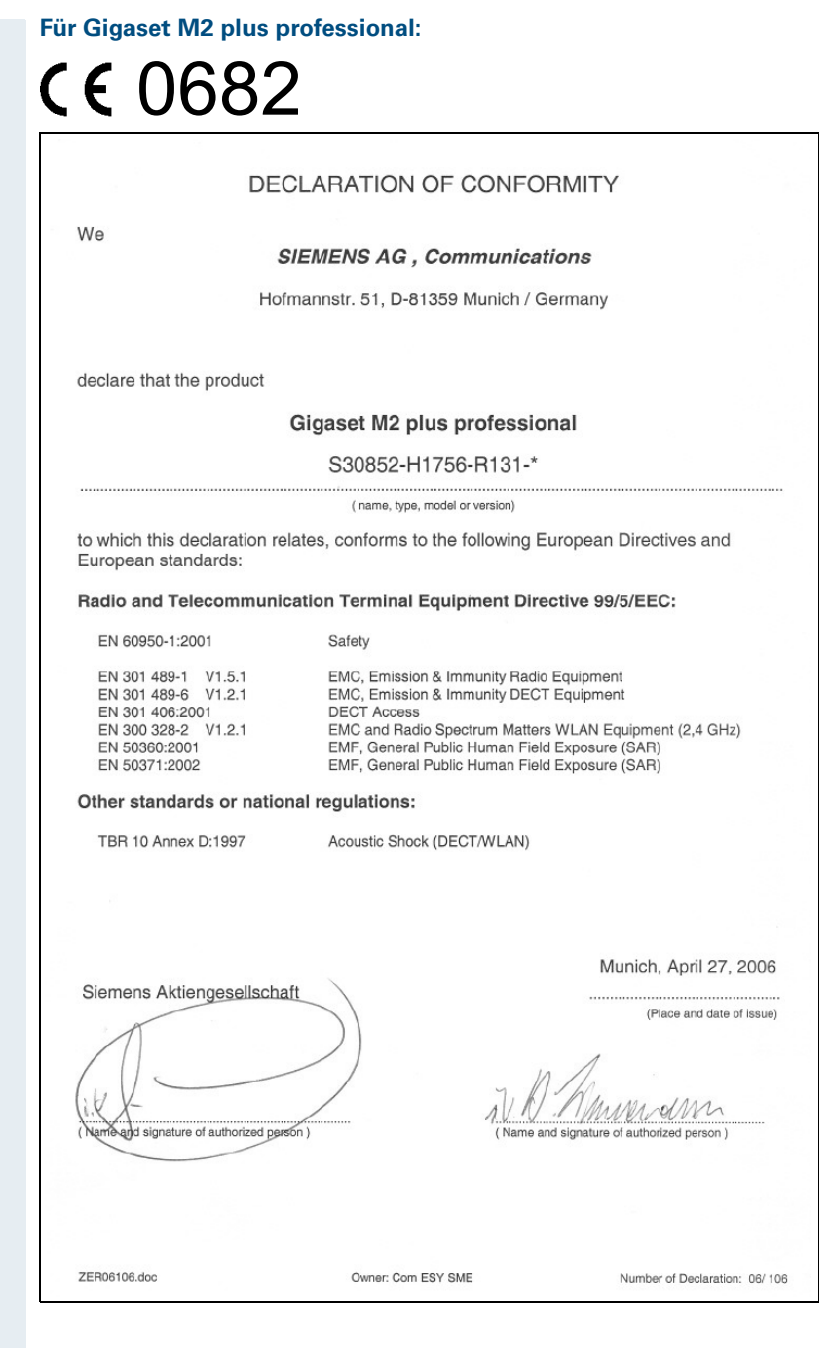

### **Für Gigaset M2 Ex professional:**

Die Übereinstimmung des Gerätes mit den grundlegenden Anforderungen der ATEX-Directive ist durch das CE-Kennzeichen bestätigt.

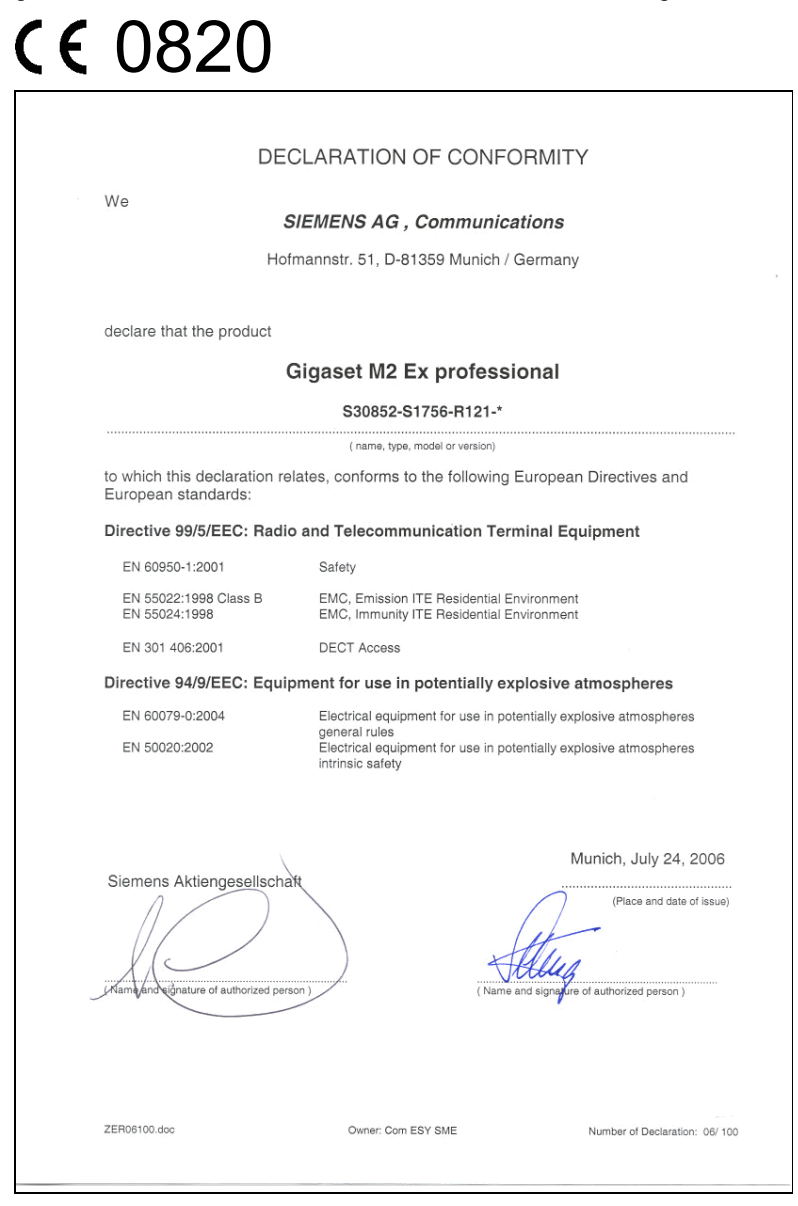

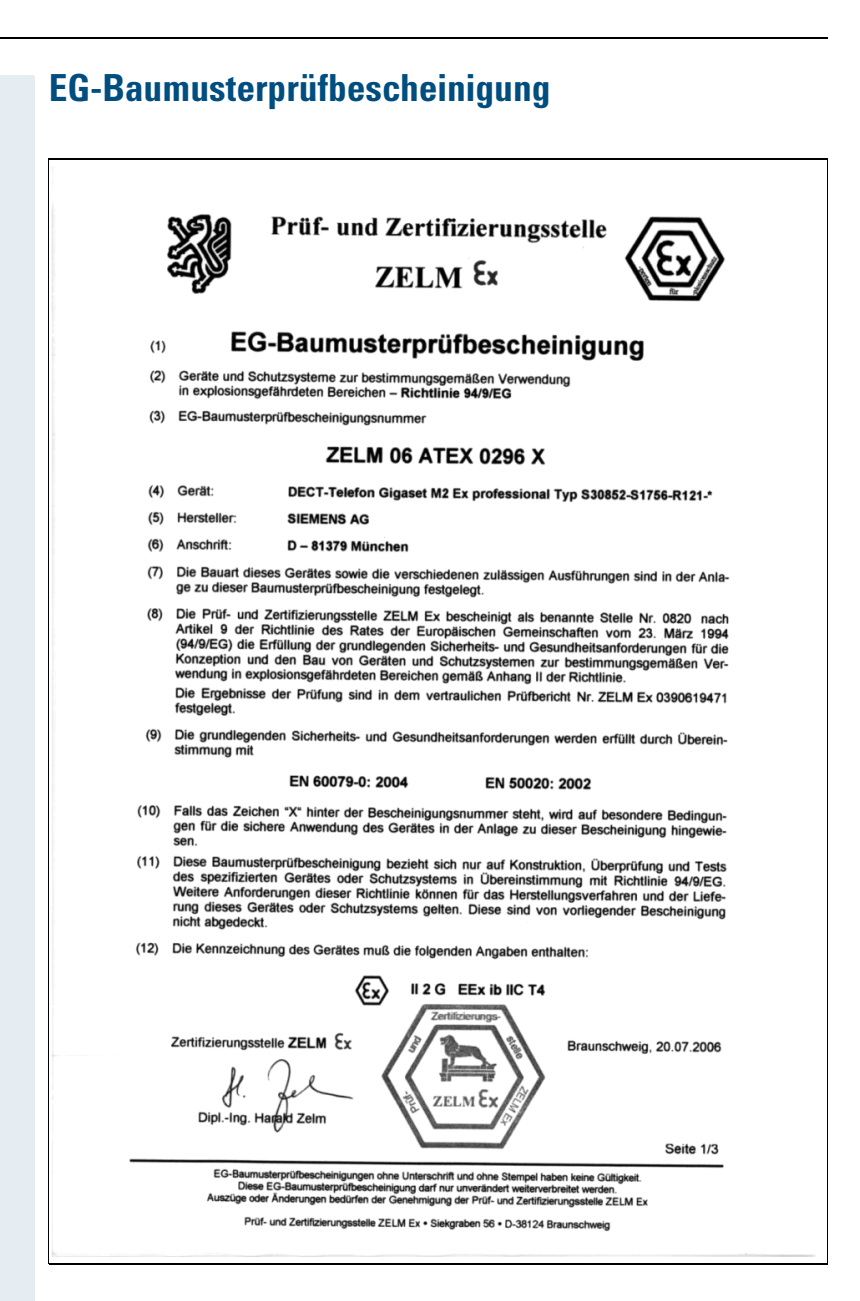

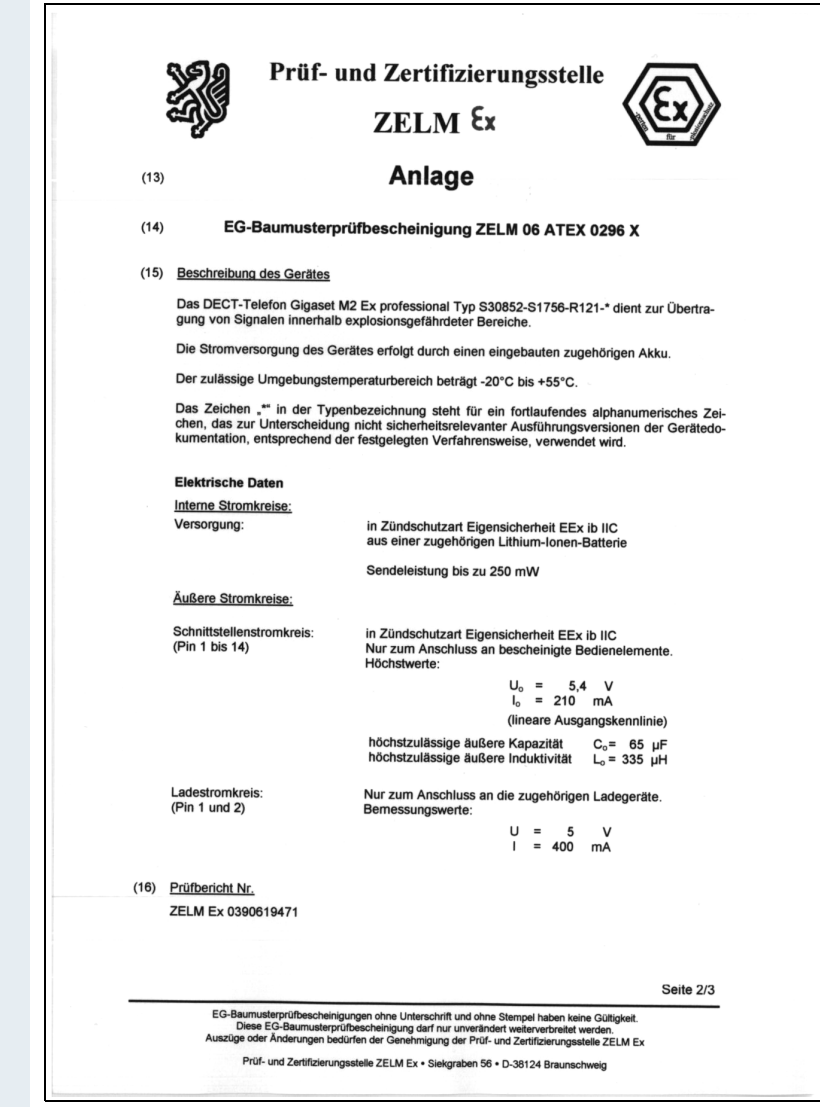

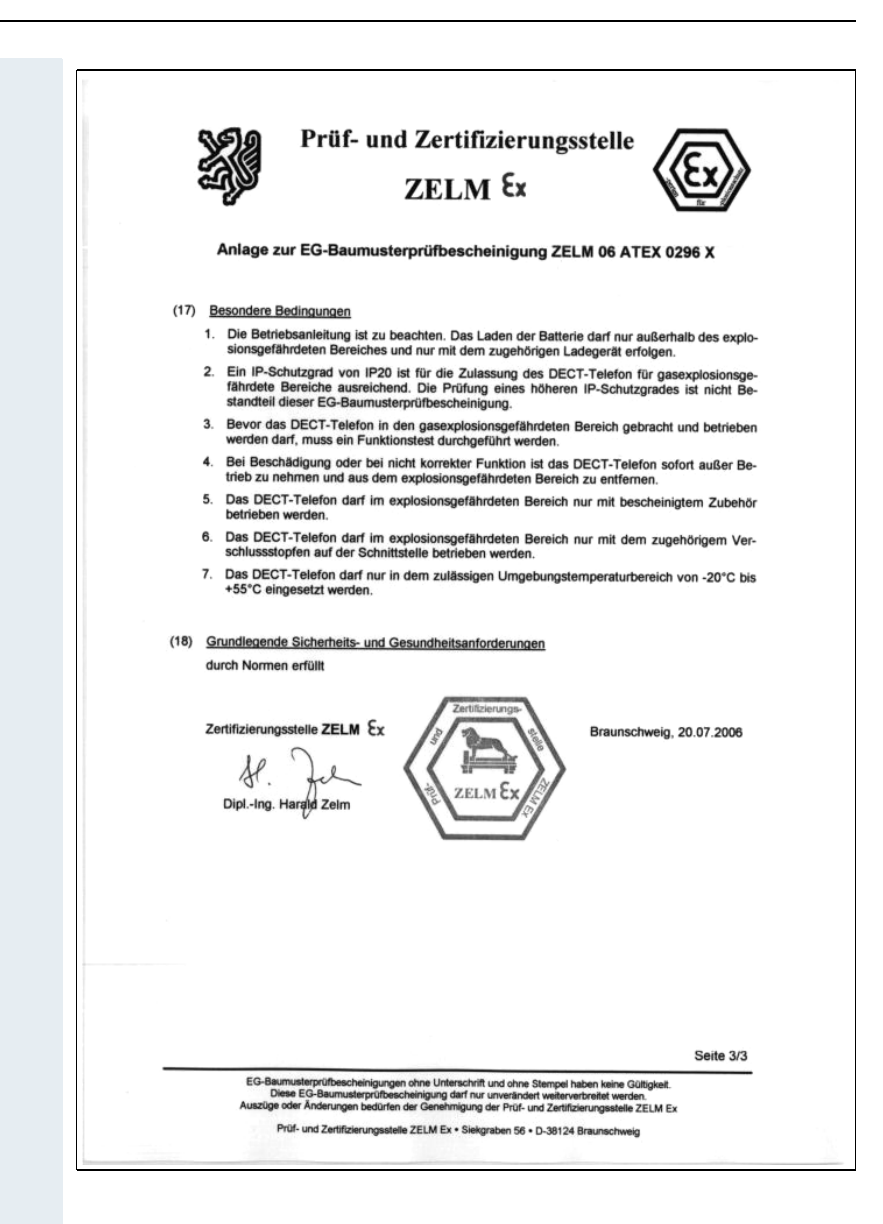

# **Stichwortverzeichnis**

## $\mathbf{A}$

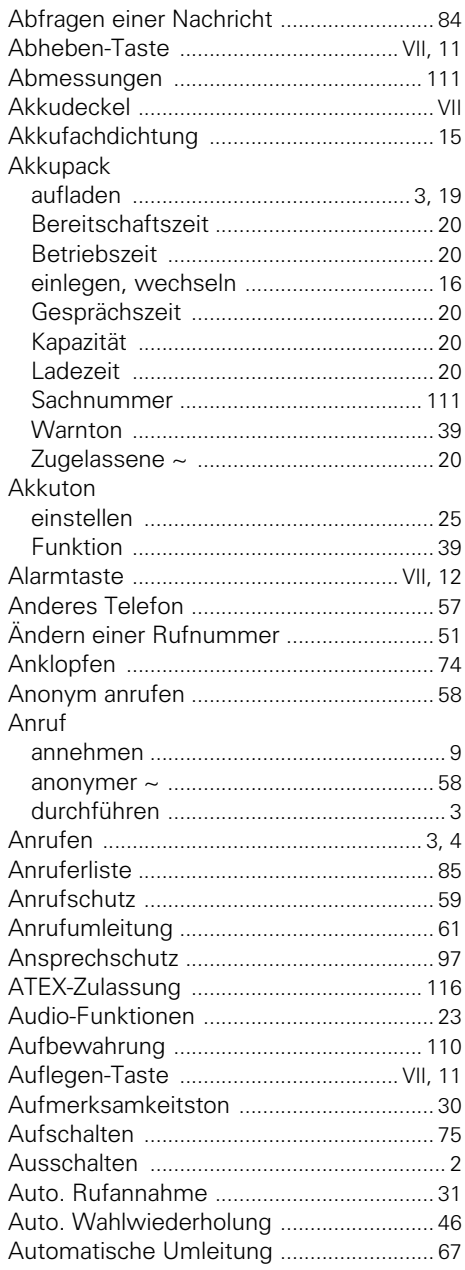

## $\overline{\mathbf{B}}$

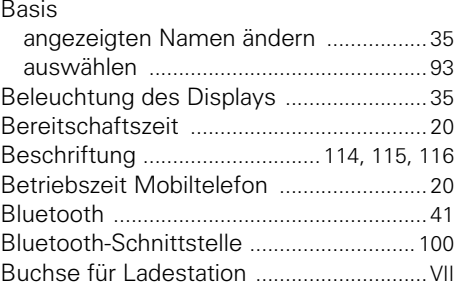

## $\mathbf{C}$

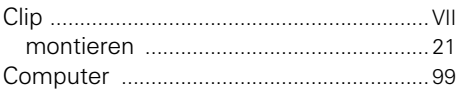

## $\mathbf{D}$

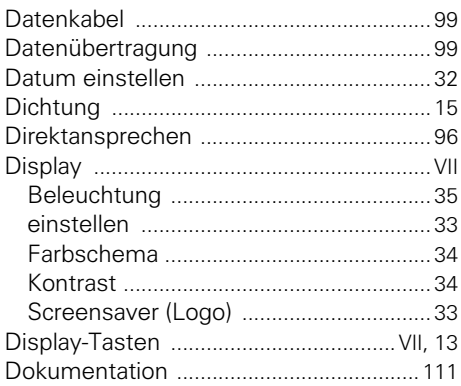

### E

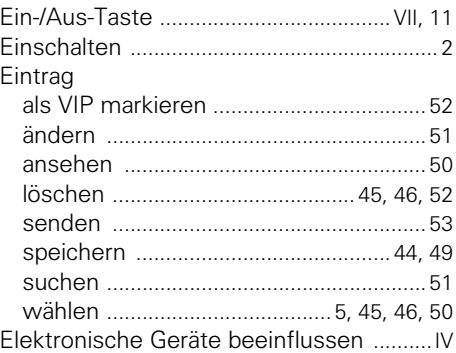

### Stichwortverzeichnis

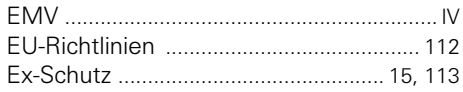

## F

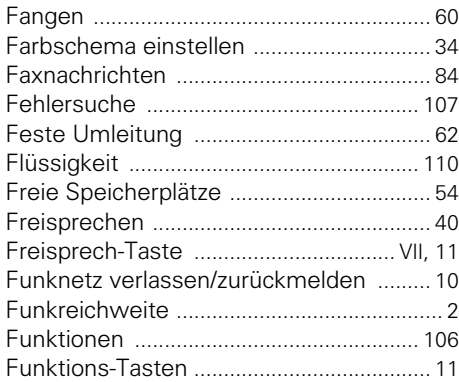

## G

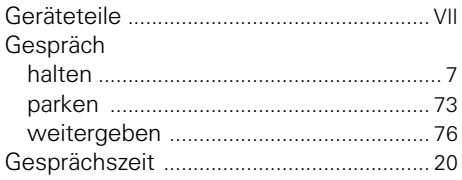

## H

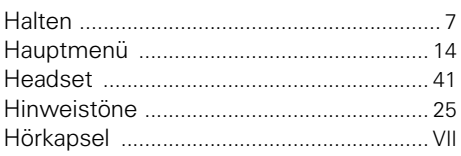

## $\begin{array}{c} \rule{0pt}{2.5ex} \rule{0pt}{2.5ex} \rule{0$

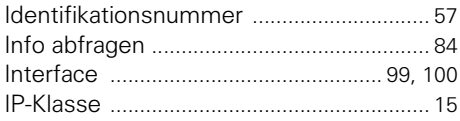

## $\overline{\mathsf{K}}$

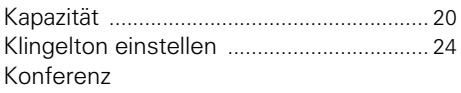

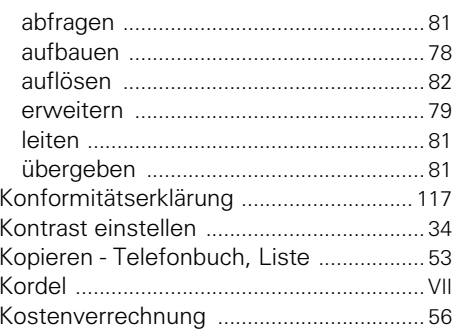

## L

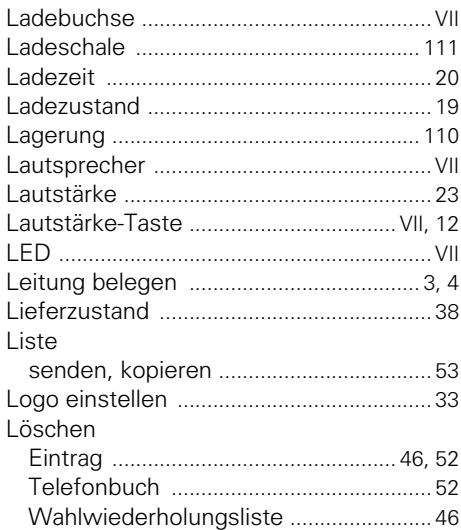

## M

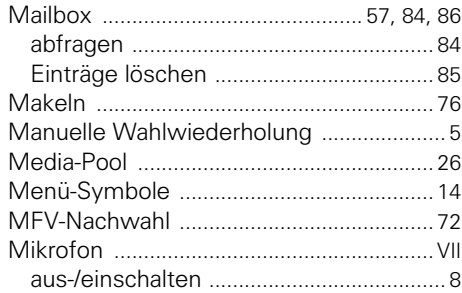

## N

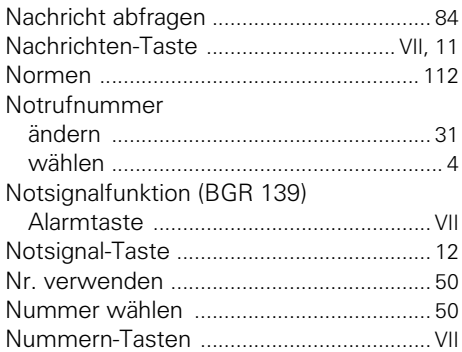

## P

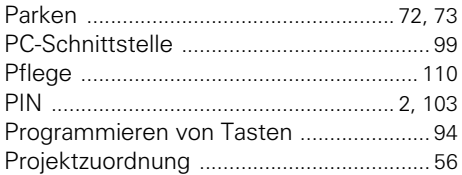

## $\mathbf 0$

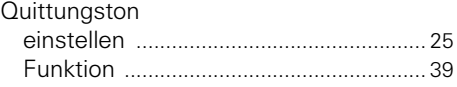

## $\overline{\mathbf{R}}$

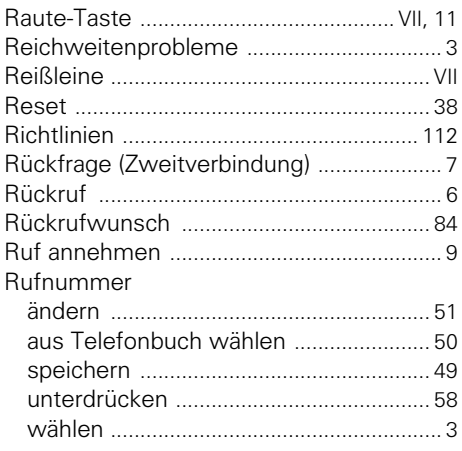

## $\mathbf S$

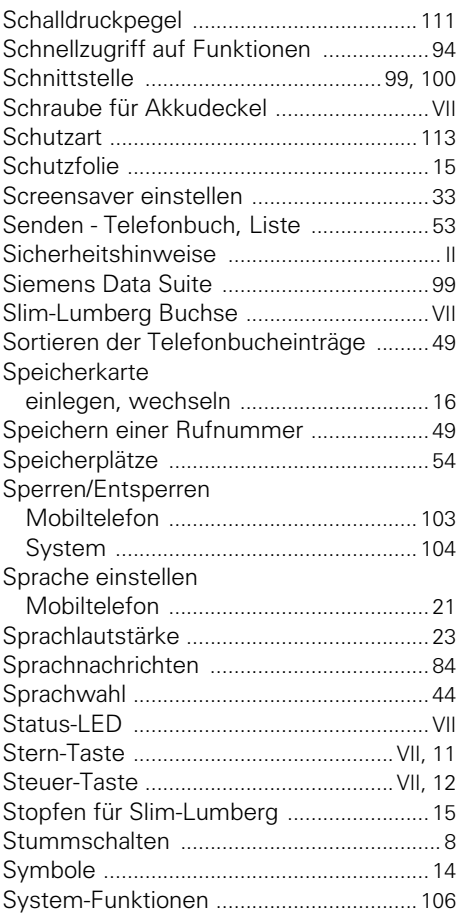

## T

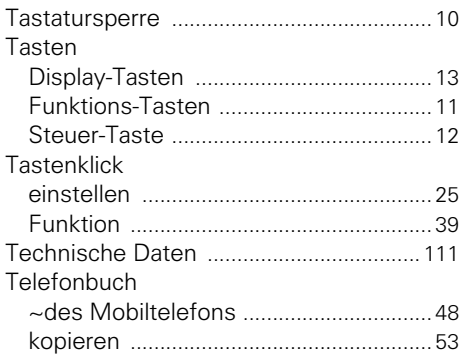

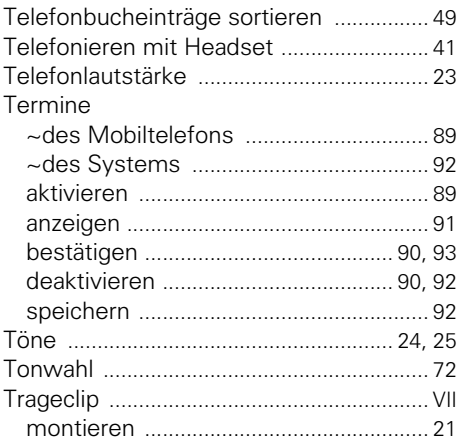

## **U**

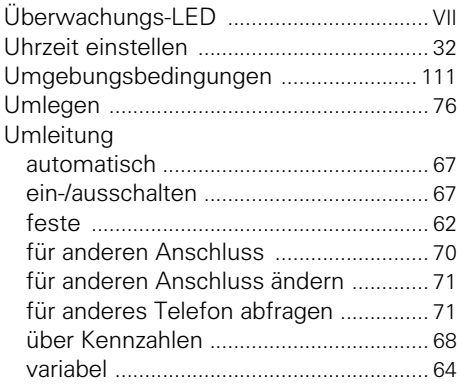

## **V**

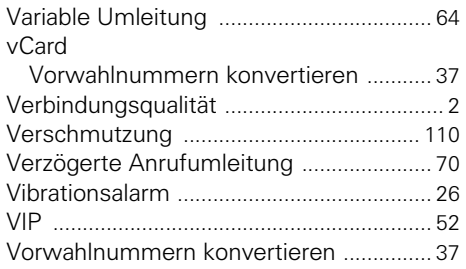

## **W**

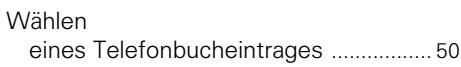

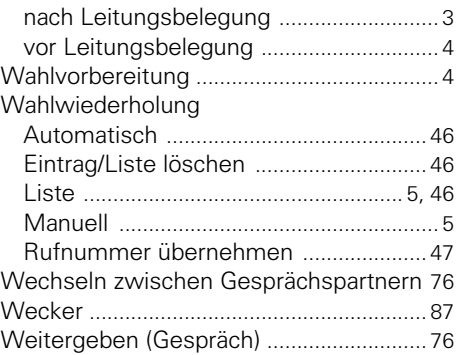

## **Z**

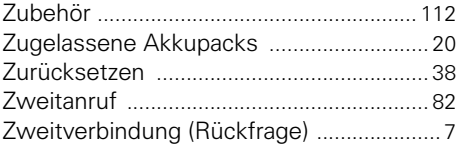

## www.siemens.de/hipath

Dieses Gerät wurde entsprechend unserem zertifizierten Qualitätsmanagementsystem nach DIN EN ISO 9001 hergestellt.

> © Siemens AG 2006 Siemens Communications Hofmannstr. 51 • D-81359 München

#### **Bestell-Nr.: A31003-G2100-U103-1-19**

Die Informationen in diesem Dokument enthalten lediglich allgemeine Beschreibungen bzw. Leistungsmerkmale, welche im konkreten Anwendungsfall nicht immer in der beschriebenen Form zutreffen bzw. welche sich durch Weiterentwicklung der Produkte ändern können. Die gewünschten Leistungsmerkmale sind nur dann verbindlich, wenn sie bei Vertragsschluss ausdrücklich vereinbart werden.

Liefermöglichkeiten und technische Änderungen vorbehalten. Gedruckt in der Bundesrepublik Deutschland.

08.09.2006